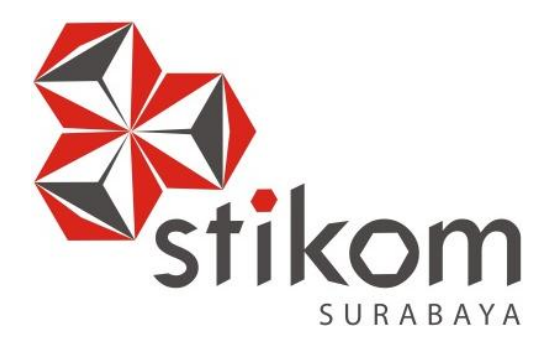

# **PELAYANAN ADMINISTRASI AKADEMIK BAGI MAHASISWA PADA BAGIAN ADMINISTRASI AKADEMIK DAN KEMAHASISWAAN STIKOM SURABAYA**

**WORKSHOP**

**Program Studi**

**DIII Komputerisasi Perkantoran dan Kesekretariatan**

**Oleh:**

**NUGRAENI WULAN PUSPITA**

**13.39015.0008**

# **PELAYANAN ADMINISTRASI AKADEMIK BAGI MAHASISWA PADA BAGIAN ADMINISTRASI AKADEMIK DAN KEMAHASISWAAN STIKOM SURABAYA**

# **WORKSHOP**

Diajukan sebagai salah satu syarat untuk menempuh Proyek Akhir

Oleh:

- Nama : Nugraeni Wulan Puspita
- NIM : 13.39015.0008
- Program : DIII (Diploma Tiga)
- Jurusan : Komputerisasi Perkantoran dan Kesekretariatan

# **INSTITUT BISNIS DAN INFORMATIKA STIKOM SURABAYA**

**2016**

# **PELAYANAN ADMINISTRASI AKADEMIK BAGI MAHASISWA PADA BAGIAN ADMINISTRASI AKADEMIK DAN KEMAHASISWAAN STIKOM SURABAYA**

dipersiapkan dan disusun oleh

**Nugraeni Wulan Puspita**

**NIM : 13.39015.0008**

Telah diperiksa, diuji dan disetujui oleh Dewan Penguji pada : 08 Januari 2016

# **Susunan Dewan Pembimbing dan Penguji**

**\_\_\_\_\_\_\_\_\_\_\_\_\_\_\_\_\_\_\_\_\_\_\_\_\_\_\_\_**

**\_\_\_\_\_\_\_\_\_\_\_\_\_\_\_\_\_\_\_\_\_\_\_\_\_\_\_\_**

**\_\_\_\_\_\_\_\_\_\_\_\_\_\_\_\_\_\_\_\_\_\_\_\_\_\_\_\_**

**\_\_\_\_\_\_\_\_\_\_\_\_\_\_\_\_\_\_\_\_\_\_\_\_\_\_\_\_**

**\_\_\_\_\_\_\_\_\_\_\_\_\_\_\_\_\_\_\_\_\_\_\_\_\_\_\_\_**

**\_\_\_\_\_\_\_\_\_\_\_\_\_\_\_\_\_\_\_\_\_\_\_\_\_\_\_\_**

# **Pembimbing**

- **I. Marya Mujayana, S.S., M.M. NIDN. 0727038201**
- **II. Sekar Dewanti, A.Md. NIK. 970216**

# **Penguji**

- **I. Ayuningtyas, S.Kom.,M.MT.,MOS NIDN. 0722047801**
- **II. Marya Mujayana., S.S., M.M. NIDN. 0727038201**
- **III. Rahayu Arya Shintawati, S.Pd., M.M NIDN. 0717057306**
- **IV. Rudi Santoso, S.Sos., M.M NIDN. 0717107501**

*Workshop* ini telah diterima sebagai salah satu persyaratan menyelesaikan Proyek Akhir

**Ayuningtyas, S.Kom.,M.MT.,MOS**

**Ketua Program Studi DIII Komputerisasi Perkantoran dan Kesekretariatan**

**INSTITUT BISNIS DAN INFORMATIKA STIKOM SURABAYA**

# MOTTO

*Biarkan orang lain meremehkanmu asal jangan biarkan dirimu meremehkan diri sendiri, karena sesungguhnya yakin dan percaya pada kemampuan diri sendirilah yang akan membawamu menuju keberhasilan."*

*Dan jika sudah berusaha sebaik-baiknya, namun tidak dapat kamu selsaikan, maka selebihnya biarkan ALLAH yang menyelsaikan bagian yang tak dapat kamu selsaikan, karena terkadang ada bagian hanya ALLAH yang dapat menjamahnya."*

> *Kupersembahkan untuk Mama, Papa dan Kakakku Tersayang, Orang terdekat dan orang terkasih yang kucintai, serta Keluarga Besar*

> > *-Nugraeni Wulan Puspita-*

#### **ABSTRAK**

<span id="page-4-0"></span>Pelaksanaan *workshop* ini bertujuan untuk memahami dan mengimplementasikan setiap tugas, tanggungjawab dan pekerjaan yang ada pada bagian Administrasi Akademik dan Kemahasiswaan (AAK) Institut Bisnis dan Informatika Stikom Surabaya. Metode yang digunakan dalam penulisan laporan ini yaitu melalui praktek dengan mempelajari secara langsung pada bagian AAK. Agar kegiatan Administrasi Akademik dapat berjalan dengan baik dan lancar bagian AAK bertugas memberikan pelayanan bagi mahasiswa yang meminta transkrip nilai dan surat keterangan aktif serta bertugas melakukan pengarsipan administrasi akademik mahasiswa. Hasil yang didapat yaitu pelayanan administrasi akademik bagi mahasiswa yang diterapkan pada bagian AAK adalah mahasiswa melakukan permintaan transkrip nilai dan surat keterangan aktif melalui *Sicyca (system information cyber campus)* secara *online* kemudian mahasiswa mengambil transkrip nilai dan surat keterangan aktif setelah 3 (tiga) hari di bagian AAK dan terakhir mahasiswa harus menandatangani *form* tanda terima pengambilan transkrip nilai dan surat keterangan aktif. Kemudian bagian AAK juga melakukan pengarsipan data mahasiswa dengan proses Scan.

*Kata kunci : pelayanan, administrasi, pengarsipan*

#### **ABSTRACT**

<span id="page-5-0"></span>*This workshop aims to understand and implement any duties, responsibilities and jobs that exist in the Academic Administration and Student Affairs (AAK) Institut Bisnis dan Informatika Stikom Surabaya. The method used in the writing of this report, namely through practice by studying directly on the AAK. AAK provides services to students who ask for transcripts and certificate of active and archives student academic administration files. The results obtained are academic administrative services for students who applied to the AAK is that students request transcripts and certificate of active through Sicyca (system information cyber campus) online then the students take transcripts and certificate of active after three (3) days in AAK and the last section is the students must sign a receipt form making transcripts and certificate of active. Then the AAK also performs student data archiving with Scan process.*

*Keywords : service, administration, archiving*

## **KATA PENGANTAR**

<span id="page-6-0"></span>Alhamdulillah dengan rasa syukur kehadirat Allah SWT yang dengan rahmat dan hidayah-nya, laporan *workshop* ini telah selesai penulis susun dengan baik dan merupakan persyaratan untuk mengikuti proyek akhir Program Studi Diploma III Komputerisasi Perkantoran dan Kesekretariatan Institut Bisnis dan Informatika Stikom Surabaya.

Laporan *workshop* ini penulis susun berdasarkan hasil Penelitian pada bagian Administrasi Akademik dan Kemahasiswaan Institut Bisnis dan Informatika Stikom Surabaya yang dilaksanakan dari tanggal 03 Agustus 2015 sampai dengan 05 Oktober 2015. Penulis mengucapkan terima kasih yang sebesar-besarnya kepada:

- 1. Kedua orang tua yang memberi dukungan dan do'a sehingga penulis berhasil menyelesaikan laporan *workshop* ini dengan lancar.
- 2. Ibu Marya Mujayana, S.S., M.M. sebagai dosen penguji serta dosen pembimbing dalam pelaksanaan dan pembuatan laporan *workshop* ini.
- 3. Ibu Sekar Dewanti, A.Md. sebagai Kepala Bagian dan penanggung jawab di Bagian Administrasi Akademik dan Kemahasiswaan Institut Bisnis dan Informatika Stikom Surabaya yang mengijinkan penulis untuk melaksanakan *workshop* dan sebagai pembimbing penulis saat melaksanakan *workshop.*
- 4. Ibu Ayuningtyas, S.Kom.,M.MT., MOS. sebagai Ketua Program Studi DIII Komputerisasi Perkantoran dan Kesekretariatan yang telah memberikan ijin *workshop* serta sebagai dosen penguji saat Pelaksanaan Sidang *workshop*.
- 5. Tritama Abriandy Grahita (13.51016.0043) sebagai orang terdekat penulis yang selalu memberikan semangat dan dukungan untuk mengerjakan laporan *Workshop* ini.
- 6. Segenap teman dan dan semua pihak yang tidak bisa Penulis sebutkan satu persatu yang telah memberikan dukungan dan segala hal positif agar Penulis dapat menyelesaikan Laporan *workshop* ini dengan baik.

Semoga Allah SWT membalas segala kebaikan kepada semua pihak yang telah berkenan memberikan waktunya untuk membimbing Penulis sehingga Penulis mendapatkan tambahan ilmu dan informasi.

Penulis mengharapkan masukan, saran serta kritik untuk lebih menyempurnakan dalam penulisan laporan selanjutnya, besar harapan Penulis agar laporan ini bisa dimanfaatkan untuk pembaca sebagai tambahan ilmu dalam mempelajari bagaimana *workshop* dan cara penulisan laporannya. Mohon maaf sebesar-besarnya Penulis sampaikan jika ada kekurangan dalam penulisan laporan ini.

Surabaya, Januari 2016

Penulis

# **DAFTAR ISI**

## Halaman

<span id="page-8-0"></span>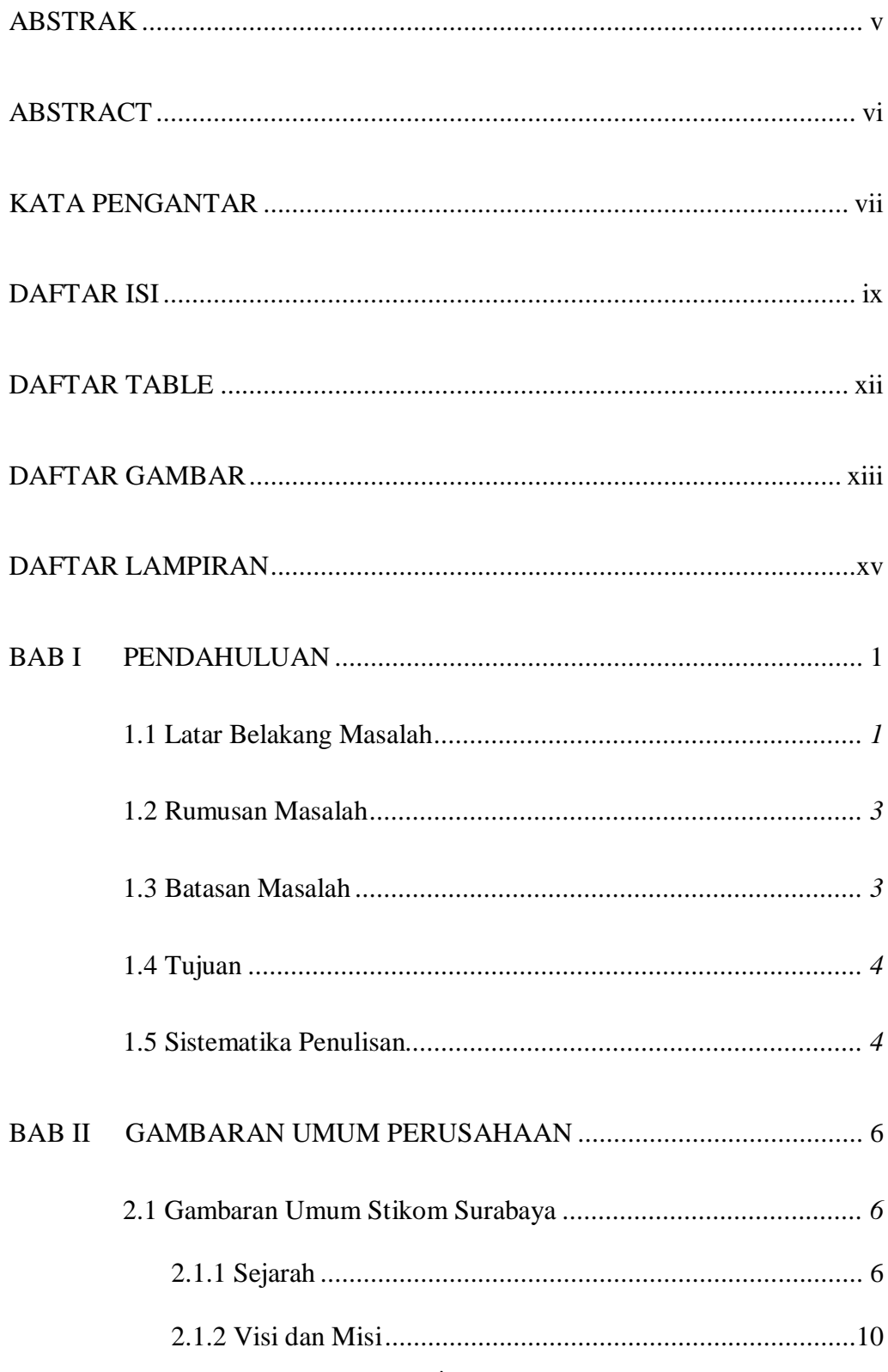

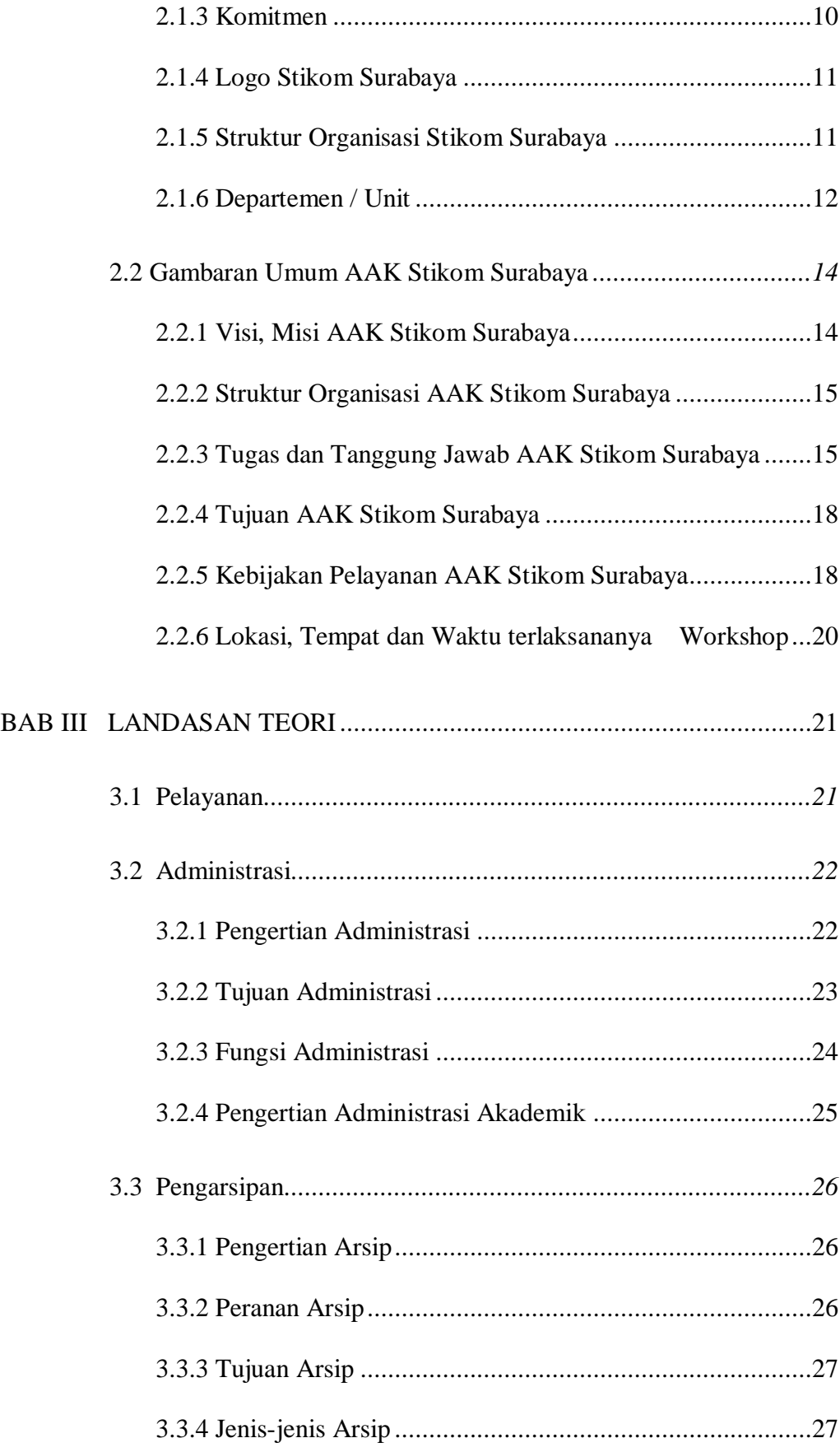

<span id="page-10-0"></span>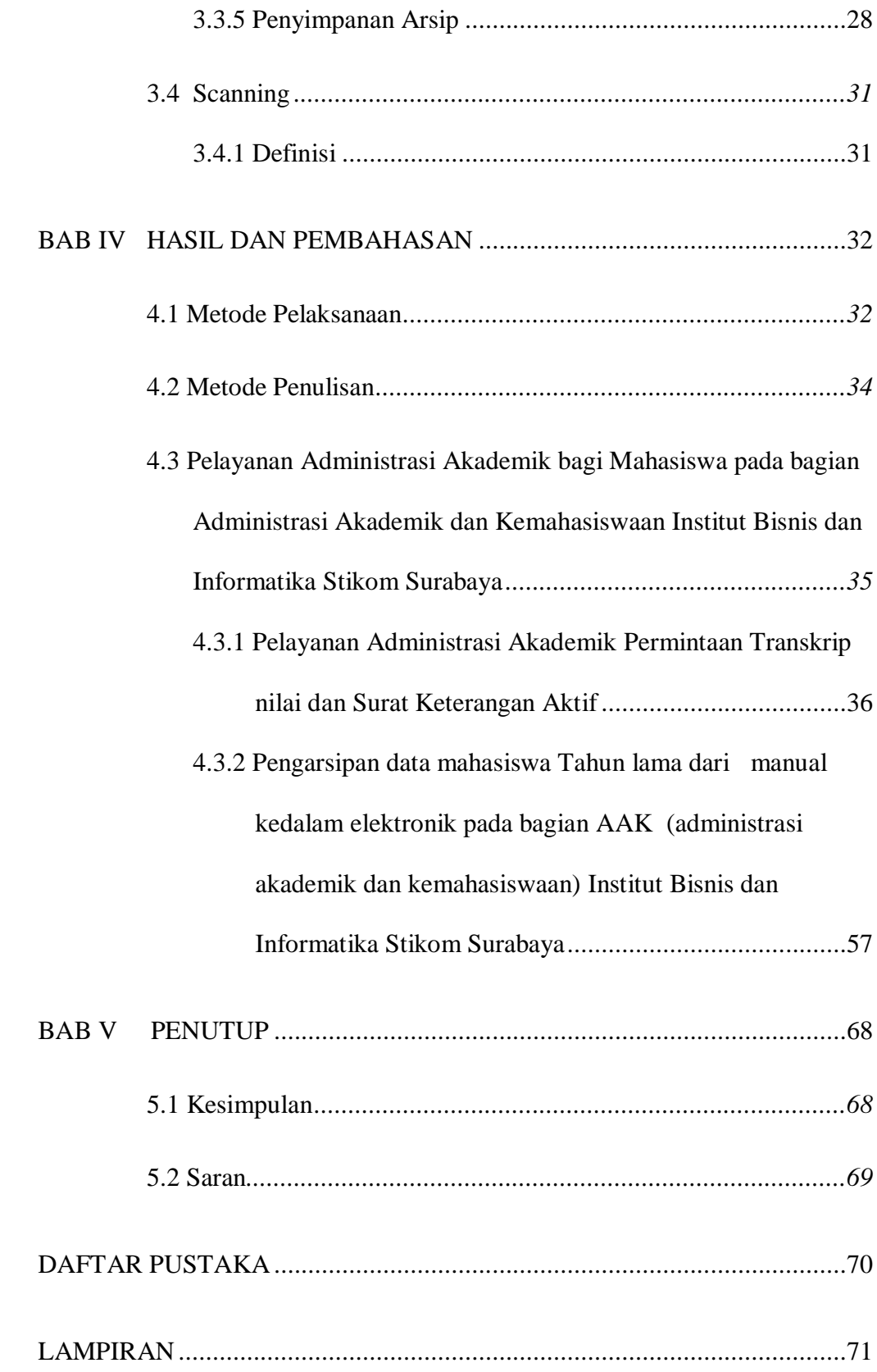

# **DAFTAR TABLE**

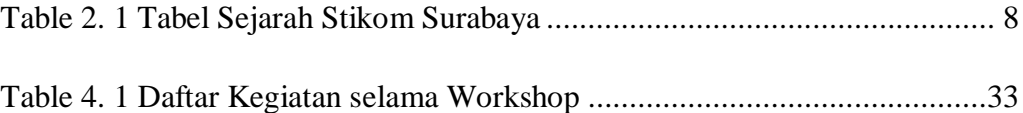

# **DAFTAR GAMBAR**

<span id="page-12-0"></span>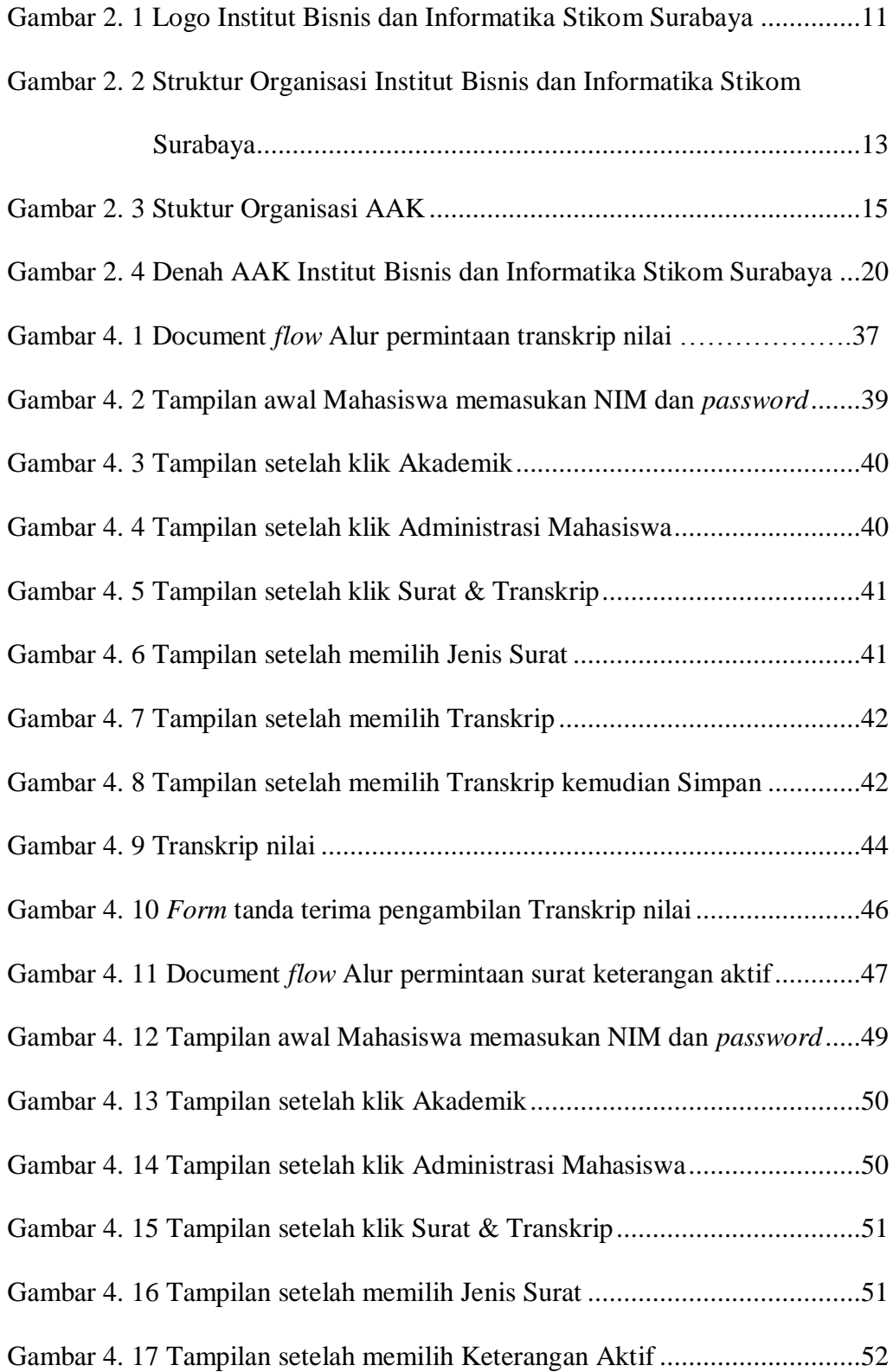

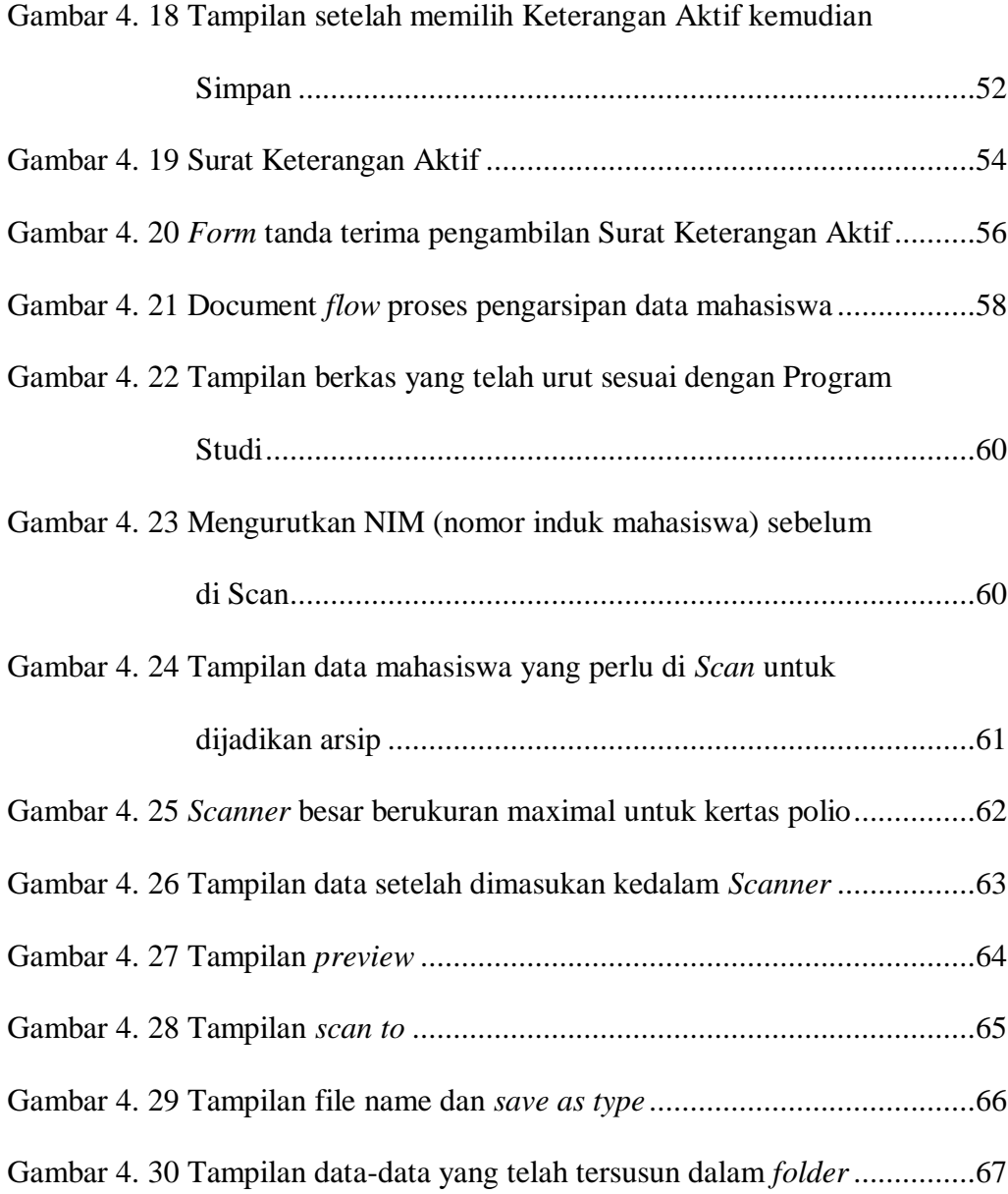

# **DAFTAR LAMPIRAN**

<span id="page-14-0"></span>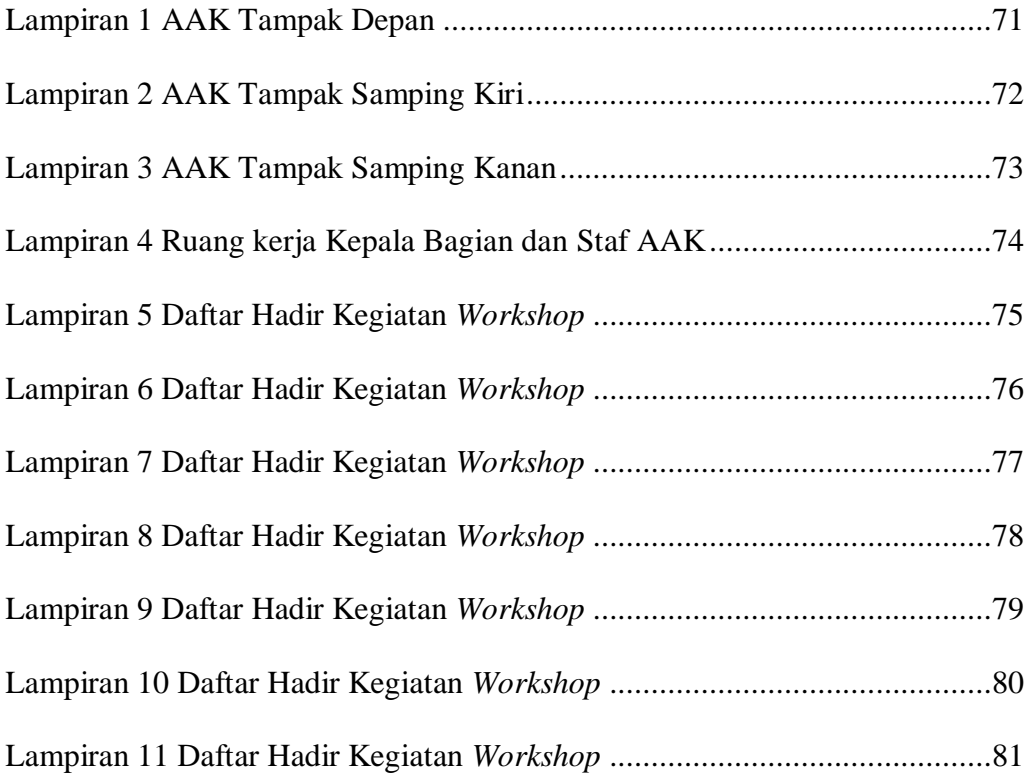

#### **BAB I**

# **PENDAHULUAN**

#### <span id="page-15-2"></span><span id="page-15-1"></span><span id="page-15-0"></span>**1.1 Latar Belakang Masalah**

Dalam setiap institusi pendidikan yang melakukan kegiatan belajar mengajar, bagian Administrasi Akademik dan Kemahasiswaan (AAK) sangat berperan penting dan dibutuhkan dalam keberlangsungan kegiatan belajar mengajar tersebut. Bagian AAK merupakan salah satu bagian pelayanan yang berada paling depan dari sebuah institusi pendidikan, seperti di Institut Bisnis dan Informatika Stikom Surabaya, karena bagian AAK bertugas melayani administrasi akademik bagi mahasiswa, dosen, serta masyarakat lainnya, agar kegiatan akademik di Stikom Surabaya dapat berjalan dengan baik dan lancar.

Administrasi Akademik dan Kemahasiswaan (AAK) Institut Bisnis dan Informatika Stikom Surabaya banyak memberikan pelayanan akademik, juga melakukan pengarsipan. Pengarsipan di bagian AAK menjalani beberapa tahapan, tahapan tersebut seperti menyimpan data mahasiswa baru secara manual dengan mengurutkan Program Studi dan Nomor Induk Mahasiswa (NIM), lalu memilah data yang perlu di *scan* untuk dijadikan arsip. Data tersebut meliputi: Akta kelahiran, Kartu Keluarga, Surat Keterangan Hasil Ujian Nasional (SKHUN), dan Ijazah. Terakhir, melalui proses *scan* sesuai dengan Program Studi dan NIM secara berurutan agar data yang akan disimpan dalam ruang arsip sudah tersimpan juga dalam data elektronik dengan proses *scan* tersebut. Proses *scan* dilakukan karena data yang disimpan dalam ruang arsip akan dimusnahkan dalam beberapa tahun kedepan.

Salah satu pelayanan akademik pada bagian AAK adalah melayani mahasiswa yang meminta transkrip nilai dan surat keterangana aktif. Transkrip nilai adalah *print out* data hasil nilai-nilai mahasiswa yang telah ditempuh dari awal semester sampai dengan semester mahasiswa meminta transkrip nilai tersebut. Sedangkan surat keterangan aktif adalah surat yang menyatakan bahwa mahasiswa yang tercantum namanya dalam surat keterangan aktif tersebut adalah mahasiswa yang masih aktif mengikuti perkuliahan di Institut Bisnis dan Informatika Stikom Surabaya.

Dalam satu semester, setiap mahasiswa hanya dapat meminta transkrip nilai dan surat keterangan aktif 1 (satu) kali saja. Mahasiswa yang masih aktif di Stikom yang meminta transkrip nilai dan surat keterangan aktif pada AAK dalam 1 (satu) semester rata-rata 150-200 (seratus lima puluh sampai dua ratus) mahasiswa. Namun, mereka banyak yang tidak mengetahui bagaimana alur atau prosesnya, sehingga bagian AAK harus menjelaskan berulang-ulang kepada tiap mahasiswa yang datang untuk meminta transkrip nilai dan surat keterangan aktif. Maka dari itu, banyaknya mahasiswa yang tidak mengetahui bagaimana alur atau prosesnya tersebut menjadi salah-satu masalah bagi AAK Stikom Surabaya ini.

# <span id="page-17-0"></span>**1.2 Rumusan Masalah**

Berdasarkan latar belakang di atas, dapat dirumuskan rumusan masalah sebagai berikut:

- a. Bagaimana pelayanan administrasi akademik permintaan transkrip nilai dan surat keterangan aktif pada bagian AAK (Administrasi Akademik dan Kemahasiswaan) Institut Bisnis dan Informatika Stikom Surabaya?
- b. Bagaimana proses arsip data mahasiswa Tahun lama pada bagian AAK (Administrasi Akademik dan Kemahasiswaan) Institut Bisnis dan Informatika Stikom Surabaya dari manual kedalam pengarsipan elektronik?

#### <span id="page-17-1"></span>**1.3 Batasan Masalah**

Sesuai dengan rumusan masalah di atas dibuat pembatasan masalah agar lebih terfokus mengenai pelayanan akademik bagi mahasiswa dan proses arsip pada bagian Administrasi Akademik dan Kemahasiswaan (AAK) yang meliputi:

- a. Pelayanan administrasi akademik meliputi: Permintaan transkrip nilai dan surat keterangan aktif.
- b. Proses arsip data mahasiswa Tahun lama pada bagian AAK (Administrasi Akademik dan Kemahasiswaan) Institut Bisnis dan Informatika Stikom Surabaya dari manual kedalam pengarsipan elektronik.

#### <span id="page-18-0"></span>**1.4 Tujuan**

Tujuan dari laporan ini adalah sebagai berikut:

- a. Mampu memahami dan mengimplementasikan bagaimana alur permintaan transkrip nilai dan surat keterangan aktif bagi mahasiswa.
- b. Mampu memahami dan mengimplementasikan proses pengelolaan arsip manual kedalam pengarsipan elektronik

# <span id="page-18-1"></span>**1.5 Sistematika Penulisan**

Sistematika penulisan pada penelitian ini sebagai berikut:

# BAB I PENDAHULUAN

Membahas mengenai latar belakang permasalahan yang ada dalam perusahaan, perumusan masalah, pembatasan masalah, tujuan, dan sistematika penulisan.

#### BAB II GAMBARAN UMUM PERUSAHAAN

Membahas tentang gambaran umum Institut Bisnis dan Informatika Stikom Surabaya, Visi dan Misi yang meliputi sejarah dan struktur organisasi, serta gambaran umum tempat praktek *workshop,* yang meliputi lokasi dan tempat, serta tugas dan tanggung jawab yang harus dilakukan.

### BAB III LANDASAN TEORI

Berisi penjelasan teori-teori yang digunakan sebagai penunjang dan pendukung dalam menyelesaikan tugas-tugas selama praktek *workshop*  hingga menyelesaikan praktek *workshop* yaitu Pelayanan Administrasi Akademik bagi Mahasiswa.

# BAB IV HASIL DAN PEMBAHASAN

Hasil dan pembahasan membahas tentang uraian tugas-tugas yang dikerjakan selama praktek *workshop,* masalah dan alternatif pemecahan masalah yang dihadapi oleh Penulis dan juga berisi hasil-hasil penelitian serta pembahasannya yang dikerjakan Penulis selama melakukan penelitian secara detail pada bagian Administrasi Akademik dan Kemahasiswaan Institut Bisnis dan Informatika Stikom Surabaya.

# BAB V KESIMPULAN DAN SARAN

Membahas tentang kesimpulan dari kegiatan yang dilakukan pada bagian Administrasi Akademik dan Kemahasiswaan (AAK) serta saran dari penulis kepada bagian yang dibahas dan menjadi solusi agar dapat dikembangkan dengan lebih baik dan diharapkan pula dapat bermanfaat bagi pembaca.

#### **BAB II**

### **GAMBARAN UMUM TEMPAT WORKSHOP**

#### <span id="page-20-2"></span><span id="page-20-1"></span><span id="page-20-0"></span>**2.1 Gambaran Umum Institut Bisnis dan Informatika Stikom Surabaya**

Pada bagian ini akan dijelaskan tentang sejarah berdirinya AKIS, STIMIK STIKOM dan Institut Bisnis dan Informatika Stikom Surabaya, visi dan misi, struktur organisasi, dan departemen unit.

#### <span id="page-20-3"></span>**2.1.1 Sejarah**

Di tengah kesibukan derap Pembangunan Nasional, kedudukan informasi semakin penting. Hasil suatu pembangunan sangat ditentukan oleh materi informasi yang dimiliki oleh suatu negara. Kemajuan yang dicitakan oleh suatu pembangunan akan lebih mudah dicapai dengan kelengkapan informasi. Cepat atau lambatnya laju pembangunan ditentukan pula oleh kecepatan memperoleh informasi dan kecepatan menginformasikan kembali kepada yang berwenang.

Kemajuan teknologi telah memberikan jawaban akan kebutuhan informasi, komputer yang semakin canggih memungkinkan untuk memperoleh informasi secara cepat, tepat dan akurat. Hasil informasi canggih ini telah mulai menyentuh kehidupan kita. Penggunaan dan pemanfaatan komputer secara optimal dapat memacu laju pembangunan. Kesadaran tentang hal inilah yang menuntut pengadaan tenaga-tenaga ahli yang terampil untuk mengelola informasi, dan pendidikan adalah salah satu cara yang harus ditempuh untuk memenuhi kebutuhan tenaga tersebut.

Atas dasar pemikiran inilah maka untuk **pertama kalinya** di wilayah Jawa Timur dibuka Pendidikan Tinggi Komputer, Akademi Komputer & Informatika Surabaya (AKIS) pada tanggal **30 April 1983** oleh Yayasan Putra Bhakti. Ini ditetapkan berdasar Surat Keputusan Yayasan Putra Bhakti No. 01/KPT/PB/III/1983. Tokoh pendirinya pada saat itu adalah :

- 1. Laksda. TNI (Purn) Mardiono
- 2. Ir. Andrian A. T
- 3. Ir. Handoko Anindyo
- 4. Dra. Suzana Surojo
- 5. Dra. Rosy Merianti, Ak

Kemudian berdasarkan rapat BKLPTS yang diadakan pada tanggal 2-3 Maret 1984, kepanjangan AKIS diubah menjadi Akademi Manajemen Informatika & Komputer Surabaya yang bertempat di jalan Ketintang Baru XIV/2 Surabaya. Tanggal **10 Maret 1984** memperoleh Ijin Operasional penyelenggaraan program Diploma III Manajemen Informatika dengan surat keputusan nomor: 061/Q/1984 dari Direktorat Jendral Pendidikan Tinggi (Dikti) melalui Koordinator Kopertis Wilayah VII. Kemudian pada tanggal **19 Juni 1984 AKIS** memperoleh status TERDAFTAR berdasar surat keputusan Direktorat Jendral Pendidikan Tinggi (Dikti) nomor: 0274/O/1984 dan kepanjangan AKIS berubah lagi menjadi Akademi Manajemen Informatika & Teknik Komputer Surabaya. Berdasar SK Dirjen DIKTI nomor: 45/DIKTI/KEP/1992, status DIII Manajemen Informatika dapat ditingkatkan menjadi DIAKUI.

Waktu berlalu terus, kebutuhan akan informasi juga terus meningkat. Untuk menjawab kebutuhan tersebut AKIS ditingkatkan menjadi Sekolah Tinggi dengan membuka program studi Strata 1 dan Diploma III jurusan Manajemen Informatika. Pada tanggal **20 Maret 1986 nama AKIS berubah menjadi STIKOM [SURABAYA](http://stikom.edu/)**, singkatan dari Sekolah Tinggi Manajemen Informatika &

Teknik Komputer Surabaya berdasarkan Surat Keputusan Yayasan Putra Bhakti nomor: 07/KPT/PB/03/86, yang selanjutnya memperoleh STATUS TERDAFTAR pada tanggal 25 Nopember 1986 berdasarkan Keputusan Mendikbud nomor: 0824/O/1986 dengan menyelenggarakan pendidikan S1 dan DIII Manajemen Informatika. Di samping itu Institut Bisnis dan Informatika Stikom Surabaya juga melakukan pembangunan gedung Kampus baru di jalan Kutisari 66 yang saat ini menjadi Kampus II STIKOM SURABAYA. Peresmian gedung tersebut dilakukan pada tanggal 11 Desember 1987 oleh Gubernur Jawa Timur, Bapak Wahono pada saat itu.Berikut ini sejarah STIKOM Surabaya dapat dilihat pada Table 2.1.

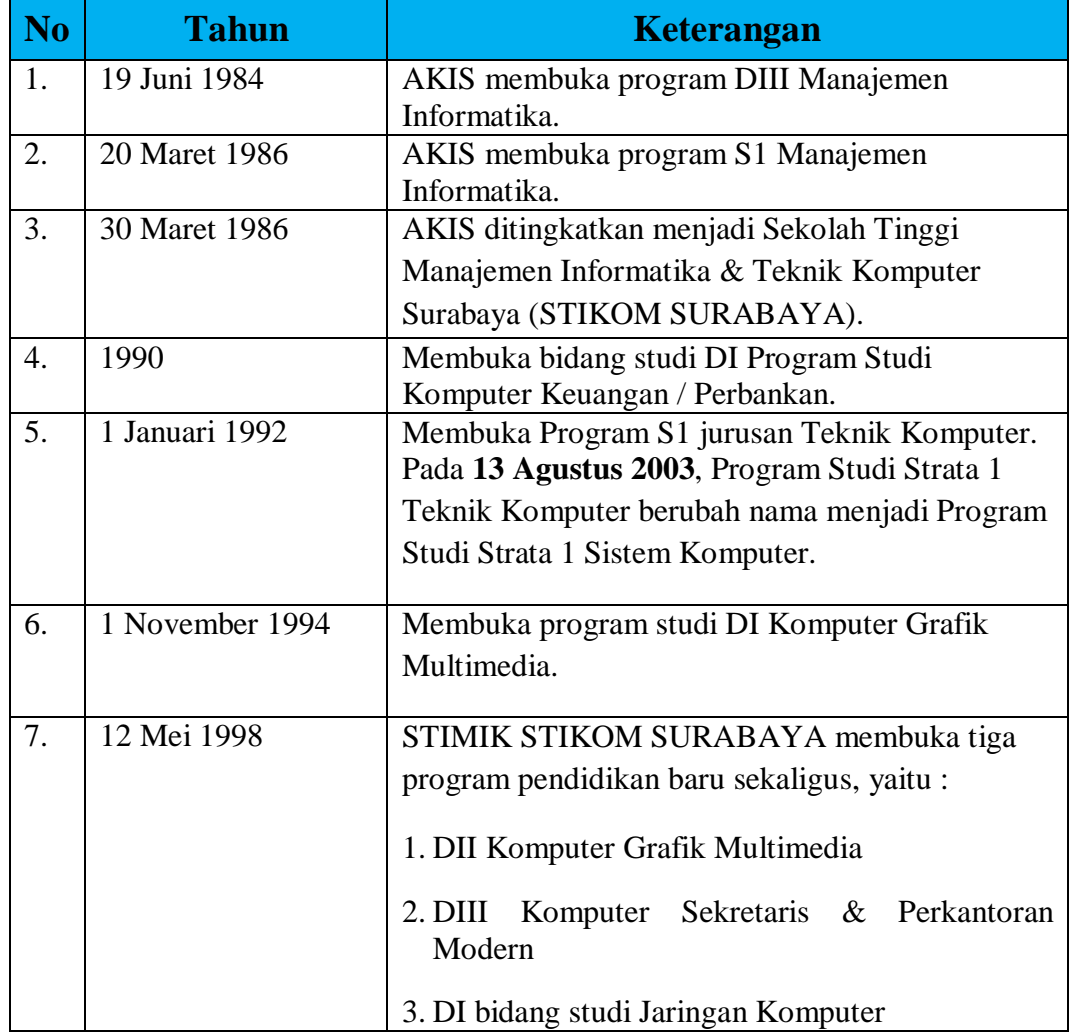

<span id="page-22-0"></span>Table 2. 1 Tabel Sejarah Institut Bisnis dan Informatika Stikom Surabaya

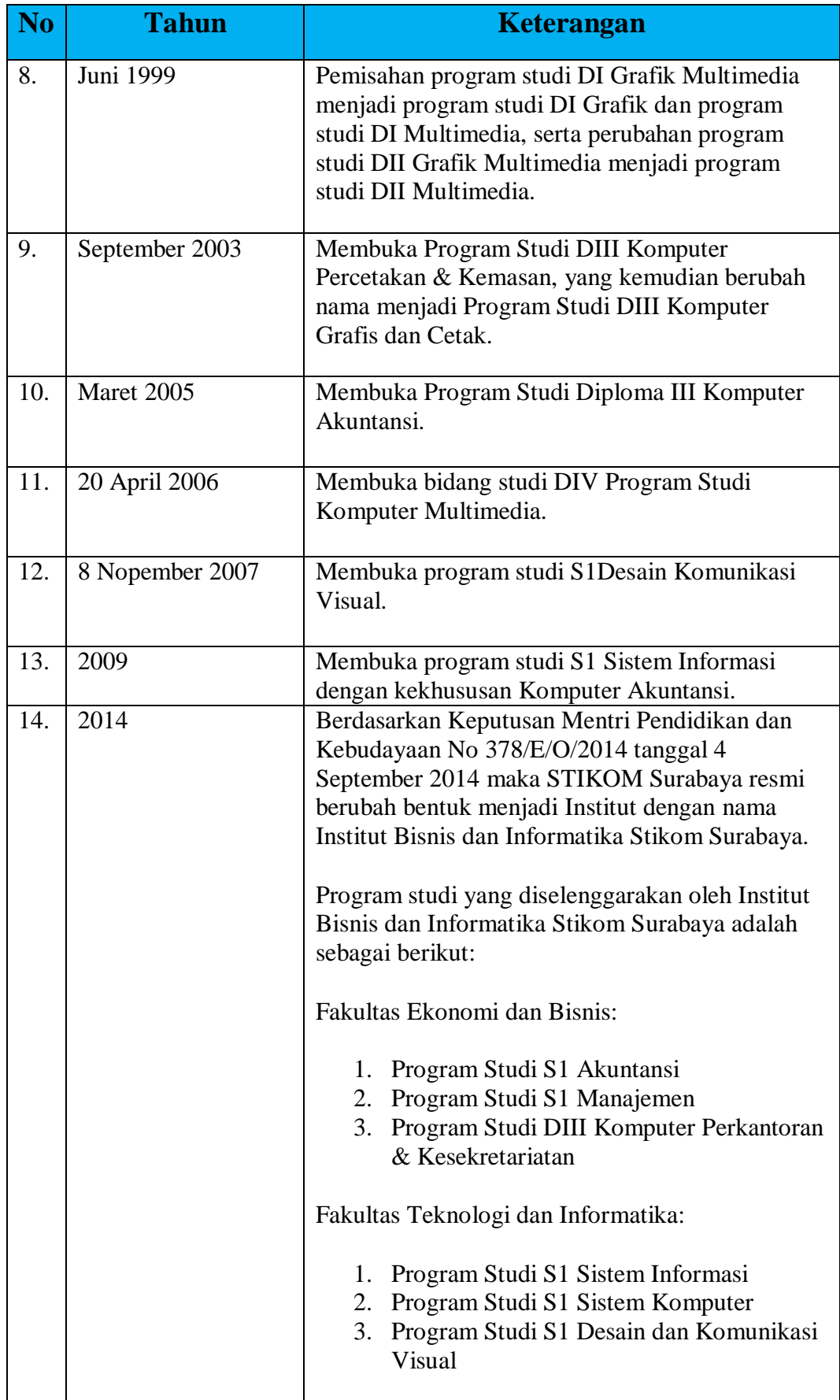

| <b>Tahun</b> | <b>Keterangan</b>                                                                                                    |
|--------------|----------------------------------------------------------------------------------------------------|
|              | 4. Program Studi S1 Desain Grafis<br>5. Program Studi DIV Komputer Multimedia<br>6. Program Studi DIII Manajemen<br>Informatika<br>7. Program Studi DIII Komputer Grafis &<br>Cetak |

Table 2. 2 Tabel Sejarah Institut Bisnis dan Informatika Stikom Surabaya [\(http://www.stikom.edu/id/sejarah\)](http://www.stikom.edu/id/sejarah)

# <span id="page-24-0"></span>**2.1.2 Visi dan Misi**

Institut Bisnis dan informatika Stikom Surabaya memiliki visi dan misi, sebagai berikut :

a. Visi

Menjadi perguruan tinggi yang berkualitas, unggul, dan terkenal.

- b. Misi
	- 1. Mengembangkan ipteks sesuai dengan kompetensi.
	- 2. Membentuk SDM yang profesional, unggul dan berkompetensi.
	- 3. Menciptakan corporate yang sehat dan produktif.
	- 4. Meningkatkan kepedulian sosial terhadap kehidupan bermasyarakat.
	- 5. Menciptakan lingkungan hidup yang sehat dan produktif.

# <span id="page-24-1"></span>**2.1.3 Komitmen**

- a. Menghasilkan pengembangan dan karya inovatif ipteks sesuai bidang kajian dan kompetensi.
- b. Menghasilkan lulusan yang berdaya saing tinggi, mandiri, dan profesional.
- c. Meningkatkan kualifikasi dan kompetensi Sumber Daya Manusia.
- d. Menjadi lembaga pendidikan tinggi yang sehat, bermutu dan produktif.
- e. Meningkatkan kerjasama dan pencitraan.
- f. Meningkatkan pemberdayaan ipteks bagi masyarakat.
- g. Memperluas akses pendidikan bagi masyarakat.
- h. Menciptakan lingkungan hidup yang sehat dan produktif.

#### <span id="page-25-0"></span>**2.1.4 Logo Institut Bisnis dan Informatika Stikom Surabaya**

Berikut adalah Logo institut Bisnis dan informatika Stikom Surabaya yang terdapat pada Gambar 2.1 dibawah ini

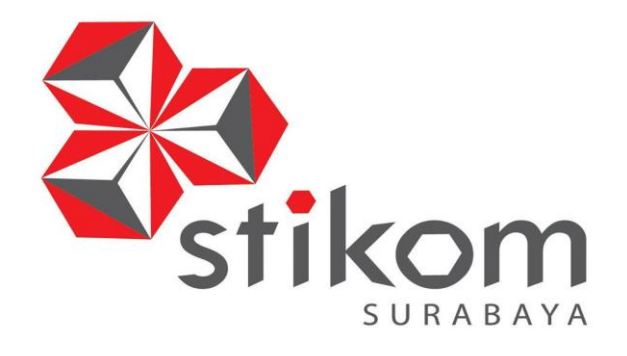

Gambar 2. 1 Logo Institut Bisnis dan Informatika Stikom Surabaya [\(http://www.stikom.edu/id/logo\\_stikom\\_baru\)](http://www.stikom.edu/id/logo_stikom_baru)

#### <span id="page-25-2"></span><span id="page-25-1"></span>**2.1.5 Struktur Organisasi Institut Bisnis dan Informatika Stikom Surabaya**

Institut Bisnis dan informatika Stikom Surabaya adalah sebuah oranisasi yang berada di bawah naungan Yayasan Putra Bhakti. Pelaksanaan organisasi di Institut Bisnis dan Informatika Stikom Surabaya dipimpin oleh Ketua Institut Bisnis dan Informatika Stikom Surabaya. Ketua Institut Bisnis dan Informatika Stikom Surabaya sendiri di bantu oleh 3 orang Pembantu Ketua, dimana masing-masing Pembantu Ketua bertanggung jawab terhadap bidang yang ada di bawahnya, yakni :

- a. Wakil Rektor I (Bidang Akademik),
- b. Wakil Rektor II (Bidang Sumber Daya),
- c. Wakil Rektor III (Bidang Kemahasiswaan dan Alumni).

## <span id="page-26-0"></span>**2.1.6 Departemen / Unit**

Dalam opereasionalnya Institut Bisnis dan Informatika Stikom Surabaya dibagi menjadi beberapa departemen. Masing-masing departemen akan bertanggungjawab terhadap spesifikasi pekerjan tertentu. Dengan demikian diharapkan kinerja seluruh karyawan dapat optimal. Departemen tersebut meliputi:

- a. Bagian Administrasi Akademik dan Kemahasiswaan (BAAK)
- b. Bagian Penelitian dan Pengabdian Masyarakat (PPM)
- c. Bagian Pengembangan dan Penerapan Teknologi Informasi (PPTI)
- d. Bagian Perpustakaan
- e. Bagian *Public Relation* dan *Marketing* (PRM)
- f. Bagian Keuangan
- g. Bagian Kepegawaian
- h. Bagian Administrasi Umum (AU)
- i. Bagian Kemahasiswaan
- j. Bagian STIKOM *Career Center* (SCC)
- k. Pusat Pengembangan dan Aktivitas Instruksional (P3AI)
- l. Pusat Pengawasan dan Penjaminan Mutu (PJM)
- m. Staf Ahli
- n. Sekretaris
- o. Laboratorium Komputer
- p. Solusi Sistem Informasi (SSI)

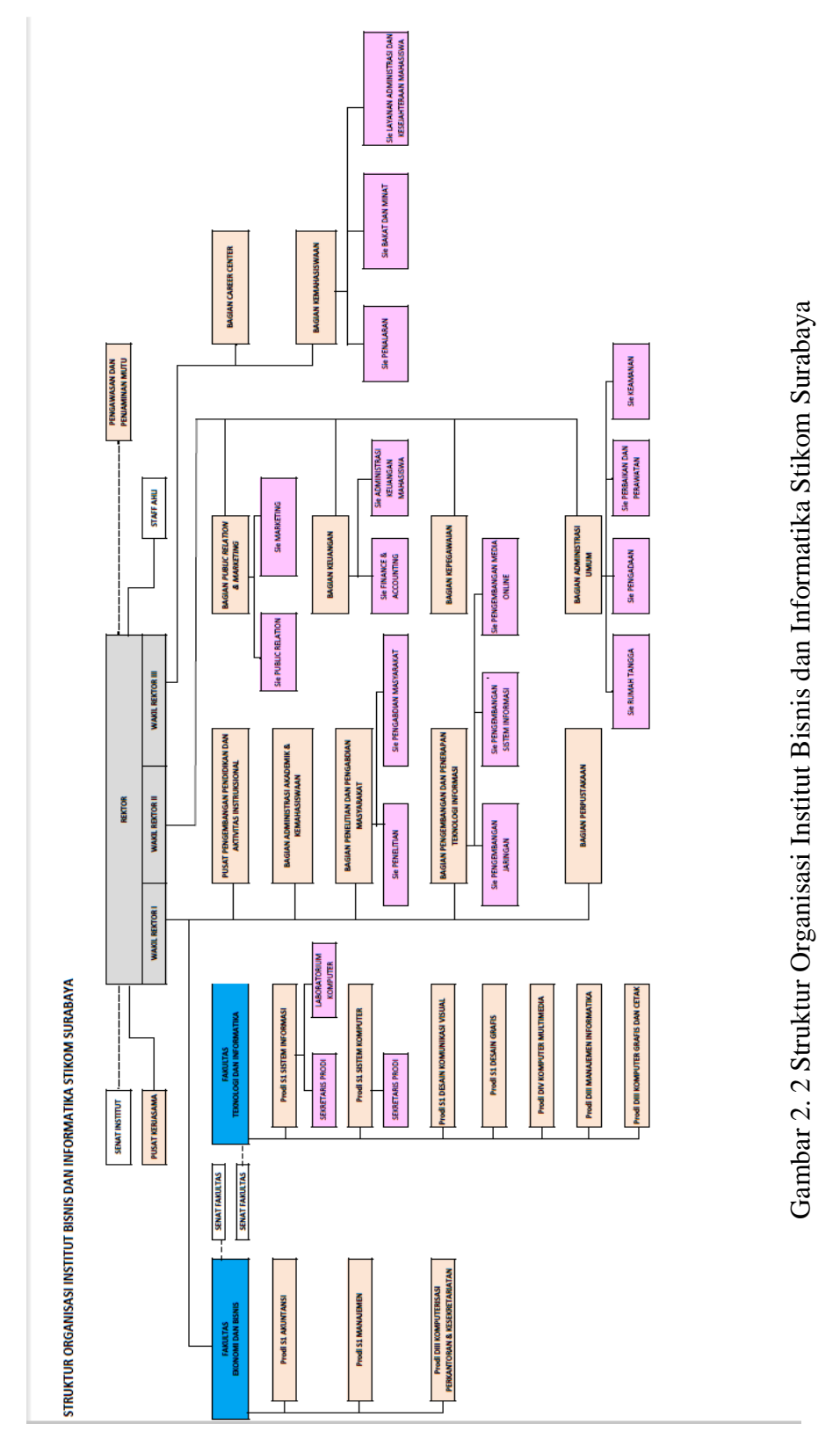

Struktur organisasi Institut Bisnis dan Informatika Stikom Surabaya dapat dilihat pada Gambar 2.2

(http://www.stikom.edu/organization-structure) (http://www.stikom.edu/organization-structure)

# <span id="page-28-0"></span>**2.2 Gambaran Umum Administrasi Akademik dan Kemahasiswaan Institut Bisnis dan Informatika Stikom Surabaya**

Pada bagian AAK yang terletak di lantai 2 gedung merah Institut Bisnis dan Informatika Stikom Surabaya. Bagian AAK dibagi menjadi 2 (dua) bagian karyawaan yang berada pada *front office* dan *back office* berperan penting untuk mengatur segala aktifitas akademik mahasiswa, hal ini didukung dengan adanya beberapa fasilitas seperti 2 (Dua) buah pendingin ruangan (AC), 8 (Delapan) buah komputer, 2 (Dua) buah telepon, serta fasilitas penunjang lainnya.

# <span id="page-28-1"></span>**2.2.1 Visi, Misi pada Bagian Administrasi Akademik dan Kemahasiswaan Institut Bisnis dan Informatika Stikom Surabaya**

Visi bagian Administrasi Akademik dan Kemahasiswaan adalah Menjadi pusat informasi dan automasi administrasi akademik berbasis teknologi informasi.

Misi pada bagian Administrasi Akademik dan Kemahasiswaan adalah sebagai berikut:

- a. Memberikan pelayanan total pada pelanggan dengan cepat, efektif, ramah, ideal, dan akurat.
- b. Mengembangkan pengetahuan dan ketrampilan staf melalui pendidikan formal dan non formal.
- c. Menerapkan teknologi baru untuk meningkatkan layanan sebagai pusat informasi akademik.

# <span id="page-29-0"></span>**2.2.2 Struktur Organisasi Administrasi Akademik dan Kemahasiswaan Institut Bisnis dan Informatika Stikom Surabaya**

Struktur Organisasi AAK Institut Bisnis dan Informatika Stikom Surabaya

dapat dilihat pada Gambar 2.3.

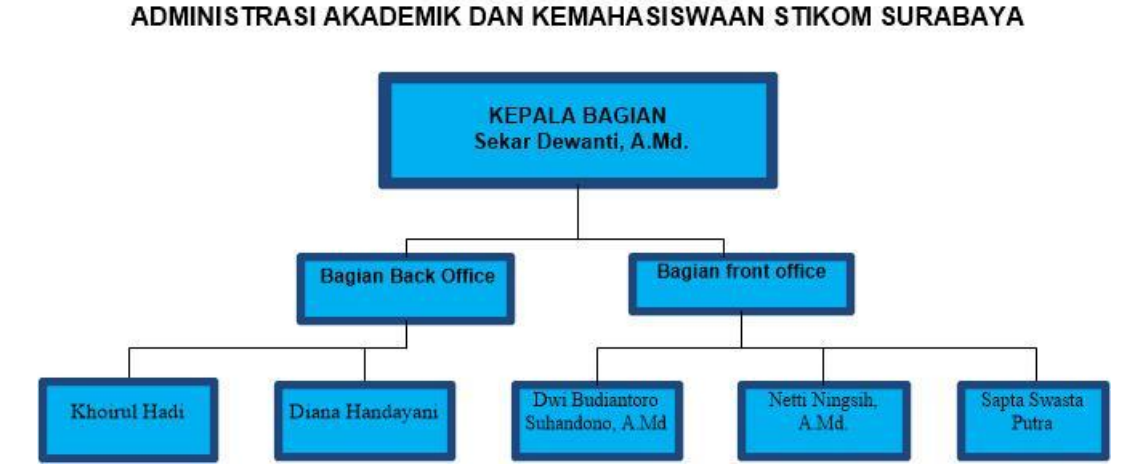

**STRUKTUR ORGANISASI** 

Gambar 2. 3 Stuktur Organisasi AAK

# <span id="page-29-2"></span><span id="page-29-1"></span>**2.2.3 Tugas dan Tanggung Jawab Administrasi Akademik**

# **dan Kemahasiswaan Institut Bisnis dan Informatika Stikom Surabaya**

Administrasi Akademik dan Kemahasiswaan memiliki tugas dan tanggung jawab dalam bagian *front office* dan *back office*:

# **a. Bagian** *Front Office*

- 1. Mengoordinasikan penyusunan *blue print* pengembangan AAK *road map* pencapaiannya sesuai dengan baikInstitut Bisnis dan Informatika Stikom Surabaya yang meliputi model pengembangan administrasi akademik dan SDM.
- 2. Menyusun dan melaksanakan rencana proker tahunan Bagian AAK sebagai pedoman kerja berdasarkan *blue print* dan *road map*Bagian AAK.
- 3. Menyusun dan mengendalikan anggaran tahunan Bagian Administrasi Akademik Dan Kemahasiswaan (AAK).
- 4. Membuat Kalender Akademik setiap semester.
- 5. Menyusun jadwal beserta pembagian ruangan perkuliahan dan praktikum.
- 6. Melaksanakan administrasi dan registrasi mahasiswa baru (maba), yaitu mendesain dan menyesuaikan form registrasi, kontrol dan validasi kegiatan entri data maba, kontrol penerbitan Kartu Tanda Mahasiswa (KTM), kontrol persiapan dan pelaksanaan perwalian maba.
- 7. Melaksanakan admistrasi dan registrasi mahasiswa, yaitu mengumumkan hasil evaluasi mahasiswa, mengontrol penerbitan surat-surat informasi Akademik untuk orang tua (batas studi, tidak registrasi, DO). Untuk mahasiswa (BSS (berhenti studi sementara), BST/Keluar, Surat keterangan aktif, transkrip nilai) dan melaksanakan herregistrasi dan perwalian, mengontrol proses Kartu Rencana Studi (KRS).
- 8. Melaksanakan administrasi mendesain jadwal kuliah, mengontrol uji coba program perwalian, mengecek dan mengevaluasi hasil usulan KRS, mengecek dan mengevaluasi pelaksanaan perwalian.
- 9. Melaksanakan administrasi perkuliahan yaitu mengontrol kesiapan ruang dosen, mengontrol kesiapan perkuliahan, mengontrol dan mengevaluasi pelaksanaan perkuliahan, mengontrol dan mengelola data kehadiran dosen, mengontrol dan mengelola presensi mahasiswa.
- 10. Penyelenggaraan Semester Pendek meliputi (pendaftaran, jadwal, pelaksanaan, presensi, ujian).
- 11. Menyediakan data untuk proses penentuan beasiswa.
- 12. Melaksanakan administrasi pengumuman yang berkaitan dengan kegiatan akademik.
- 13. Melaksanakan administrasi yudisium yaitu menentukan jadwal proses yudisium (koordinasi dengan Ketua Prodi), mengontrol proses pengolahan pra yudisium hingga yudisium, mengumumkan daftar mahasiswa yudisium.
- 14. Menerbitkan ijazah dan transkrip lulusan, melayani legalisir ijasah/transkrip, serta penerbitan surat-surat penting mahasiswa (Surat Keterangan Aktif, Surat Keterangan Lulus, dan lain-lain).
- 15. Menyediakan informasi tentang mahasiswa yang dibutuhkan oleh pihak lain, baik dari dalam maupun luarInstitut Bisnis dan Informatika Stikom Surabaya, seperti informasi tentang validitas mahasiswa untuk kerja praktek, kegiatan survey yang berhubungan dengan tugas kuliah dan tugas akhir.
- 16. Mengevaluasi pelaksanaan proker dan anggaran Bagian AAK sebagai bahan pertimbangan dalam penyusunan rencana proker dan anggaran di tahun berikutnya.

# **b. Bagian** *Back Office*

- 1. Menerbitkan Kartu Hasil Studi (KHS)
- 2. Mengorganisasi laporan Pangkalan Data Perguruan Tinggi (PDPT) Nasional/Evaluasi Program Studi Berbasis Evaluasi Diri (EPSBED).
- 3. Penanganan pengarsipan soal-soal Ujian Tengah Semester (UTS) dan Ujian Akhir Semester (UAS)
- 4. Melaksanakan administrasi soal UTS dan UAS yaitu menentukan batas waktu penyerahan, mengecek, dan mengelompokkan soal ujian.

5. Melaksanakan administrasi penilaian yaitu mengontrol persiapan, pelaksanaan, dan pengolahan UTS dan UAS, mengontrol pengolahan nilai akhir semester.

# <span id="page-32-0"></span>**2.2.4 Tujuan Administrasi Akademik dan Kemahasiswaan Institut Bisnis dan Informatika Stikom Surabaya**

Tujuan AAK Institut Bisnis dan Informatika Stikom Surabaya antara lain :

- a. Memberikan informasi Akademik baik untuk mahasiswa maupun untuk orang tua secara akurat.
- b. Menerapkan teknologi informasi dan komunikasi untuk pelayanan akademik. Peningkatan kualitas SDM di bagian AAK.

# <span id="page-32-1"></span>**2.2.5 Kebijakan Pelayanan Administrasi Akademik dan Kemahasiswaan Institut Bisnis dan Informatika Stikom Surabaya**

Kebijakan pelayanan bagian AAK Institut Bisnis dan Informatika Stikom Surabaya adalah sebagai berikut:

# A. Kebijakan Pelayanan

Kebijakan pelayanan pada bagian AAK adalah sebagai berikut:

- 1. Masing-masing *staff* bertanggung jawab terhadap bidang layanan tertentu.
- 2. Dalam operasional sehari-hari proses layanan dipisahkan antara satu layanan dengan layanan yang lain. Namun untuk layanan pada saat-saat tertentu yang bersifat masal seperti Perwalian maka semua *staff* bertanggung jawab terhadap layanan tersebut.
- 3. Setiap *staff* harus bisa bekerja dalam kelompok dan perhatian pada *staff* lain, artinya apabila seorang *staff* terlalu berat beban kerjanya pada saat tertentu maka *staff* lainnya berkewajiban membantu.

# B. Kebijakan Mutu

Untuk menjamin agar kinerja layanan AAK dapat berkembang dengan baik dan dapat mengikuti perkembangan kemajuan teknologi yang ada maka ada beberapa kebijakan umum yang dilakukan oleh bagian AAK:

- 1. Secara rutin melaksanakan rapat internal untuk kegiatan-kegiatan agar proses layanan terhadap pelanggan dapat dilakukan dengan baik.
- 2. Evaluasi terhadap layanan harian yang dilakukan terhadap pelanggan.
- 3. Koordinasi dalam rangka melakukan kegiatan-kegiatan rutin internal yang menjadi tanggung jawab bagian Administrasi Akademik dan Kemahasiswaan (AAK) seperti yudisium, registrasi, mahasiswa baru, daftar ulang, laporan Evaluasi Program Studi Berbasis Evaluasi Diri (EPSBED) dan lain-lain.
- 4. Secara rutin melakukan pengembangan sumber daya manusia melalui pendidikan ataupun kursus-kursus sesuai dengan kebutuhan perkembangan bidang layanan maupun perkembangan teknologi informasi.
- 5. Secara personal setiap individu melakukan perbaikan terhadap perilaku dan sikap yang mengarah kepada budaya kerja yang ingin dicapai.
- 6. Melakukan proses evaluasi terus menerus terhadap prosedur kerja dan layanan.

# <span id="page-34-0"></span>**2.2.6 Lokasi, Tempat dan Waktu terlaksananya Workshop**

Lokasi dan tempat :

Bagian Administrasi Akademik dan Kemahasiswaan berada di Lantai 2 Gedung merah Institut Bisnis dan Informatika Stikom Surabaya yang terletak di Jalan Raya Kedung Baruk 98 Surabaya.

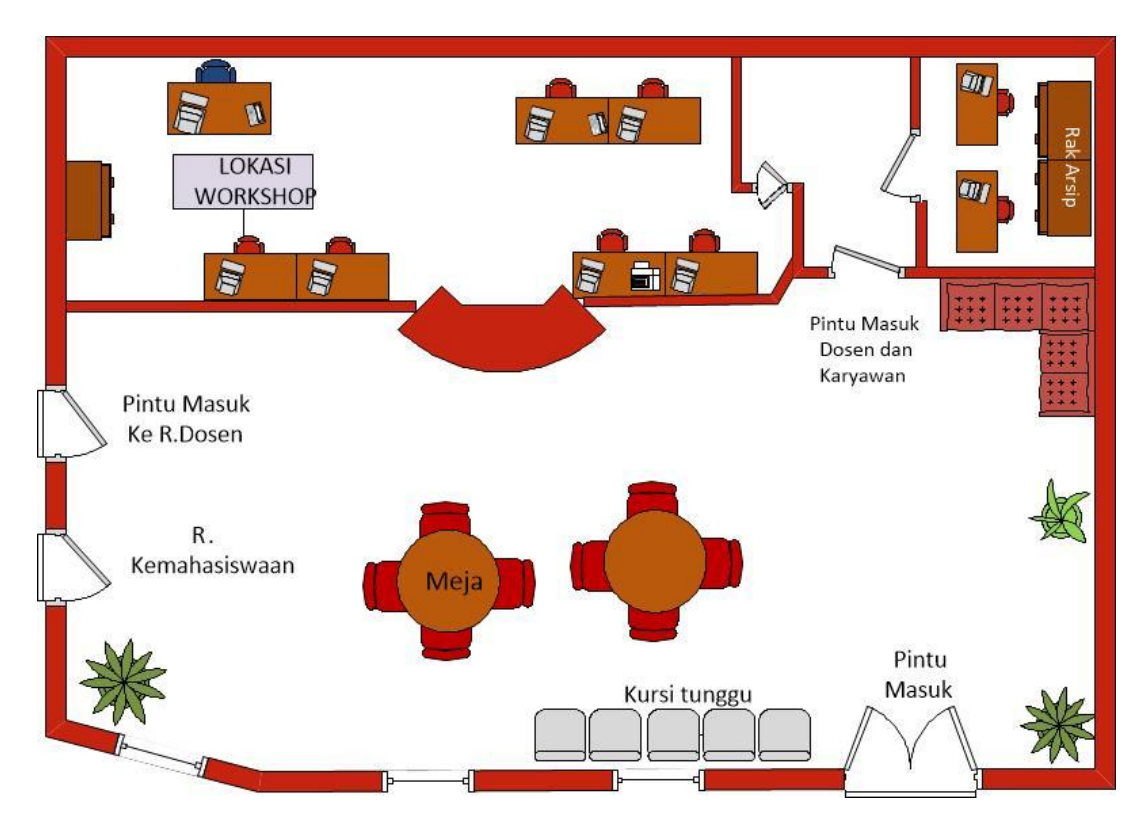

**Denah ruangan bagian AAK dapat dilihat pada Gambar 2.4.**

<span id="page-34-1"></span>Gambar 2. 4 Denah AAK Institut Bisnis dan Informatika Stikom Surabaya

#### **BAB III**

## **LANDASAN TEORI**

## <span id="page-35-2"></span><span id="page-35-1"></span><span id="page-35-0"></span>**3.1 Pelayanan**

Didalam pekerjaan teknis Administrasi, layanan merupakan bagian dari aktifitas yang berupa mekanis. Layanan pada dasarnya adalah orang yang memberikan atau mengurus apa yang diperlukan oleh orang lain baik berupa barang atau jasa kepada pengguna jasa yang membutuhkan suatu informasi.

Menurut Gronroos dalam Ratminto dan Atik Septi Winarsih (2009:2), mendefinisikan pelayanan adalah suatu aktifitas atau serangkaian aktifitas yang bersifat tidak kasat mata (tidak dapat diraba) yang terjadi akibat adanya interaksi antara konsumen dengan pegawai atau hal-hal lain yang disediakan oleh perusahaan pemberi pelayanan yang dimaksudkan untuk memecahkan permasalahan konsumen/pelanggan. Sedangkan menurut NS Sutarno (2006:189-190), layanan atau *to service* di sebuah administrasi berbeda dengan layanan pada kegiatan kemasyarakatan yang lain, seperti layanan kesehatan, layanan kependudukan dan layanan keagamaan. Perbedaan itu tentu dikaitkan dengan tugas dan fungsi masingmasing bidang, meskipun pada dasarnya suatu layanan mempunyai prinsip-prinsip yang sama atau berdekatan.
#### **3.2 Administrasi**

#### **3.2.1 Pengertian Administrasi**

Menurut M. Daryanto (2010:3-4), secara eksplisit konsep administrasi pendidikan belumlah dapat dipahami secara komprehensif tanpa terlebih dahulu mengetahui tentang arti administrasi secara umum. Secara bahasa, administrasi berasal dari kata Latin "*ad"* dan *"ministro". Ad* mempunyai arti "kepada" dan *ministro* mempunyai arti "melayani". Secara harfiah, administrasi merupakan pelayanan atau pengabdian terhadap subjek tertentu. Karena memang pada awalnya, administrasi merujuk kepada pekerjaan yang berkaitan dengan pengabdian atau pelayanan kepada raja atau menteri-menteri dalam tugas mengelola pemerintahannya.

Menurut Faried Ali (2011:24-25), konsep administrasi telah mengalami perkembangan yang pesat sehingga administrasi mengalami perluasan konotasi. Secara garis besar, pengertiannya antara lain: mempunyai pengertian sama dengan manajemen, mendorong pada produktivitas kerja, pemanfaatan SDM, dan sumber daya lain (uang, material, metode) secara terpadu, pencapaian pada tujuan melalui orang lain, dan fungsi eksekutif pemerintah.

Banyak orang yang mengartikan bahwa administrasi lebih merujuk kepada pekerjaan sekretaris, tata usaha atau pekerjaan yang bersangkutan dengan tulis menulis. Namun lebih tepatnya, bahwa konotasi administrasi adalah upaya untuk mencapai tujuan secara efektif dan efisien dengan memanfaatkan orang-orang dalam suatu pola kerjasama. Dan dalam administrasi sendiri ada beberapa unsur utama yang diperhatikan meliputi tujuan, SDM, sumber daya lain, dan waktu. Keempat unsur ini bila dilihat dari perspektif perilaku social dapat dikatakan sebagai organisasi. Dan dengan demikian, dapat disimpulkan bahwa administrasi adalah subsistem dari organisasi itu sendiri dengan unsur-unsur tersebut.

Menurut Haryadi (2009:1), ada dua pengertian administrasi, yaitu administrasi dalam arti sempit dan administrasi dalam arti luas:

- 1. Administrasi dalam arti sempit adalah kegiatan penyusunan dan pencatatan data dan informasi secara sistematis dengan tujuan untuk menyediakan keterangan serta memudahkan memperolehnya kembali secara keseluruhan dan dalam satu hubungan satu sama lain. Administrasi dalam arti sempit ini sebenarnya lebih tepat disebut dengan tata usaha.
- 2. Administrasi dalam arti luas adalah kegiatan kerja sama yang dilakukan sekelompok orang berdasarkan pembagian kerja sebagaimana ditentukan dalam struktur dengan mendayagunakan sumber daya untuk mencapai tujuan secara efektif dan efisien. Jadi pengertian administrasi dalam arti luas memiliki unsurunsur sekelompok orang, kerjasama, pembagian tugas secara terstruktur, tujuan yang akan dicapai, dan pemanfaatan berbagai sumber.

# **3.2.2 Tujuan Administrasi**

Menurut Sedermayanti dalam Sedianingsih (2010:7), administrasi mempunyai tujuan antara lain:

- 1. Memperlancar lalu lintas dan distribusi informasi ke segala pihak baik intern maupun ekstern.
- 2. Mengamankan rahasia perusahaan / organisasi.

3. Mengelola dan memelihara dokumentasi perusahaan atau organisasi yang berguna bagi kelancaran pelaksanaan fungsi manajemen (*planning, organizing, actuating and controlling).*

#### **3.2.3 Fungsi Administrasi**

Menurut Sedermayanti dalam Sedianingsih (2010:7), administrasi mempunyai fungsi sebagai berikut:

- 1. Mengadakan pencatatan dan semua kegiatan manajemen. Hasil pencatatan harus dilakukan menurut suatu system yang ditentukan, digunakan sebagai alat pertanggungjawaban dan sebagai sumber informasi.
- 2. Sebagai alat pelaksanaan pusat ketatausahaan.
- 3. Sebagai alat komunikasi perusahaan/organisasi.
- 4. Sebagai pusat dokumentasi.

Sedangkan menurut Quibble dalam Haryadi (2009:3), fungsi pendukung administrasi dalam perkantoran yaitu:

- 1. Fungsi rutin, yaitu fungsi administrasi perkantoran yang membutuhkan pemikiran minimal mencakup pengarsipan dan penggandaan.
- 2. Fungsi teknis, yaitu administrasi yang membutuhkan pendapat, keputusan, dan keterampilan perkantoran yang memadai, seperti bisa mengunakan beberapa program aplikasi computer.
- 3. Fungsi analisis, yaitu fungsi yang membutuhkan pemikiran yang kritis dan kreatif, disertai kemampuan untuk mengambil keputusan.
- 4. Fungsi Interpersonal, yaitu fungsi yang membutuhkan penilaian dan analisis sebagai dasar pengambilan keputusan.

5. Fungsi manajerial, yaitu fungsi yang membutuhkan perencanaan, pengorganisasian, pengukuran, seperti pembuatan anggaran dan pengevaluasian karyawan.

#### **3.2.4 Pengertian Administrasi Akademik**

Menurut Hadari dalam Daryanto (2010:10), administrasi akademik adalah rangkaian kegiatan atau keseluruhan proses pengendalian usaha kerjasama sejumlah orang untuk mecapai tujuan secara berencana dan sistematis yang diselenggarakan dalam lingkungan tertentu, terutama berupa lembaga pendidikan formal.

Menurut Engkoswara dalam Daryanto (2010:11), administrasi pendidikan/akademik adalah ilmu yang mempelajari penataan sumber daya yaitu manusia, kurikulum atau sumber belajar secara optimal dan penciptaan suasana yang baik bagi manusia yang turut serta di dalam mencapai tujuan yang disepakati.

Sedangkan menurut Kementerian Pendidikan Nasional dalam Daryanto (2010:12-13), administrasi akademik adalah suatu proses kegiatan bersama dalam akademik yang meliputi perencanaan, pengorganisasian, pengarahan, pengkoordinasian, pengawasan, pembiayaan, dan pelaporan dengan menggunkan atau memanfaatkan fasilitas yang tersedia, baik personel, material, maupun spiritual untuk mencapai tujuan akademik secara efektif dan efisien.

#### **3.3 Pengarsipan**

#### **3.3.1 Pengertian Arsip**

Menurut Basir Barthos (2009:2), arsip dapat diartikan sebagai suatu badan (agency) yang melakukan segala kegiatan pencatatan, penanganan, penyimpanan dan pemeliharaan surat-surat / warkat-warkat yang mempunyai arti penting baik ke dalam maupun ke luar, baik yang menyangkut soal-soal pemerintahan maupun nonpemerintahan, dengan menerapkan kebijaksanaan dan system tertentu yang dapat dipertanggungjawabkan.

# **3.3.2 Peranan Arsip**

Setiap pekerjaan dan kegiatan di perkantoran maupun lembaga Negara memrlukan data dan informasi. Salah satu sumber data adalah arsip, karena arsip adalah bukti dan rekaman dari kegiatan atau transaksi mulai dari kegiatan-kegiatan pengambilan keputusan. Untuk pengambilan keputusan arsip sebagai data diolah baik secara manual maupun elektronik menjadi informasi. Pengelolaan tersebut disesuaikan dengan kebutuhan dari keputusan yang akan diambil.

Menurut Basir Barthos (2009:2), kearsipan mempunyai peranan sebagai pusat ingatan, sebagai sumber informasi dan sebagai alat pengawasan yang sangat diperlukan dalam setiap organisasi dalam rangka kegiatan perencanaan, penganalisaan, pengembangan, perumusan kebijakan, pengambilan keputusan, pembuatan laporan, pertanggungjawaban, penilaian dan pengendalian setepattepatnya.

#### **3.3.3 Tujuan Arsip**

Menurut Basir Barthos (2009:12), tujuan kearsipan ialah untuk menjamin keselamatan bahan pertanggungjawaban nasional tentang perencanaan, pelaksanaan, dan penyelenggaraan kehidupan kebangsaan serta untuk menyediakan bahan pertanggungjawaban tersebut bagi kegiatan pemerintah.

Menurut Durotul Yatimah (2009:184), agar tujuan kearsipan tersebut dapat terlaksana dengan baik diperlukan berbagai usaha. Berikut adalah usaha yang diperlukan untuk mencapai tujuan kearsipan yaitu:

- a. Menyempurnakan penyelenggaraan kearsipan dengan sebaik-baiknya.
- b. Berusaha melengkapi peralatan atau sarana yang diperlukan.
- c. Menyiapkan tenaga-tenaga dalam bidang kearsipan yang mempunyai keahlian dan kemampuan para petugas bidang kearsipan melalui pendidikan dan pelatihan berupa penataran atau kursus.
- d. Memberikan imbalan dan penghargaan kepada para petugas kearsipan.

Dengan usaha-usaha tersebut diatas diharapkan tujuan arsip sebagai pusat ingatan dan pusat informasi dapat terwujud dengan sebaik-baiknya.

#### **3.3.4 Jenis-jenis Arsip**

Menurut Hendi Haryadi (2009:43), jenis-jenis arsip adalah sebagai berikut:

1. Arsip menurut subjek

Contoh dari arsip ini adalah arsip keuangan, seperti laporan keuangan, bukti pembayaran, bukti pembelian, surat perintah membayar, dan daftar gaji. Atau

arsip kepegawaian, seperti data riwayat hidup pegawai, surat lamaran, dan surat pengangkatan pegawai.

2. Arsip menurut bentuk

Arsip dalam bentuk ini sangat banyak ragamnya, seperti naskah perjanjian, akte pendirian perusahaan, notulen rapat, laporan-laporan, kuitansi, berita acara, bon penjualan, pita rekaman, microfilm, dan compact disk.

3. Arsip menurut nilai

Contoh dari arsip ini adalah arsip yang memiliki nilai informasi, seperti pengumuman, pemberitahuan, dan undangan. Juga arsip yang memiliki nilai kegunaan administrasi, seperti ketentuan-ketentuan organisasi, surat keputusan, prosedur kerja, dan uraian tugas pegawai. Selain itu, arsip yang memiliki kegunaan hukum, seperti akte pendirian perusahaan, akte kelahiran, peraturanperaturan, surat perjanjian, surat kuasa, kuitansi, berita acara, dan keputusan peradilan.

4. Arsip menurut sifat kepentingan

Contoh dari arsip ini adalah arsip non-esensial, seperti surat permohonan cuti, surat pesanan barang, dan surat permintaan. Juga arsip penting seperti surat keputusan, daftar riwayat hidup, laporan keuangan, buku kas, dan daftar gaji.

## **3.3.5 Penyimpanan Arsip**

Menurut Hendi Haryadi (2009:48), membagi 2 (dua) bentuk penyimpanan arsip sebagai berikut:

#### 1. Arsip konvensional

yaitu kumpulan data yang berbentuk kertas atau file-file yang tidak beraturan. Penyimpanannya dilakukan secara manual, sehingga membutuhkan waktu yang lama dan tempat penyimpanannya yang luas. Penyimpanan arsip konvensional biasanya dilakukan sebelum era komputerisasi, tetapi saat ini juga masih dilakukan walaupun dalam jumlah yang terbatas.

Langkah-langkah pengarsipan dalam pengelolaan arsip konvensional yang perlu diperhatikan sebagi berikut:

- a. Komponen system kearsipan, pengurusan surat, penataan arsip dengan cara pemindahan arsip, dan pemusnahan arsip jika sudah tidak diperlukan.
- b. Metode kearsipan, yaitu metode kearsipan horizontal (dokumen diletakan satu di atas dan yang lainnya di dalam laci arsip) dan metode kearsipan vertical (dokumen diletakkan sebagian kebelakang).
- c. System tata kearsipan yang efektif dan efisien yang mencerminkan kepadatan dari arsip itu sendiri, penempatan yang strategis, simple, aman, dan yang penting selalu *up to date.*

#### 2. Arsip Elektronis

Yaitu kumpulan data yang disimpan dalam bentuk *Scan-an* yang dipindahkan secara elektronik atau dilakukan dengan digital copy menggunakan resolusi tinggi, kemudian disimpan kedalam hard drive atau optical disk. Pemberian indeks untuk arsip elektronis dapat memberikan informasi yang lengkap mengenai data dokumen, seperti penulis, nomor referensi, atau tanggal dibuatnya. Data dapat ditampilkan, dicetak, dibagi dan disimpan secara

komputerisasi, sehingga memberikan keuntungan besar karena membuat isi dokumen menjadi aktif.

System pengarsipan arsip elektronis saat ini beberapa vendor menyediakan system pengarsipan professional sesuai untuk pengelolaan arsip atau dokumen secara benar. Sedikitnya ada 3 (tiga) system utama yang tersedia sebagai berikut:

- a. System manajemen document elektronik atau *electronic document managemen system* (EDMS) yang secara umum acak mengelola arsip atau dokumen elektronik melalui computer masing-masing pegawai. Misalnya: *word processing, spreadsheets,* presentasi*,* dan proyek.
- b. System pemindaian elektronik atau *electronic imaging system* (EIS) yang akan mengelola dokumen atau hasil pemindaian (*Scan*).
- c. *Software* manajemen dokumen atau *records managemen software* (RMS) yang akan mengelola dokumen kertas atau data yang tersimpan dalam kantor atau pusat penyimpanan dokumen.

# **3.4 Scanning**

#### **3.4.1 Definisi**

Menurut Soedarso (2010:81), membaca memindai atau *Scanning* adalah teknik membaca cepat dan langsung pada sasarannya. Dalam penggunaannya, pembaca langsung mencari informasi tertentu atau fakta khusus yang diinginkan tanpa memperhatikan atau membaca bagian lain dalam bacaan yang tidak dicari. Setelah menemukan informasi yang dicari pembaca membaca dengan teliti untuk memperoleh informasi tersebut. Dalam kehidupan sehari-hari, teknik membaca memindai digunakan dengan tujuan, antara lain menemukan topik tertentu, memilih acara tertentu, menemukan kata dalam kamus, mencari nomor telepon dari buku petunjuk telepon, dan mencari entri pada indeks.

Sedangkan menurut Hamijaya dkk (2008:150), mengemukakan hal yang sama tentang membaca *Scanning* yaitu teknik membaca sangat cepat untuk menemukan informasi spesifik, seperti membaca indeks, daftar isi, jadwal, iklan, brosur, rumus, definisi dan kamus.

#### **BAB IV**

# **HASIL DAN PEMBAHASAN**

### **4.1 Metode Pelaksanaan**

Pelaksanaan *workshop* berlangsung selama 30 (tiga puluh) hari. Dalam kurun waktu 2 (dua) bulan ini, program *workshop* yang dilaksanakan pada bagian Administrasi Akademik dan Kemahasiswaan di Institut Bisnis dan Informatika Stikom Surabaya yang pelaksanaannya pada:

Tanggal : 03 Agustus 2015 sampai 05 Oktober 2015

- Tempat : Administrasi Akademik dan Kemahasiswaan (AAK) Institut Bisnis dan Informatika Stikom Surabaya
- Peserta : Nugraeni Wulan Puspita

NIM : 13.39015.0008

Dalam pelaksanaan *workshop* yang berlangsung selama 30 (tiga puluh) hari di Institut Bisnis dan Informatika Stikom Surabaya, berikut ini adalah rincian kegiatan yang dilakukan selama *workshop* di bagian AAK (administrasi akademik dan kemahasiswaan) Institut Bisnis dan Informatika Stikom Surabaya dapat dilihat pada Table 4.1.

Table 4. 1 Daftar Kegiatan selama *Workshop*

| No.            | Kegiatan / Pekerjaan                                             |
|----------------|------------------------------------------------------------------|
| $\mathbf{1}$   | Scan Arsip Manual Kedalam Elektronik                             |
| $\overline{2}$ | Melayani Mahasiswa, membuat form isian Biodata Mahasiswa untuk   |
|                | Dikti                                                            |
| 3              | Melayani Mahasiswa, membuat form isian Biodata Dosen untuk Dikti |
| $\overline{4}$ | Melayani Mahasiswa, membuat form untuk daftar hadir pemotretan   |
|                | KTM (kartu tanda mahasiswa) maba 2015                            |
| 5              | Melayani Mahasiswa, membuat form untuk pengambilan buku pedoman  |
|                | Akademik Maba 2015                                               |
| 6              | Melayani Mahasiswa, membuat Formulir untuk kelengkapan Yudisium  |
| $\overline{7}$ | Melayani Mahasiswa, membuat Formulir untuk permohonan BSS        |
|                | (berhenti studi sementara) / Cuti                                |
| 8              | Melayani Mahasiswa, membuat Formulir BST (berhenti studi tetap)  |
| 9              | Melayani Mahasiswa, membuat Formulir Tunjangan Orang Tua         |
| 10             | Melayani Mahasiswa yang meminta Surat Keterangan Aktif           |
| 11             | Melayani Mahasiswa yang meminta Transkrip Nilai                  |
| 12             | Cropping foto maba untuk percetakan KTM (kartu tanda mahasiswa)  |
| 13             | Mencetak KTM (kartu tanda mahasiswa)                             |
| 14             | Mencetak KRS (kartu rencana studi)                               |
| 15             | Menerima Telepon masuk                                           |
| 16             | Sort form isian Biodata Mahasiswa untuk Dikti                    |
| 17             | Sort berkas pendaftaran                                          |
| 18             | Membagikan form isian Biodata Mahasiswa pada setiap Dosen Wali   |
| 19             | Membagikan Kalender Akademik pada setiap Dosen Wali untuk        |
|                | Perwalian                                                        |
| 20             | <b>Stempel Legalisir</b>                                         |

# **4.2 Metode Penulisan**

Dalam metode penulisan ini dapat digunakan untuk menyelesaikan laporan *workshop* pada bagian Administrasi Akademik dan Kemahasiswaan (AAK) Institut Bisnis dan Informatika Stikom Surabaya adalah:

- a. *Observasi,* yaitu dengan pengamatan dan mempelajari secara langsung pada bagian Administrasi Akademik dan Kemahasiswaan (AAK) Institut Bisnis dan Informatika Stikom Surabaya.
- b. Berdiskusi dengan cara mengadakan tanya jawab dengan pembimbing pada tempat pelaksanaan *workshop* yaitu pada bagian Administrasi Akademik dan Kemahasiswaan (AAK) Institut Bisnis dan Informatika Stikom Surabaya.
- c. Studi Literatur, yaitu dengan mencari dan membaca buku-buku yang mendukung penyelesaian laporan *workshop* yang tersedia di perpustakaan.
- d. Penyusunan Laporan, yaitu setelah melakukan kegiatan *workshop* Penulis menyusun laporan *workshop* yang menjadi prasyarat dalam menyelesaikan mata kuliah *workshop.*
- **e.** Konsultasi (Bimbingan), yaitu dengan mengajukan laporan secara bertahap kepada dosen pembimbing atas hasil laporan *workshop* yang telah dilaksanakan.

# **4.3 Pelayanan Administrasi Akademik bagi Mahasiswa pada bagian Administrasi Akademik dan Kemahasiswaan Institut Bisnis dan Informatika Stikom Surabaya**

Bagian Administrasi Akademik dan Kemahasiswaan (AAK) Institut Bisnis dan Informatika Stikom Surabaya tidak hanya melayani secara umum bagian tersebut juga melayani registrasi mahasiswa baru, herregistrasi, perwalian (perencanaan studi) mahasiswa, layanan dalam perkuliahan, evaluasi perkuliahan, pembuatan KTM (kartu tanda mahasiswa), pembaruan KTM (kartu tanda mahasiswa), pembuatan *form* untuk BSS (berhenti studi sementara), pembuatan *form* untuk BST (berhenti studi tetap), *form* untuk tunjangan orang tua, *form* kelengkapan yudisium, serta melayani mahasiswa yang meminta transkrip nilai dan surat keterangan aktif.

Setiap institusi pendidikan atau suatu organisasi perusahaan pasti memiliki data dan informasi yang biasanya disimpan di dalam suatu arsip. Maka terkaitnya dengan data-data penting bagian AAK sangat membutuhkan pengarsipan agar datadata Akademik dapat tersimpan dengan baik. Sistem pengarsipan di bagian AAK menjalani sedikit proses. Proses tersebut seperti menyimpan data-data mahasiswa baru secara manual kedalam elektronik dengan cara *Scan.*

 Penulisan laporan ini akan menjelaskan tentang Pelayanan Akademik bagi Mahasiswa dan Proses Arsip pada bagian Administrasi akademik dan Kemahasiswaan (AAK) Stikom Surabaya, yang meliputi: Pelayanan administrasi akademik bagi mahasiswa yang meminta transkrip nilai dan surat keterangan aktif, proses pengelolaan arsip data mahasiswa Tahun lama dari manual kedalam pengarsipan elektronik.

35

# **4.3.1 Pelayanan Administrasi Akademik Permintaan Transkrip nilai dan Surat Keterangan Aktif**

Tugas pokok dalam pelayanan Administrasi Akademik dan Kemahasiswaan Institut Bisnis dan Informatika STIKOM Surabaya meliputi registrasi mahasiswa baru, herregistrasi, perwalian (perencanaan studi) mahasiswa, layanan dalam perkuliahan, evaluasi perkuliahan, pembuatan KTM (kartu tanda mahasiswa), pembaruan KTM (kartu tanda mahasiswa), pembuatan *form* untuk BSS (berhenti studi sementara), pembuatan *form* untuk BST (berhenti studi tetap), *form* untuk tunjangan orang tua, *form* kelengkapan yudisium, melayani mahasiswa yang meminta transkrip nilai, surat keterangan aktif serta layanan Administrasi Akademik lainnya.

Banyak mahasiswa yang meminta transkrip nilai dan surat keterangan aktif tidak mengetahui bagaimana alur atau prosesnya, sehingga bagian AAK harus menjelaskan berulang-ulang kepada tiap mahasiswa yang datang untuk meminta transkrip nilai dan surat keterangan aktif. Maka dari itu, akan dijelaskan:

- A. Bagaimana proses permintaan transkrip nilai
- B. Bagaimana proses permintaan surat keterangan aktif.

#### **A. Permintaan Transkrip Nilai**

Berikut ini *document flow* Alur permintaan transkrip nilai dapat dilihat pada Gambar 4.1.

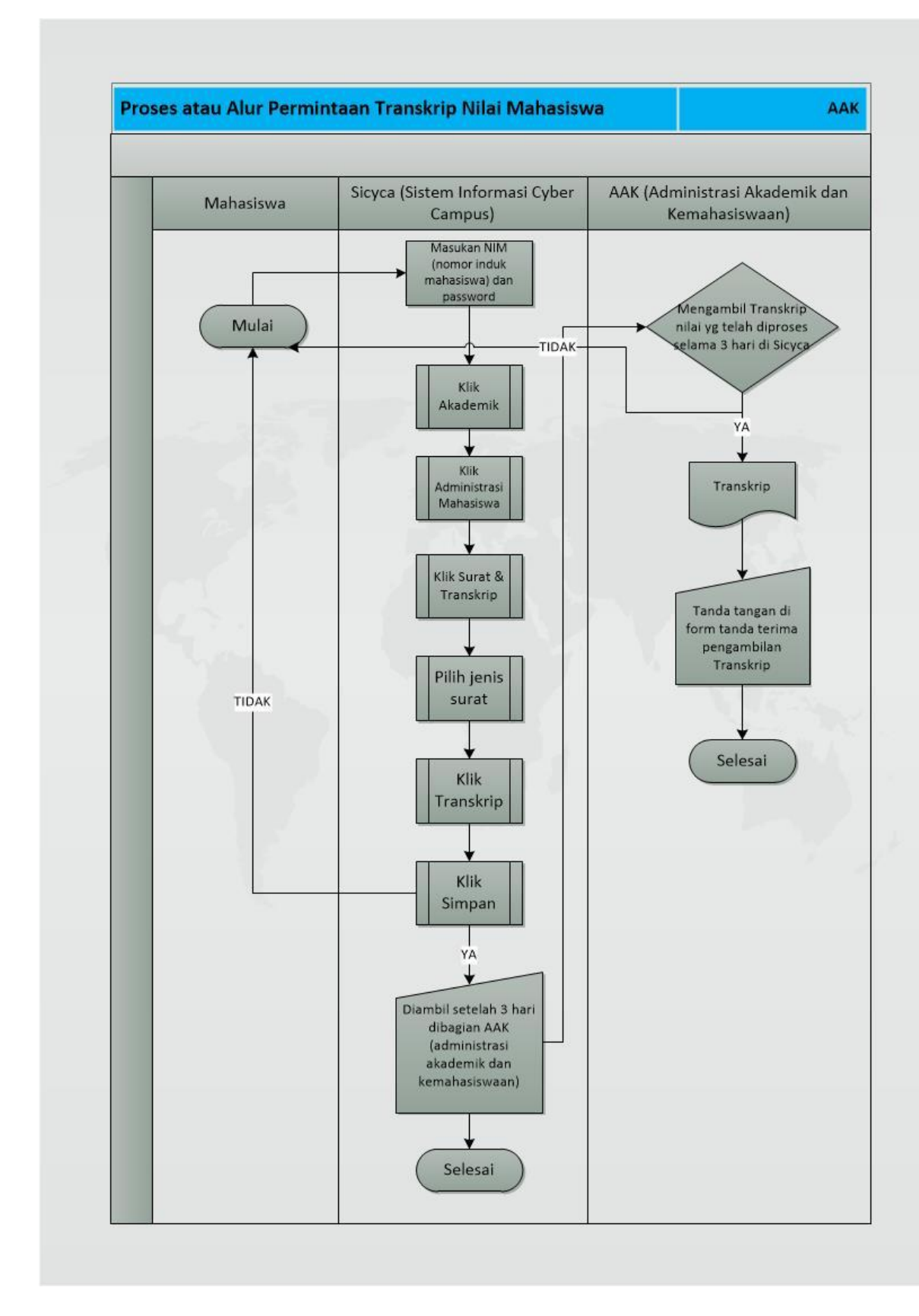

Gambar 4. 1 Document *flow* Alur permintaan transkrip nilai

- 1. Mahasiswa melakukan permintaan transkrip nilai melalui *Sicyca (system information cyber campus)* secara *online,* dengan cara sebagai berikut:
	- a. Mahasiswa memasukan NIM (nomor induk mahasiswa) dan *password*  masing-masing
	- b. Klik Akademik pada *Sicyca (system information cyber campus)* yang telah dibuka.
	- c. Klik Administrasi Mahasiswa.
	- d. Klik Surat & Transkrip.
	- e. Pilih jenis surat.
	- f. Pilih Transkrip.
	- g. Klik simpan.
- 2. Mahasiswa mengambil Transkrip Nilai setelah 3 (tiga) hari di bagian AAK (administrasi akademik dan kemahasiswaan).
- 3. Mahasiswa menandatangani *form* tanda terima pengambilan transkrip nilai

# **Proses Permintaan Transkrip Nilai**

1. Mahasiswa melakukan permintaan transkrip nilai melalui *Sicyca (system information cyber campus)* secara *online.*

Sebelum mahasiswa meminta Transkrip nilai ke bagian AAK (administrasi akademik dan kemahasiswaan) Institut Bisnis dan Informatika Stikom Surabaya, terlebih dahulu harus melakukan permintaan Transkrip nilai melalui *Sicyca (system information cyber campus)* secara *online* dengan cara yaitu mahasiswa memasukan NIM (nomor induk mahasiswa) dan *password* masing-masing yang mereka miliki, setelah *Sicyca (system information cyber campus)* terbuka maka mahasiswa melakukan langkah seperti: klik Akademik, klik Administrasi Mahasiswa, klik Surat & Transkrip, Pilih Jenis Surat, Pilih Transkrip, Terakhir klik Simpan. Untuk mengikuti Alur tersebut di *Sicyca (system information cyber campus)* dapat dilihat pada Langkah dibawah ini:

a. Mahasiswa memasukan NIM (nomor induk mahasiswa) dan *password* dapat dilihat pada Gambar 4.2.

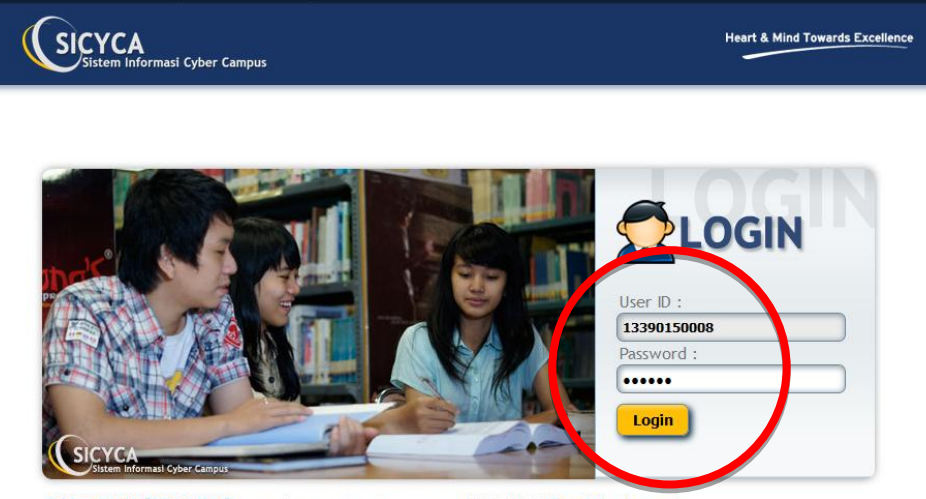

PENGUMUMAN [KEUANGAN]: syarat keuangan uts semester gasal 2015-2016, [Baca Selengkapnya]

Copyright © 2012 About PPTI HDX Engine Help Contact Us

Gambar 4. 2 Tampilan awal Mahasiswa memasukan NIM dan *password*

b. Klik Akademik pada *Sicyca (system information cyber campus)* yang telah dibuka dapat dilihat pada Gambar 4.3.

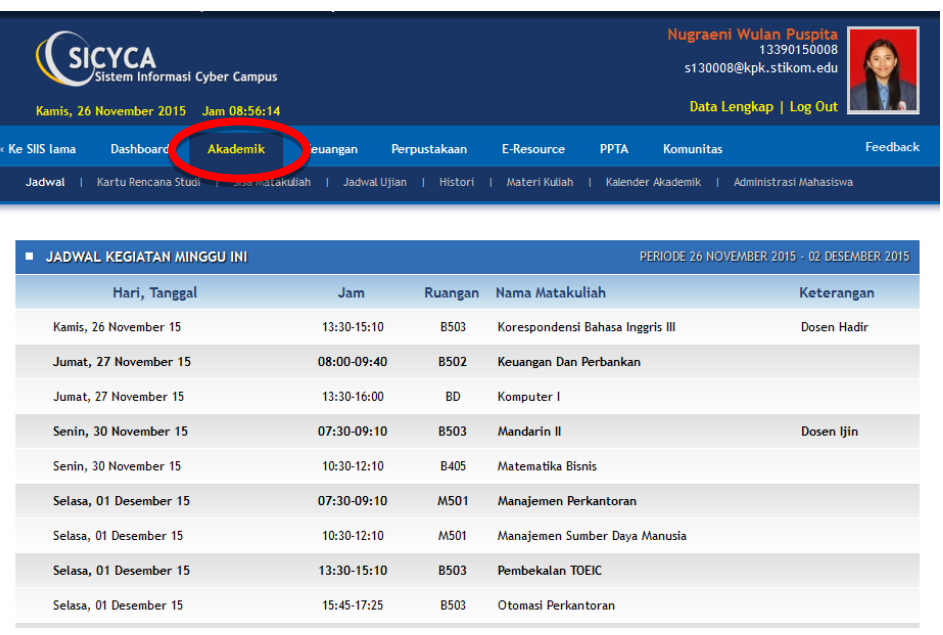

Gambar 4. 3 Tampilan setelah klik Akademik

c. Klik Administrasi Mahasiswa pada *Sicyca (system information cyber campus)* dapat dilihat pada Gambar 4.4.

| <b>CYCA</b><br>Kamis, 26 November 2015 Jam 08:56:57 | Nugraeni Wulan Puspita<br>13390150008<br>s130008@kpk.stikom.edu<br>Sistem Informasi Cyber Campus<br>Data Lengkap   Log Out            |          |
|-----------------------------------------------------|----------------------------------------------------------------------------------------------------|----------|
| « Ke SIIS lama<br><b>Dashboard</b>                  | <b>Komunitas</b><br><b>Akademik</b><br><b>PPTA</b><br>Keuangan<br>Perpustakaan<br><b>E-Resource</b>                                   | Feedback |
|                                                     | Jadwal   Kartu Rencana Studi   Sisa Matakuliah   Jadwal Ujian   Histori   Materi Kuliah   Kalender Akademik<br>Administrasi Mahasiswa |          |
| PERMOHONAN BEAS IS WA                               | <b>USULAN REMIDI</b><br><b>PEMBATALAN KRS</b><br><b>PERWALIAN</b><br><b>SURAT &amp; TRANSKRIP</b><br>PENDAFTARAN SP                   |          |
| Pekerjaan Orang Tua:                                |                                                                                                    |          |
| Penghasilan Orang Tua:                              | <b>Upload Slip Gaji:</b><br>No file selected.<br>Browse                                                                               |          |
| PBB:                                                | <b>Upload PBB:</b><br>No file selected.<br>Browse                                                                                     |          |
| <b>Tagihan PLN:</b>                                 | <b>Upload PLN:</b><br>No file selected.<br>Browse                                                                                     |          |
| Anak ke:                                            | bersaudara Upload Kartu Keluarga:   Browse   No file selected.<br>dari                                                                |          |
| Alamat:                                             | Jl. Baruk Utara No. 8 / Saya tinggal di alamat lain:                                                                                  |          |
| Sudah memperoleh beasiswa:                          | $\Box$ Ya                                                                                                    |          |
| Prestasi:                                           | <b>URAIAN PRESTASI</b><br><b>TINGKAT</b><br><b>UPLOAD SERTIFIKAT</b>                                                                  |          |
| nik/administrasi                                    | v<br><b>Institusi</b><br>Browse   No file selected.                                                                                   |          |

Gambar 4. 4 Tampilan setelah klik Administrasi Mahasiswa

d. Klik Surat & Transkrip pada *Sicyca (system information cyber campus)* dapat dilihat pada Gambar 4.5.

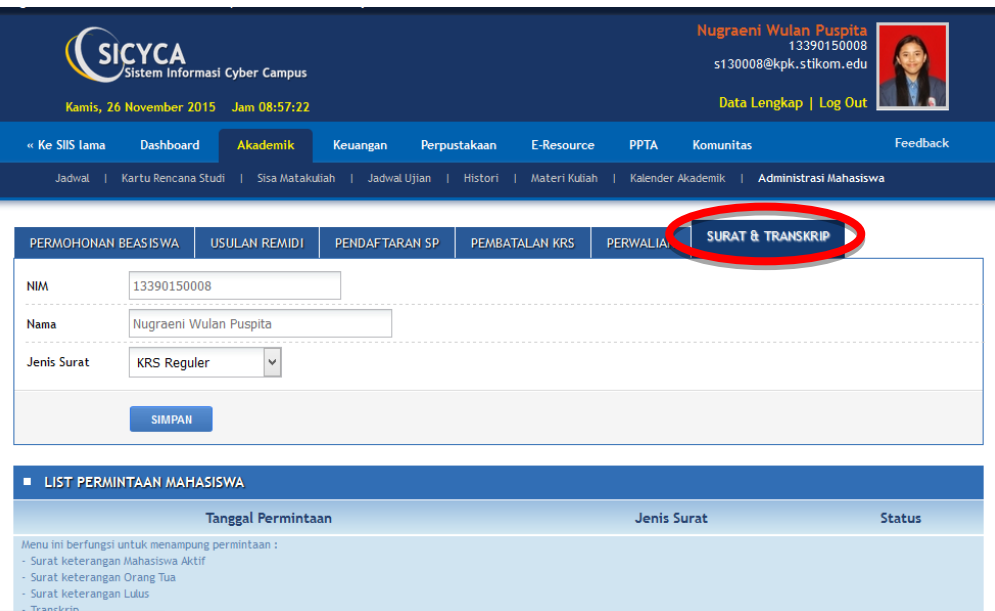

Gambar 4. 5 Tampilan setelah klik Surat & Transkrip

e. Pilih jenis surat pada *Sicyca (system information cyber campus)* dapat dilihat pada Gambar 4.6.

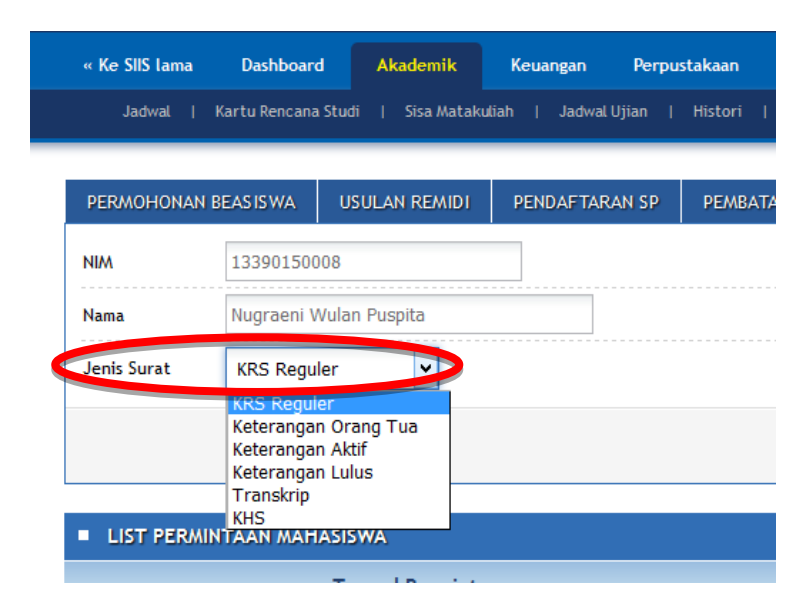

Gambar 4. 6 Tampilan setelah memilih Jenis Surat

f. Pilih Transkrip dapat dilihat pada Gambar 4.7.

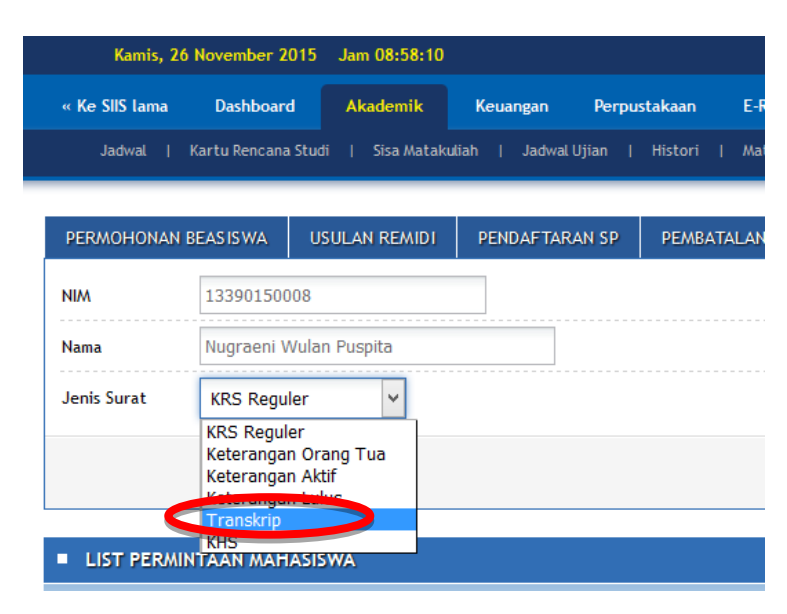

Gambar 4. 7 Tampilan setelah memilih Transkrip

g. Klik simpan setelah memilih Transkrip dapat dilihat pada Gambar 4.8.

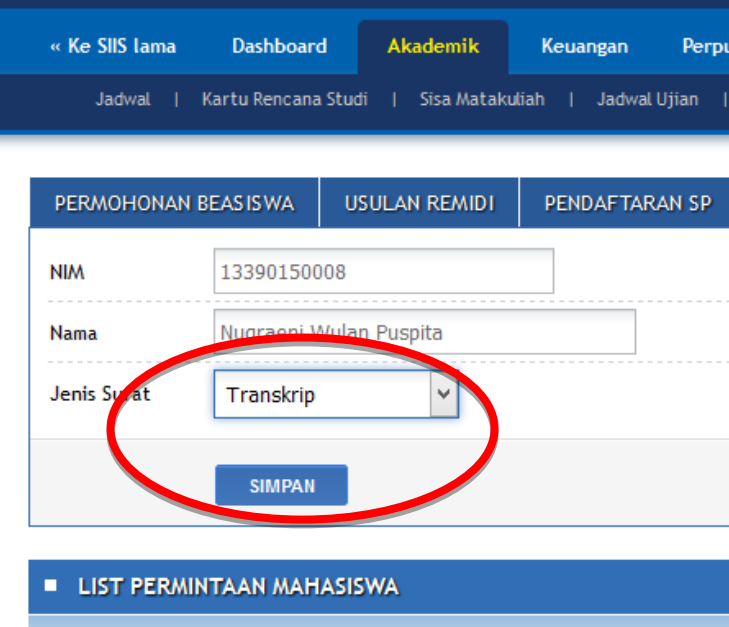

Gambar 4. 8 Tampilan setelah memilih Transkrip kemudian Simpan

2. Mahasiswa mengambil Transkrip Nilai setelah 3 (tiga) hari di bagian AAK (administrasi akademik dan kemahasiswaan).

Setelah mahasiswa meminta Transkrip nilai melalui *Sicyca (system information cyber campus),* selama 3 (tiga) hari AAK (administrasi akademik dan kemahasiswaan) akan memproses semua permintaan yang telah masuk kedalam *software Sicyca (system information cyber campus).* Proses yang dilakukan AAK selama 3 (hari) sebagai berikut:

- a. AAK (administrasi akademik dan kemahasiswaan) akan mencetak semua permintaan Transkrip nilai dari mahasiswa pada saat jam 3 (tiga) sore hari, jika ada mahasiswa yang meminta Transkrip nilai lebih dari jam 3 (tiga) sore hari maka permintaan mahasiswa tersebut akan diproses keesokan harinya.
- b. Pihak AAK (administrasi akademik dan kemahasiswaan) membawa semua Transkrip nilai yang telah dicetak ke setiap ruang Dekan Prodi mahasiswa yang meminta Transkrip untuk ditandatangani. Jika Dekan setiap Prodi yang bersangkutan langsung menandatangani semua Transkrip nilai tersebut maka bisa langsung diambil oleh pihak AAK (administrasi akademik dan kemahasiswaan), jika Dekan yang bersangkutan ada kepentingan lain maka Transkrip akan diambil keesokan harinya.
- c. Terakhir, Pihak AAK (administrasi akademik dan kemahasiswaan) melakukan Stempel semua Transkrip nilai yang telah di tandatangani oleh Dekan. Dan setelah itu mahasiswa dapat mengambil Transkrip nilai tersebut.

Transkrip nilai dapat dilihat pada Gambar 4.9.

|                                                                                                    | <b>INSTITUT BISNIS</b><br><b>DAN INFORMATIKA</b><br>SURABAYA<br>HEART & MIND TOWARDS EXCELLENCE                                                                                                    |                                                                                                    |                                                                                                    | TRANSKRIP<br>468/KTR-02/ST/X/2015                                                                                                    | <b>INFO GSTIKOM EDU</b>                                                                                                    | SURABAYA 60298<br>P. +62 31 8721731<br>F.+62 31 8710218<br><b>WWW.STIKOM.EDU</b><br>ST-RK-2.02-240-009/R-                                                                                                    |                                                                                                    |
|----------------------------------------------------------------------------------------------------|----------------------------------------------------------------------------------------------------|----------------------------------------------------------------------------------------------------|----------------------------------------------------------------------------------------------------|----------------------------------------------------------------------------------------------------|----------------------------------------------------------------------------------------------------|----------------------------------------------------------------------------------------------------|----------------------------------------------------------------------------------------------------|
| NAMA<br><b>NIM</b>                                                                                                    | : Lora Angelina Maredany<br>: 13420100071<br>Tahun Masuk : 2013<br>Tanggal Lulus : **************                                                                                                    |                                                                                                    |                                                                                                    | Fakultas<br>Program Studi                                                                                                    | : Teknologi dan Informatika<br>Program Pendidikan : Strata I<br>: Desain Komunikasi Visual                                                                                                    |                                                                                                    | NH                                                                                                    |
| Kode MK<br>1012<br>1014<br>2025<br>2027<br>2029<br>2031<br>2033<br>2035<br>2037<br>2039<br>2041<br>3016<br>3018<br>3020<br>4011<br>4013 | Matakuliah<br>Bahasa Indonesia<br>Bahasa Inggris II<br>Sejarah Seni Rupa dan Desain<br>Tipografi<br>Pengantar Desain dan Kreativitas<br><b>Gambar Bentuk</b><br>Ilustrasi II<br>Teori Periklanan<br>Menggambar Ekspresi<br>Marketing<br>Fotografi Periklanan<br>Komputer Grafis I<br>Audio Visual I.<br>Animasi 3D<br>Estetika<br>Desain Komunikasi Visual II | $\overline{2}$<br>$\overline{2}$<br>$\overline{c}$<br>3<br>$\overline{c}$<br>$\overline{3}$<br>$\overline{2}$<br>$\overline{2}$<br>3<br>$\overline{c}$<br>3<br>$\overline{3}$<br>$\overline{3}$<br>$\mathbf{3}$<br>$\overline{c}$<br>$\overline{4}$ | B<br>B<br>A<br>$B+$<br>$\mathsf{A}$<br>A<br>$B+$<br>A<br>$\overline{A}$<br>B<br>$B+$<br>$B+$<br>B<br>$B+$<br>A<br>$B+$ | Sks NH Kode MK<br>1013<br>1028<br>2026<br>2028<br>2030<br>2032<br>2034<br>2036<br>2038<br>2040<br>2043<br>3017<br>3019<br>3021<br>4012 | Matakuliah<br>Bahasa Inggris I<br>Pancasila<br><b>Gambar Teknik</b><br>Nirmana Dwimatra<br>Ilustrasi I<br>Nirmana Trimatra<br><b>Tinjauan Desain</b><br>Metode Produksi Grafika<br><b>Fotografi Dasar</b><br>Metodologi Penelitian<br>Psikologi Persepsi<br>Animasi Sel<br>Komputer Grafis II<br>Packaging<br>Desain Komunikasi Visual I | <b>Sks</b><br>$\overline{2}$<br>$\overline{2}$<br>3<br>$\overline{4}$<br>$\overline{2}$<br>4<br>$\overline{c}$<br>$\overline{2}$<br>3<br>$\overline{2}$<br>$\overline{2}$<br>3<br>$\overline{3}$<br>$\overline{3}$<br>$\overline{4}$ | D<br>$C +$<br>A<br>B<br>B+<br>A<br>A<br>D<br>B+<br>$B+$<br>B<br>B<br>A<br>$\mathsf{A}$<br>$\overline{A}$ |
| <b>Judul Tugas Akhir</b>                                                                                                    | Jumlah sks yang telah ditempuh : 82 dari 144 sks yang disyaratkan<br>Indeks Prestasi Kumulatif<br>: 3.45<br>÷<br>KETERANGAN:<br>- Nilai C : 2.0 (Cukup Baik)<br>- Nilai A : 4.0 (Istimewa)<br>- Nilai D : 1.0 (Kurang Baik)<br>- Nilai B+: 3.5 (Sangat Baik)<br>- Nilai E : 0.0 (Gagal)<br>- Nilai B $: 3.0 (Baik)$<br>- Nilai C+ : 2.5 (Cukup Baik)          |                                                                                                    |                                                                                                    |                                                                                                    | <b>FAKULTAS TEKNOLOGI</b><br><b>DAN INFORMATIKA</b><br>Surabaya, 08 Oktober 2015<br>Dr. Jusa<br>Dekan Fakultas Teknologi dan Informatika                                                                                                    |                                                                                                    |                                                                                                    |

Gambar 4. 9 Transkrip nilai

3. Mahasiswa menandatangani *form* tanda terima pengambilan transkrip nilai.

*Form* tanda terima pengambilan Transkrip nilai digunakan untuk bukti bahwa mahasiswa yang bertandatangan telah mengambil Transkrip nilai di semester tersebut. Karena, dalam satu semester setiap mahasiswa hanya dapat meminta Transkrip nilai 1 (satu) kali saja, kemudian mahasiswa dapat meminta Transkrip nilai di semester berikutnya.

*Form* tanda terima pengambilan Transkrip nilai akan dihitung oleh pihak AAK (administrasi akademik dan kemahasiswaan) untuk data berapa banyak mahasiswa yang meminta Transkrip nilai dalam 1 (satu) semester tersebut dan kemudian akan dijadikan Arsip. *Form* tanda terima pengambilan Transkrip nilai dapat dilihat pada Gambar 4.10.

| <b>TANGGAL</b> | <b>NIM</b>                               | <b>NAMA</b>                          | <b>DIAMBIL OLEH</b> | <b>TANDA TANGAN</b> |
|----------------|------------------------------------------|--------------------------------------|---------------------|---------------------|
| 9 Nov 2015     | 1341020 0039                             | Edo Dui C.                           | Edo Dui C.          | awar                |
| 90002015       | 1140200001                               | Dyal legtoris                        | Divon A             |                     |
| 5/112015       | 10410100245                              | Isnamul A.P.                         | Isnannal A.p.       |                     |
| 10/11/2015     | 11.41010.0084                            | Kaisa. A                             | Kaisa. A.           |                     |
|                | $\frac{11}{\ln \ln 2015}$ 12. 410100 174 | Dreighertin Pichary                  | Diegustin B.        |                     |
| 12/11/2015     | 134103000078                             | In AWAWDIN Fanni                     | In AWAWDIN Fam.     | $\frac{1}{2}$       |
|                | 13/11/2015 1341010 0075                  | Achuad Faishal                       | Achuad Faishal      | Saic                |
| 16(115)        | 18.4010.0332                             | Wulan Marlina                        | Fifin Suhartin      | Athpo               |
| $20$ /11/15    | 12.510160058                             | Fahrida Hulda F                      | Fahrido Hilda       |                     |
| 20/11/15       | (2.510)(60030)                           | Elok Sofiyah                         | Elok supiyan        |                     |
| 23/u/15        | 13390150010                              | Ninen Adam                           | Niken Adam          |                     |
|                |                                          | $23/11/15$ 12410100123 Myhammed luan | Muhammed luan       |                     |
| 23/11/15       |                                          | $11910200036$ $Yudd$ Asmoro          | Yudo Asmoro         |                     |
| 2411115        | 13410100106                              | $M.HL1$ $FLK$ R+                     | M. ALD FINRI        |                     |
| 26/11/15       | 13.41011.0025 Rayson M.D                 |                                      | Raysa M.D           |                     |
|                |                                          |                                      |                     |                     |
|                |                                          |                                      |                     |                     |
|                |                                          |                                      |                     |                     |
|                |                                          |                                      |                     |                     |
|                |                                          |                                      |                     |                     |
|                |                                          |                                      |                     |                     |
|                |                                          |                                      |                     |                     |
|                |                                          |                                      |                     |                     |
|                |                                          |                                      |                     |                     |
|                |                                          |                                      |                     |                     |
|                |                                          |                                      |                     |                     |
|                |                                          |                                      |                     |                     |
|                |                                          |                                      |                     |                     |
|                |                                          |                                      |                     |                     |

Gambar 4. 10 *Form* tanda terima pengambilan Transkrip nilai

# **B. Permintaan Surat Keterangan Aktif**

Berikut ini *document flow* Alur permintaan surat keterangan aktif dapat dilihat pada Gambar 4.11.

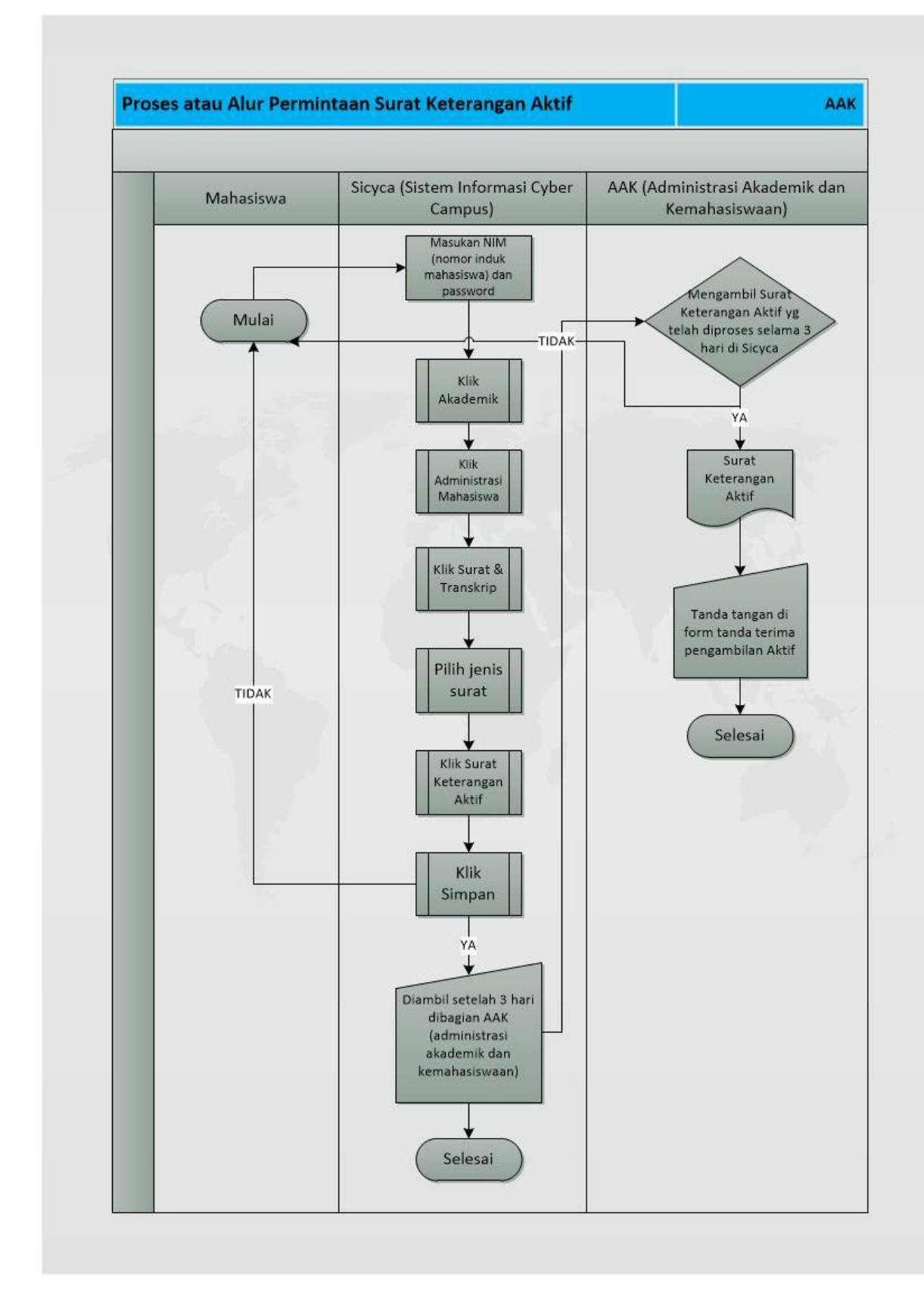

Gambar 4. 11 Document *flow* Alur permintaan surat keterangan aktif

- 1. Mahasiswa melakukan permintaan surat keterangan aktif melalui *Sicyca (system information cyber campus)* secara *online,* dengan cara sebagai berikut:
	- b. Mahasiswa memasukan NIM (nomor induk mahasiswa) dan *password*  masing-masing
	- c. Klik Akademik pada *Sicyca (system information cyber campus)* yang telah dibuka.
	- d. Klik Administrasi Mahasiswa.
	- e. Klik Surat & Transkrip.
	- f. Pilih jenis surat.
	- g. Pilih Keterangan Aktif
	- h. Klik simpan.
- 2. Mahasiswa mengambil surat Keterangan Aktif setelah 3 (tiga) hari di bagian AAK (administrasi akademik dan kemahasiswaan).
- 3. Mahasiswa menandatangani *form* tanda terima pengambilan Surat Keterangan Aktif.

#### **Proses Permintaan Surat Keterangan Aktif**

1. Mahasiswa melakukan permintaan surat Keterangan Aktif melalui *Sicyca (system information cyber campus)* secara *online.*

Sebelum mahasiswa meminta surat Keterangan Aktif ke bagian AAK (administrasi akademik dan kemahasiswaan) Institut Bisnis dan Informatika Stikom Surabaya, terlebih dahulu harus melakukan permintaan surat Keterangan Aktif melalui *Sicyca (system information cyber campus)* secara *online* dengan cara yaitu mahasiswa memasukan NIM (nomor induk mahasiswa) dan *password* masingmasing yang mereka miliki, setelah *Sicyca (system information cyber campus)*  terbuka maka mahasiswa melakukan langkah seperti: klik Akademik, klik Administrasi Mahasiswa, klik Surat & Transkrip, Pilih Jenis Surat, Pilih Keterangan Aktif, Terakhir klik Simpan. Untuk mengikuti Alur tersebut di *Sicyca (system information cyber campus)* dapat dilihat pada Langkah dibawah ini:

a. Mahasiswa memasukan NIM (nomor induk mahasiswa) dan *password* dapat dilihat pada Gambar 4.12.

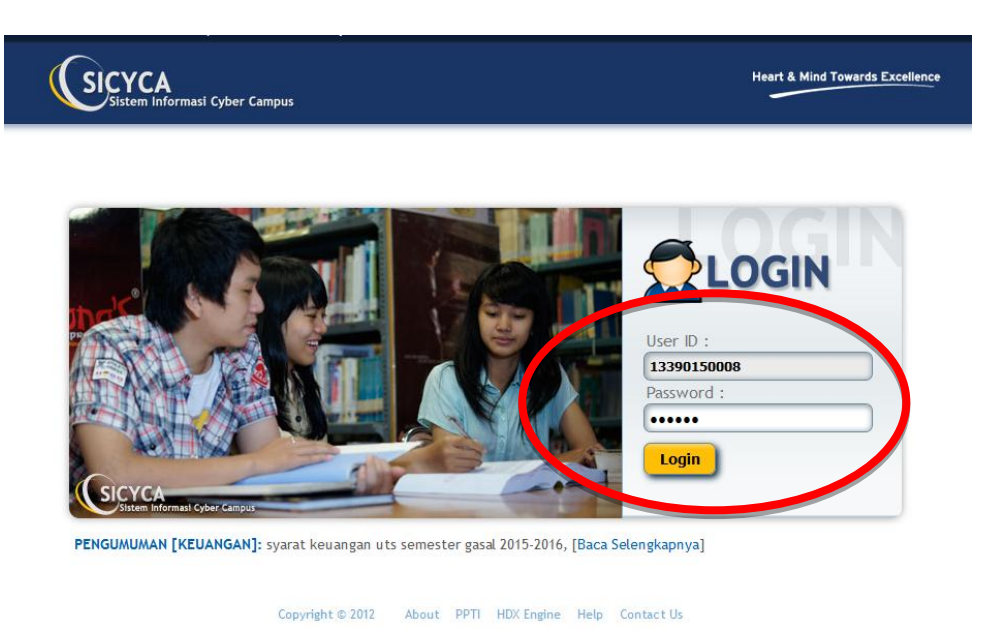

Gambar 4. 12 Tampilan awal Mahasiswa memasukan NIM dan *password*

b. Klik Akademik pada *Sicyca (system information cyber campus)* yang telah dibuka dapat dilihat pada Gambar 4.13.

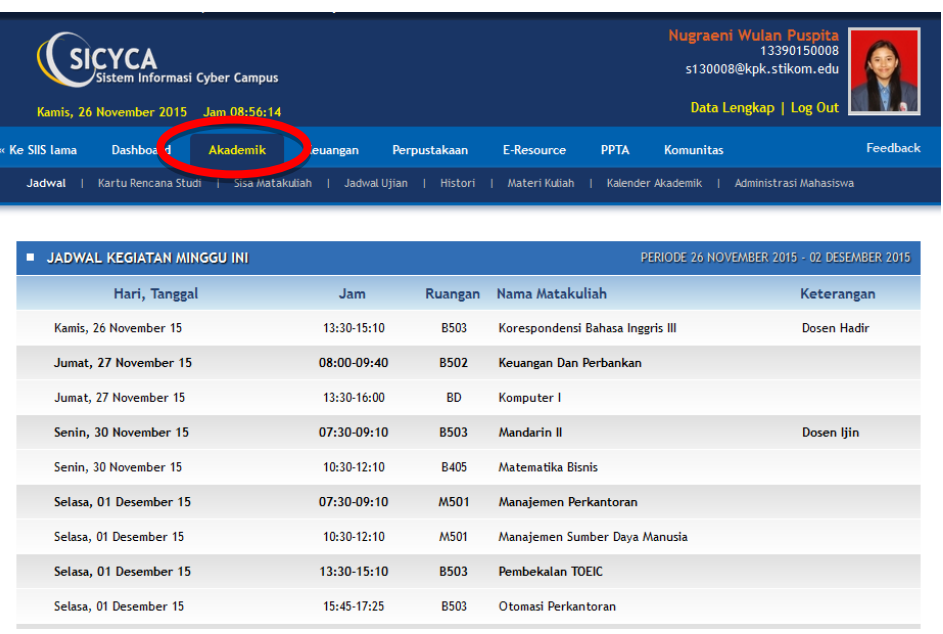

Gambar 4. 13 Tampilan setelah klik Akademik

4. Klik Administrasi Mahasiswa pada *Sicyca (system information cyber campus)* dapat dilihat pada Gambar 4.14.

| <b>SICYCA</b><br>Kamis, 26 November 2015 Jam 08:56:57 | Sistem Informasi Cyber Campus                                  |                                                            |                             |                                   | Nugraeni Wulan Puspita<br>13390150008<br>s130008@kpk.stikom.edu<br>Data Lengkap   Log Out |          |
|-------------------------------------------------------|----------------------------------------------------------------|------------------------------------------------------------|-----------------------------|-----------------------------------|-------------------------------------------------------------------------------------------|----------|
| « Ke SIIS Iama<br><b>Dashboard</b>                    | <b>Akademik</b>                                                | Perpustakaan<br>Keuangan                                   | E-Resource                  | <b>PPTA</b>                       | <b>Komunitas</b>                                                                          | Feedback |
| Jadwal I                                              | Kartu Rencana Studi   Sisa Matakuliah   Jadwal Ujian   Histori |                                                            |                             | Materi Kuliah   Kalender Akademik | Administrasi Mahasiswa                                                                    |          |
| PERMOHONAN BEAS IS WA                                 | <b>USULAN REMIDI</b>                                           | PENDAFTARAN SP                                             | <b>PEMBATALAN KRS</b>       | <b>PERWALIAN</b>                  | <b>SURAT &amp; TRANSKRIP</b>                                                              |          |
| Pekerjaan Orang Tua:                                  |                                                                |                                                            |                             |                                   |                                                                                           |          |
| Penghasilan Orang Tua:                                |                                                                | <b>Upload Slip Gaji:</b>                                   | No file selected.<br>Browse |                                   |                                                                                           |          |
| PBB:                                                  |                                                                | <b>Upload PBB:</b>                                         | Browse No file selected.    |                                   |                                                                                           |          |
| <b>Tagihan PLN:</b>                                   |                                                                | <b>Upload PLN:</b>                                         | Browse   No file selected.  |                                   |                                                                                           |          |
| Anak ke:                                              | dari                                                           | bersaudara Upload Kartu Keluarga: Browse No file selected. |                             |                                   |                                                                                           |          |
| Alamat:                                               |                                                                | Jl. Baruk Utara No. 8 / Saya tinggal di alamat lain:       |                             |                                   |                                                                                           |          |

Gambar 4. 14 Tampilan setelah klik Administrasi Mahasiswa

5. Klik Surat & Transkrip pada *Sicyca (system information cyber campus)* dapat dilihat pada Gambar 4.15.

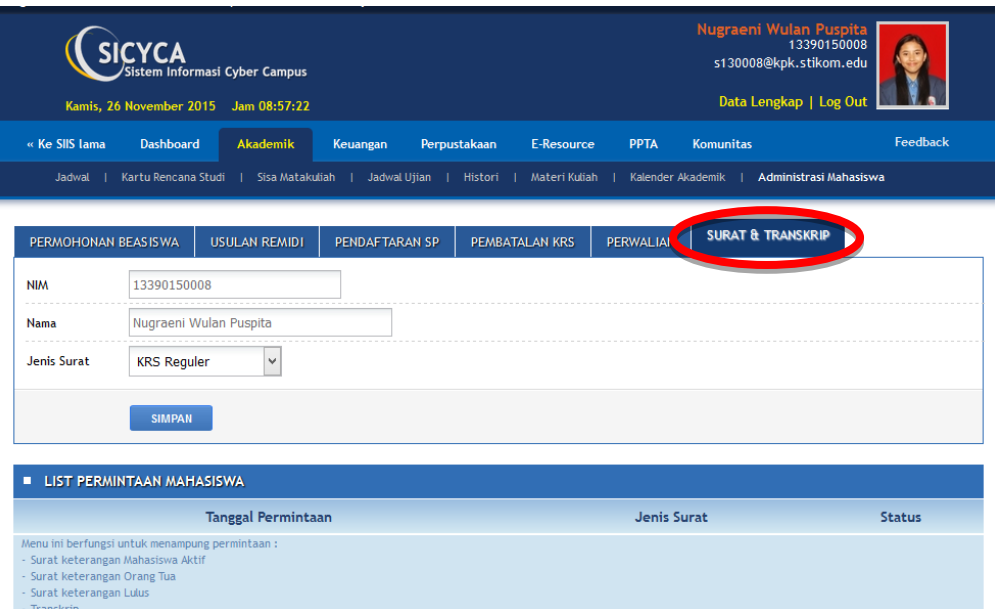

Gambar 4. 15 Tampilan setelah klik Surat & Transkrip

6. Pilih jenis surat pada *Sicyca (system information cyber campus)* dapat dilihat pada Gambar 4.16.

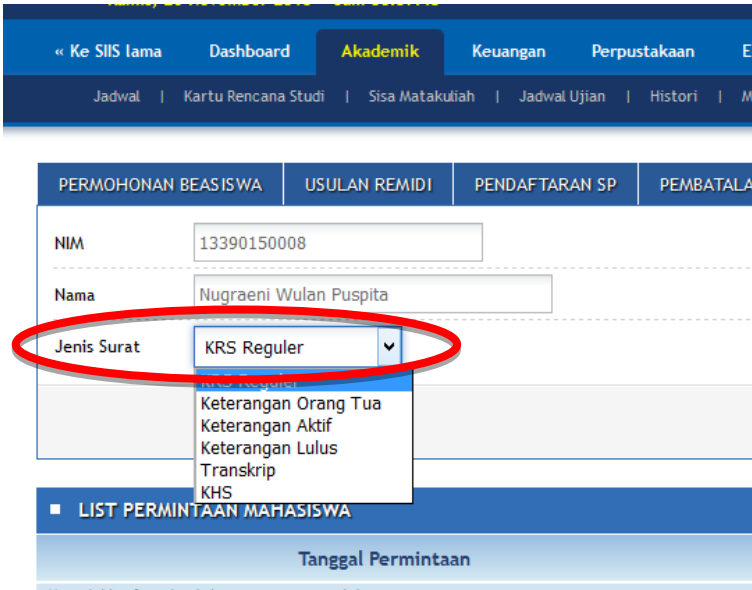

Gambar 4. 16 Tampilan setelah memilih Jenis Surat

7. Pilih Keterangan Aktif dapat dilihat pada Gambar 4.17.

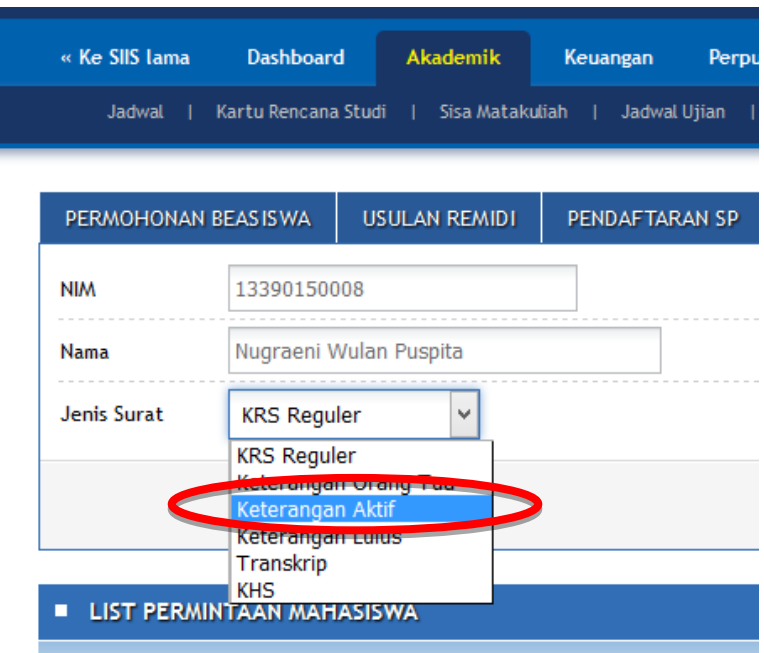

Gambar 4. 17 Tampilan setelah memilih Keterangan Aktif

8. Klik simpan setelah memilih Keterangan Aktif dapat dilihat pada Gambar

4.18.

- « Ke SIIS lama **Dashboard** Akademik Keuangan Perpust Jadwal | Kartu Rencana Studi | Sisa Matakuliah | Jadwal Ujian | PERMOHONAN BEASISWA USULAN REMIDI PENDAFTARAN SP 13390150008 **NIM** lan Puspita Nama Nuar Jenis Sur Keterangan Aktif **SIMPAN LIST PERMINTAAN MAHASISWA**
- Gambar 4. 18 Tampilan setelah memilih Keterangan Aktif kemudian Simpan

2. Mahasiswa mengambil surat Keterangan Aktif setelah 3 (tiga) hari di bagian AAK (administrasi akademik dan kemahasiswaan).

Setelah mahasiswa Surat Keterangan Aktif melalui *Sicyca (system information cyber campus),* selama 3 (tiga) hari AAK (administrasi akademik dan kemahasiswaan) akan memproses semua permintaan yang telah masuk kedalam *software Sicyca (system information cyber campus).* Proses yang dilakukan AAK selama 3 (hari) sebagai berikut:

- a. AAK (administrasi akademik dan kemahasiswaan) akan mencetak semua permintaan Surat Keterangan Aktif dari mahasiswa pada saat jam 3 (tiga) sore hari, jika ada mahasiswa yang meminta Surat Keterangan Aktif lebih dari jam 3 (tiga) sore hari maka permintaan mahasiswa tersebut akan diproses keesokan harinya.
- b. Pihak AAK (administrasi akademik dan kemahasiswaan) membawa semua Surat Keterangan Aktif yang telah dicetak ke setiap ruang Dekan Prodi mahasiswa yang meminta Surat Keterangan Aktif tersebut untuk ditandatangani. Jika Dekan setiap Prodi yang bersangkutan langsung menandatangani semua Surat Keterangan Aktif tersebut maka bisa langsung diambil oleh pihak AAK (administrasi akademik dan kemahasiswaan), jika Dekan yang bersangkutan ada kepentingan lain maka Surat Keterangan Aktif diambil keesokan harinya.
- c. Terakhir, Pihak AAK (administrasi akademik dan kemahasiswaan) melakukan Stempel semua Surat Keterangan Aktif yang telah di tandatangani oleh Dekan. Dan setelah itu mahasiswa dapat mengambil Surat Keterangan Aktif tersebut.

Surat Keterangan Aktif dapat dilihat pada Gambar 4.19.

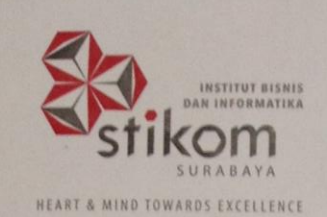

**RAYA KEDUNG BARUK 98** SURABAYA 60298 P. +62 31 8721731 F. +62 31 8710218 **INFO@STIKOM.EDU WWWSTIKOMEDU** 

# **SURAT KETERANGAN** 659/KTR-02/ST/XI/2015

Institut Bisnis dan Informatika Stikom Surabaya dengan ini menerangkan bahwa:

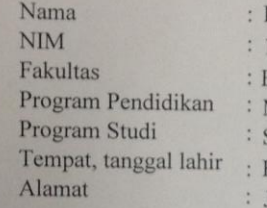

David Dwi Hanggara 15.43010.0001 Ekonomi dan Bisnis Manajemen Strata I Kodya Mojokerto, 30 Agustus 1994 Jl. Pekayon Gg. 2 No. 19, Kec. Prajurit Kulon Kodya Mojokerto

adalah Mahasiswa Institut Bisnis dan Informatika Stikom Surabaya yang telah melakukan HERREGISTRASI dan terdaftar pada:

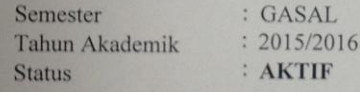

Demikian surat keterangan ini diberikan untuk dapat dipergunakan sebagaimana mestinya.

Surabaya, 26 Nopember 2015

Dekan Fakultas Ekonomi dan Bisnis,  $\mathbb{Q}$ 

FAKULTAS EK

Dr. Drs. Antok Supriyanto, M.MT.

NB: Surat keterangan ini berlaku s/d tanggal: 08 Februari 2016

Gambar 4. 19 Surat Keterangan Aktif

3. Mahasiswa menandatangani *form* tanda terima pengambilan Surat Keterangan Aktif.

*Form* tanda terima pengambilan Surat Keterangan Aktif digunakan untuk bukti bahwa mahasiswa yang bertandatangan telah mengambil Surat Keterangan Aktif di semester tersebut. Karena, dalam satu semester setiap mahasiswa hanya dapat meminta Surat Keterangan Aktif 1 (satu) kali saja, kemudian mahasiswa dapat meminta Surat Keterangan Aktif di semester berikutnya.

*Form* tanda terima pengambilan Surat Keterangan Aktif akan dihitung oleh pihak AAK (administrasi akademik dan kemahasiswaan) untuk data berapa banyak mahasiswa yang meminta Surat Keterangan Aktif dalam 1 (satu) semester tersebut dan kemudian akan dijadikan Arsip. *Form* tanda terima pengambilan Surat Keterangan Aktif dapat dilihat pada Gambar 4.20.

| Tanggal                        | <b>NIM</b>                 | Nama                       | Diambil oleh        | <b>Tanda Tangan</b>  |
|--------------------------------|----------------------------|----------------------------|---------------------|----------------------|
| 06/10/2015                     | 10.41010.0256              | ARIOCKT AGUSTINUS          | ARIOCKT             |                      |
| 06/10/2015                     | 19.410, 100.145            | Ester Debora. T            | Ester               | Uray                 |
|                                | 06/10/2015/12.4109.00.151  | Rendy M                    | Rendy               |                      |
| 07/10/2015                     | 15.410 0.0034              | Linggor. A                 | Linggor.A           |                      |
| 07/10/2015                     | 11.41010 0174              | Artilia S.                 | Argilia             | $\mathbb{Z}$         |
| 07/10/2015                     | 13. 29015. 0009            | Adhaji V                   | Adhaji              |                      |
| $\partial H$ $\varphi$ /2015   | 11.41010.0032              | DIUN Audia M               | DON                 |                      |
| 08/10/2015                     | 12.410200065               | Bing Muhammad              | $f_{1}m$            |                      |
| 08/10/2015                     | (0, 41010.0008)            | Novita kurniaran           | Novita              | VL                   |
| 08/10/2015                     | $ s4 0 $ odr $4$           | Zeitham Ongly 15           | Orgly               | genue                |
| 0811012015                     | 14410200061                | Sony Solehudin             | Song                |                      |
| $v^8/10/2015$ .                | 08 910100967               | tracan<br>Lyesti           | Eugesti             |                      |
| $\frac{08}{10}$ 10/105         | 12420100066                | Ari Bona Pubra C           | Bima                |                      |
| 15/10/2015                     | 1442000015                 | Alpha Christian S          | Alpha               |                      |
| $\frac{12}{12}\frac{10}{2012}$ | 12 410100168               | Moch. Rizal                | Bayu                |                      |
| $15\log 2015$                  | 13410200072                | Virdho RM                  | Virdho              |                      |
| Stater,                        | $H_{.4000,0053}$           | Viltganzudo Firdaus        | WHITTON             |                      |
| 156/205                        | 11. 91010.0250             | Wirdonchula Firdaus        | $W$ <sub>i</sub> ga | Va                   |
| 10/3015                        | 1242010.0076               | T. Istnain Nur. A.         | T. Sthan            |                      |
|                                | 19/10/2015 13420100002     | Pertainer Putra B.N.       | Perkama             |                      |
|                                | 20/10/2015 15410100106     | Febriyas Ramot Yusut       | Febriyos            |                      |
|                                | 20/10/2015 香1241010.0014   | Devi CHrowdti              | Depi                |                      |
|                                | $20/10/2015$ 199 201000 91 | A. A. Sukmaning . Rahajeng | Sena                | 190                  |
|                                | 10/2015 124 10100226       | ISLAMU FAHMS S.            | Fohmi               | Almy                 |
| $\frac{1}{10}$ 1015            | 144000143                  | Peza lisuf Admillion       | rezA                | $\frac{1}{\sqrt{2}}$ |
| 23/10/15                       | 10410100250                | Dinda A.D.A                | Dinda               |                      |
| 23/10/15                       | 12510160034                | Atemad Film<br>H           | F1                  |                      |
|                                | 27/10/15 11410100155       | M. Pisai Kurnidwan         | $Pis q_1$           |                      |

 $\overline{\phantom{a}}$ 

Gambar 4. 20 *Form* tanda terima pengambilan Surat Keterangan Aktif

# **4.3.2 Pengarsipan data mahasiswa Tahun lama dari manual kedalam elektronik pada bagian AAK (administrasi akademik dan kemahasiswaan) Institut Bisnis dan Informatika Stikom Surabaya**

 Pengarsipan di bagian AAK (administrasi akademik dan kemahasiswaan) Institut Bisnis dan Informatika Stikom Surabaya menjalani sedikit proses. Proses tersebut seperti menyimpan data-data mahasiswa baru secara manual dengan mengurutkan Program Studi dan NIM (nomor induk mahasiswa), lalu memilah data yang perlu di *Scan* untuk dijadikan arsip. Data-data tersebut meliputi: Akta kelahiran, Kartu Keluarga, SKHUN (surat keterangan hasil ujian nasional), dan Ijazah. Terakhir, melalui proses *scan* sesuai dengan Program Studi dan NIM (nomor induk mahasiswa) secara berurutan agar data-data yang akan disimpan dalam ruang arsip sudah tersimpan juga dalam data elektronik dengan proses *scan* tersebut, karena data yang disimpan dalam ruang arsip akan dimusnahkan dalam beberapa tahun kedepan.

 Berikut ini *document flow* proses pengarsipan data mahasiswa Tahun lama dapat dilihat pada Gambar 4.21.
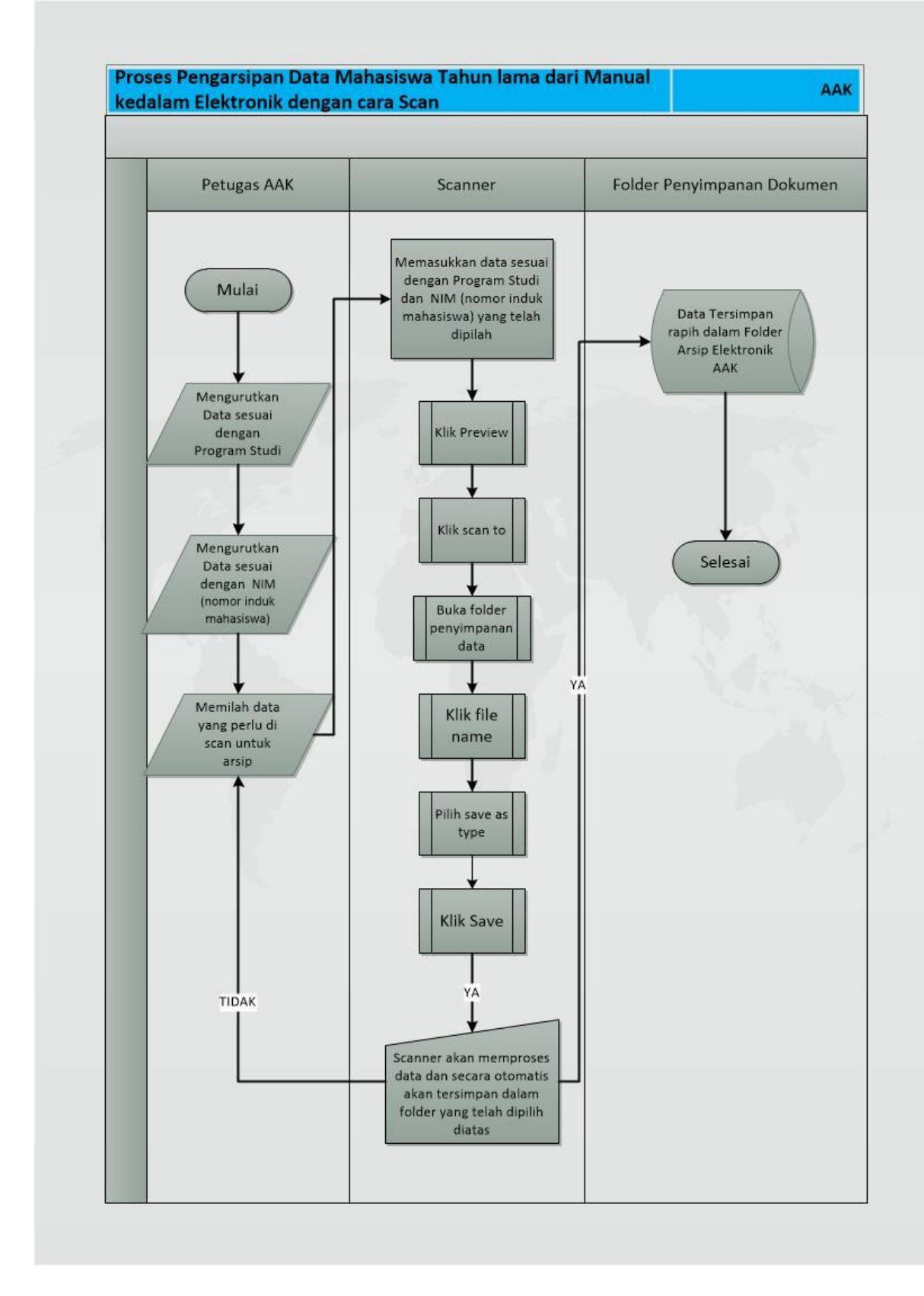

Gambar 4. 21 Document *flow* proses pengarsipan data mahasiswa

*Document flow* tersebut menjelaskan Proses pengarsipan data mahasiswa adalah sebagai berikut:

- A. Petugas AAK (administrasi akademik dan kemahasiswaan) mengurutkan Program Studi dan NIM (nomor induk mahasiswa)
- B. Petugas AAK (administrasi akademik dan kemahasiswaan) Memilah data yang perlu di *Scan* untuk dijadikan arsip
- C. Proses scan sesuai dengan NIM (nomor induk mahasiswa) dan prodi secara berurutan
- D. Folder penyimpanan Dokumen

Berikut Proses pengarsipan data mahasiswa Tahun lama secara manual kedalam elektonik dengan cara *Scan* :

A. Mengurutkan Program Studi dan NIM (nomor induk mahasiswa)

Berkas yang akan di *scan* diurutkan terlebih dahulu sesuai dengan Program Studi dan NIM (nomor induk mahasiswa) agar tersusun rapih dan tidak akan kesulitan mencari jika suatu saat berkas tersebut dibutuhkan. Data yang diurutkan dengan Program Studi dan NIM (nomor induk mahasiswa) dapat dilihat pada Gambar 4.22 dan 4.23.

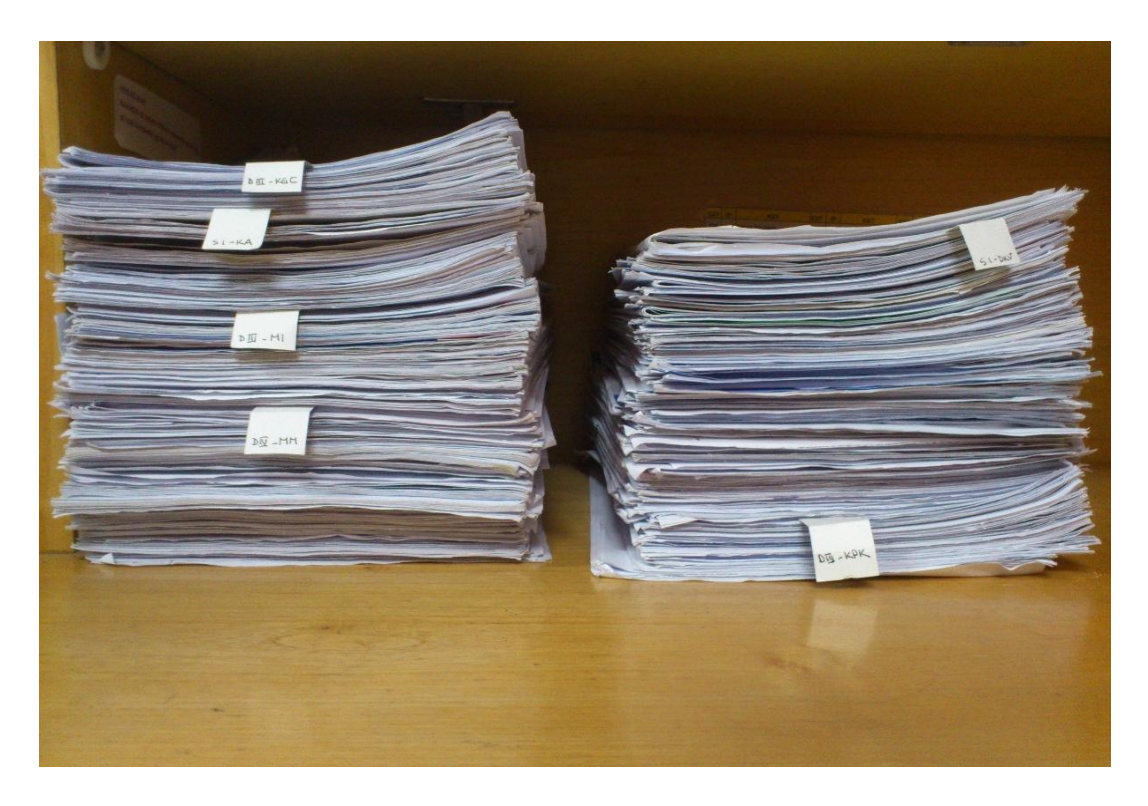

Gambar 4. 22 Tampilan berkas yang telah urut sesuai dengan Program Studi

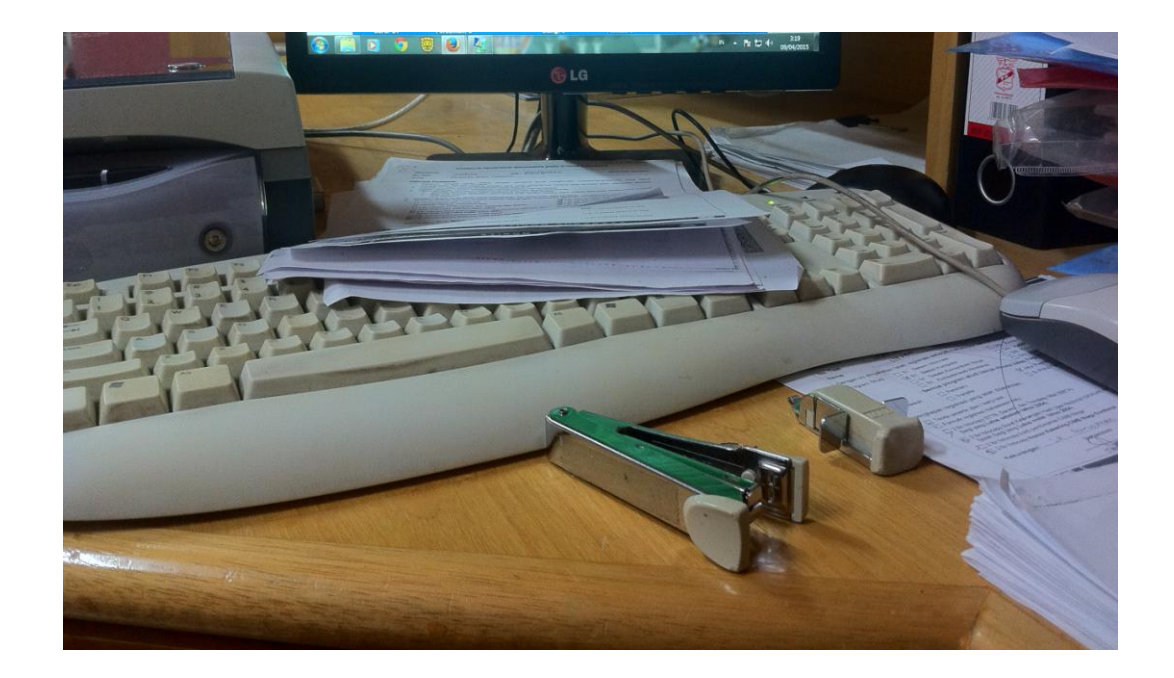

Gambar 4. 23 Mengurutkan NIM (nomor induk mahasiswa) sebelum di *Scan*

## B. Memilah berkas yang perlu di *Scan* untuk dijadikan arsip

Setiap data mahasiswa yang akan dijadikan arsip dengan cara *scan,* dipilih sesuai dengan data penting yang dibutuhkan untuk penyimpanan arsip. Dari setiap mahasiswa terdapat data-data seperti: Akta kelahiran, Kartu Keluarga, SKHUN (surat keterangan hasil ujian nasional), dan Ijazah yang harus di arsipkan dengan cara *scan.* Data mahasiswa yang akan dijadikan arsip dapat dilihat pada Gambar 4.24.

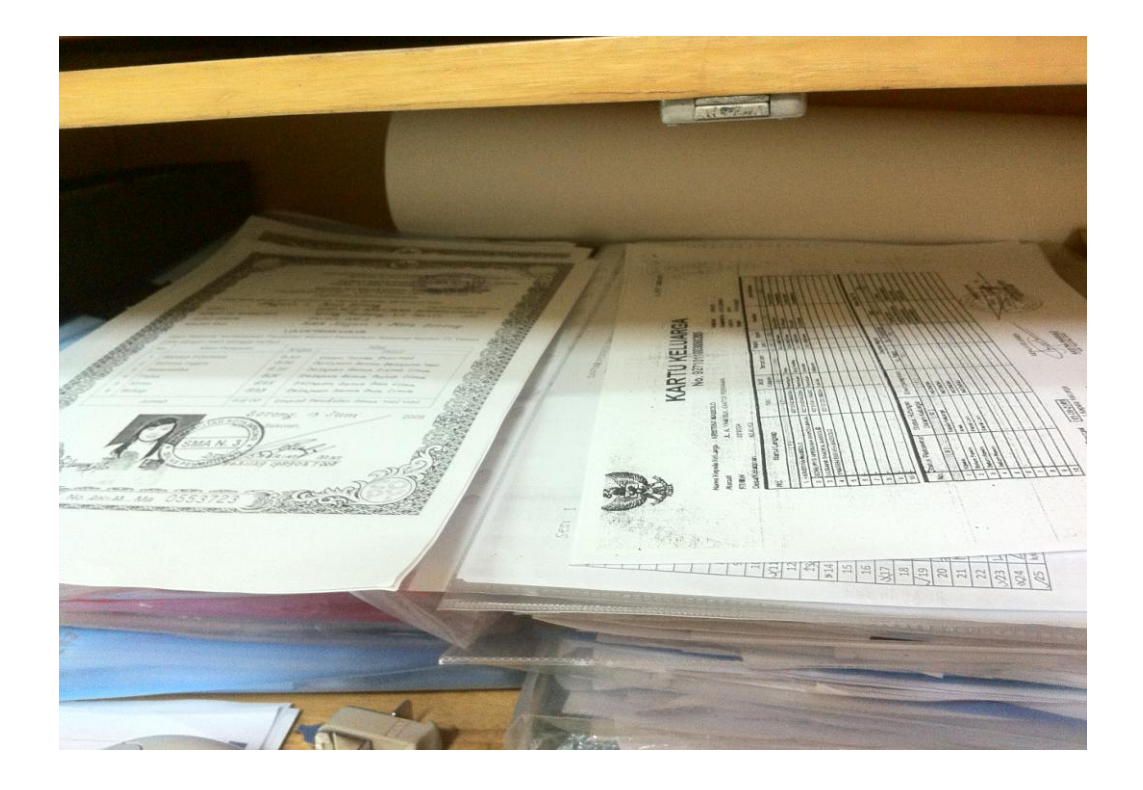

Gambar 4. 24 Tampilan data mahasiswa yang perlu di *Scan* untuk dijadikan arsip

C. Proses scan sesuai dengan NIM (nomor induk mahasiswa) dan prodi secara berurutan

Data-data penting yang telah dipilih untuk dijadikan arsip akan dimasukan dalam pengarsipan elektronik dengan cara *scan.* Proses *scan* ini dilakukan dengan *scanner* besar berukuran *maximal* untuk kertas polio, dan di *instal* dengan aplikasi *scan* untuk menjalankan proses penyimpanannya. *Scanner* besar berukuran *maximal* untuk kertas polio dapat dilihat pada Gambar 4.25.

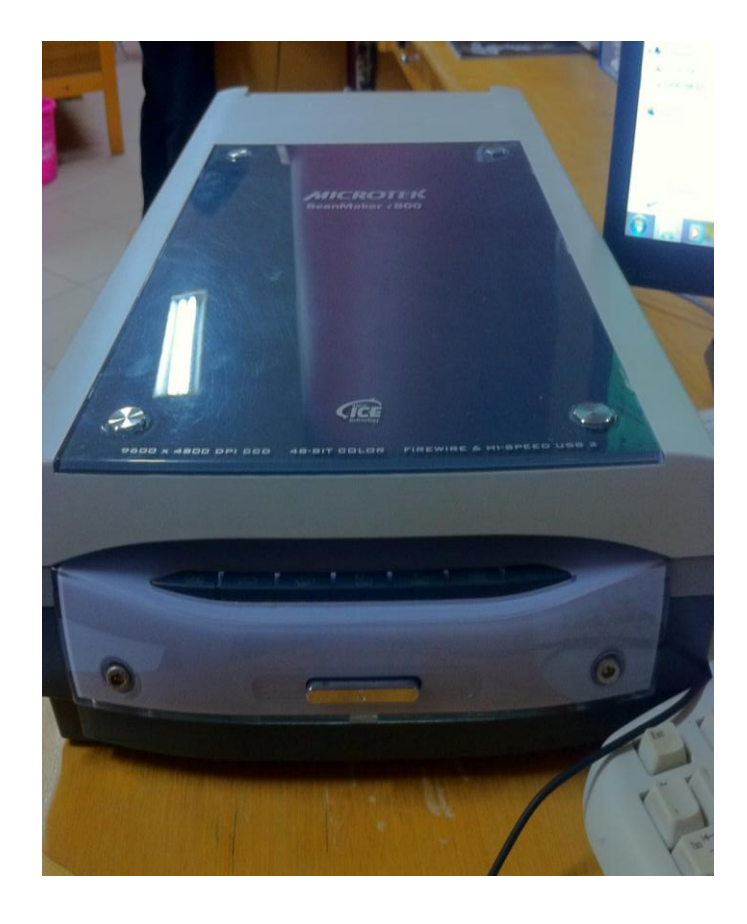

Gambar 4. 25 *Scanner* besar berukuran maximal untuk kertas polio

Sebelum memulai proses *scan* pertama yang harus dilakukan adalah membuka aplikasi *scan* yang telah di *instal,* lalu masukan data yang akan di *scan* kedalam *scanner.* Tampilan data setelah dimasukan kedalam *Scanner* dapat dilihat pada Gambar 4.26.

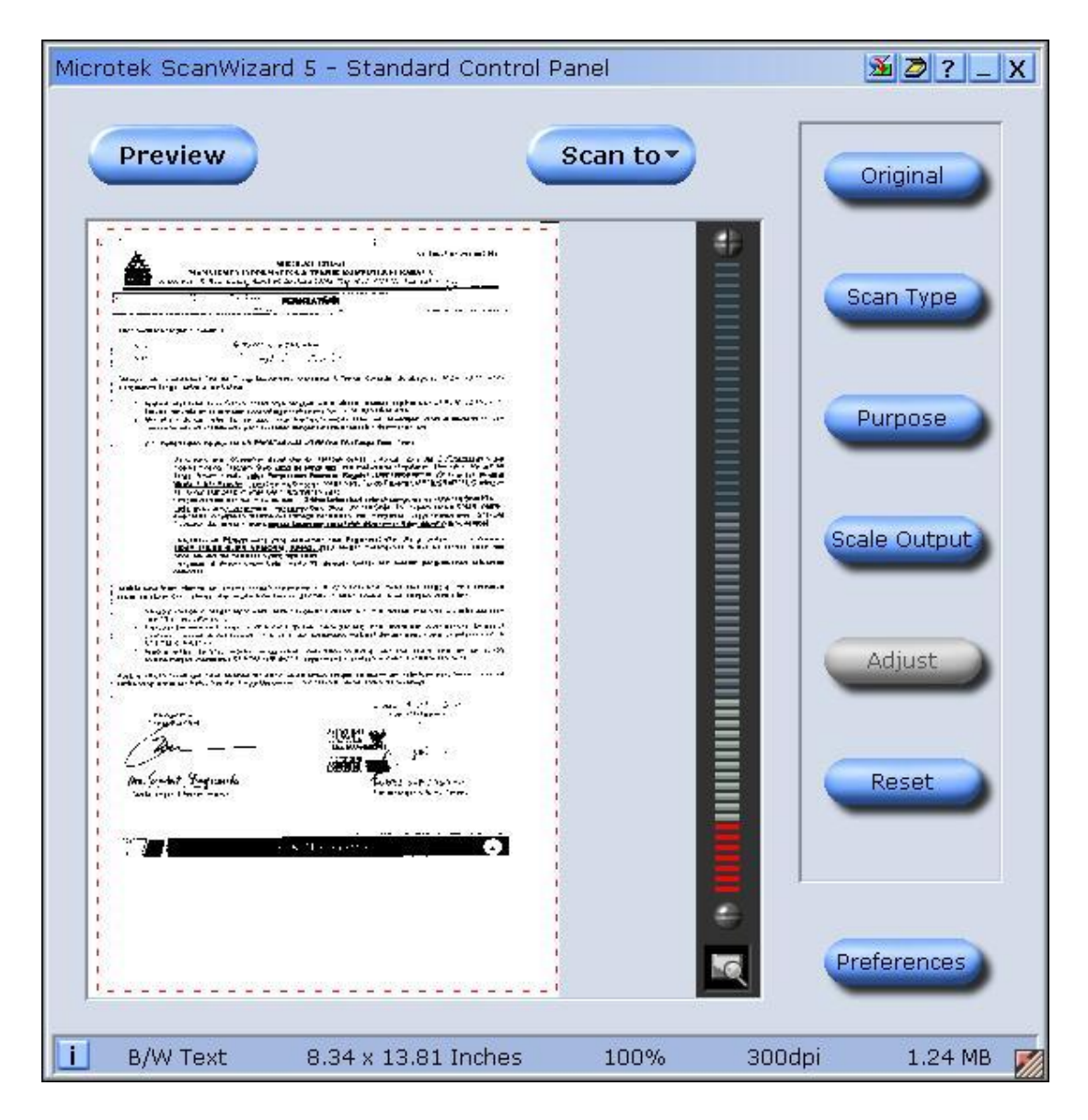

Gambar 4. 26 Tampilan data setelah dimasukan kedalam *Scanner*

Aplikasi *scan* akan membaca data yang dimasukan kedalam *scanner* setelah di *click preview.* Dan sebelum di *save* akan muncul *out line* warna merah untuk membenarkan posisi mana yang akan di *save,* kemudian *click scan to.* Tampilan *preview* dan *scan to* pada aplikasi *scanner* dapat dilihat pada Gambar 4.27 dan 4.28.

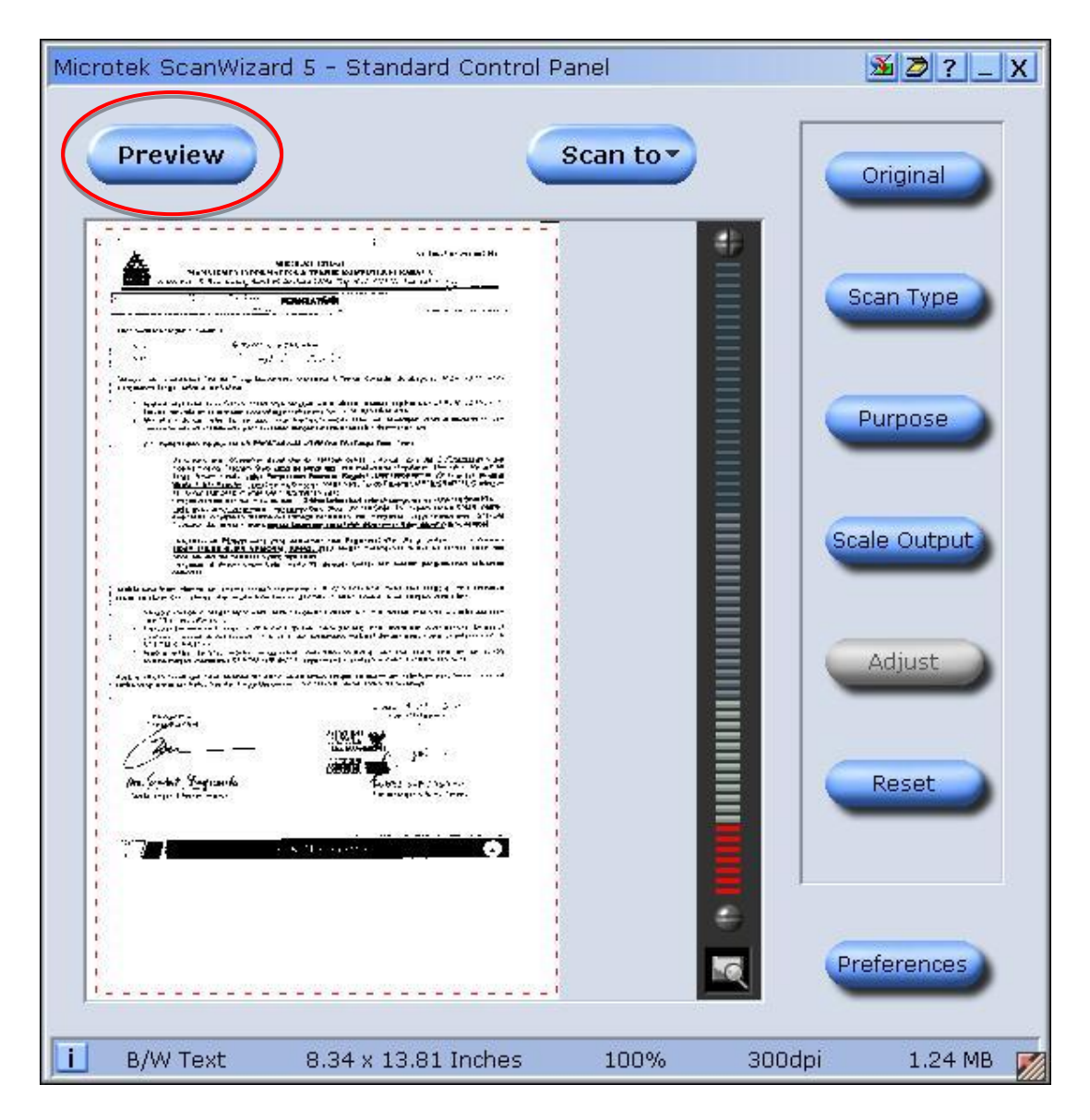

Gambar 4. 27 Tampilan *preview*

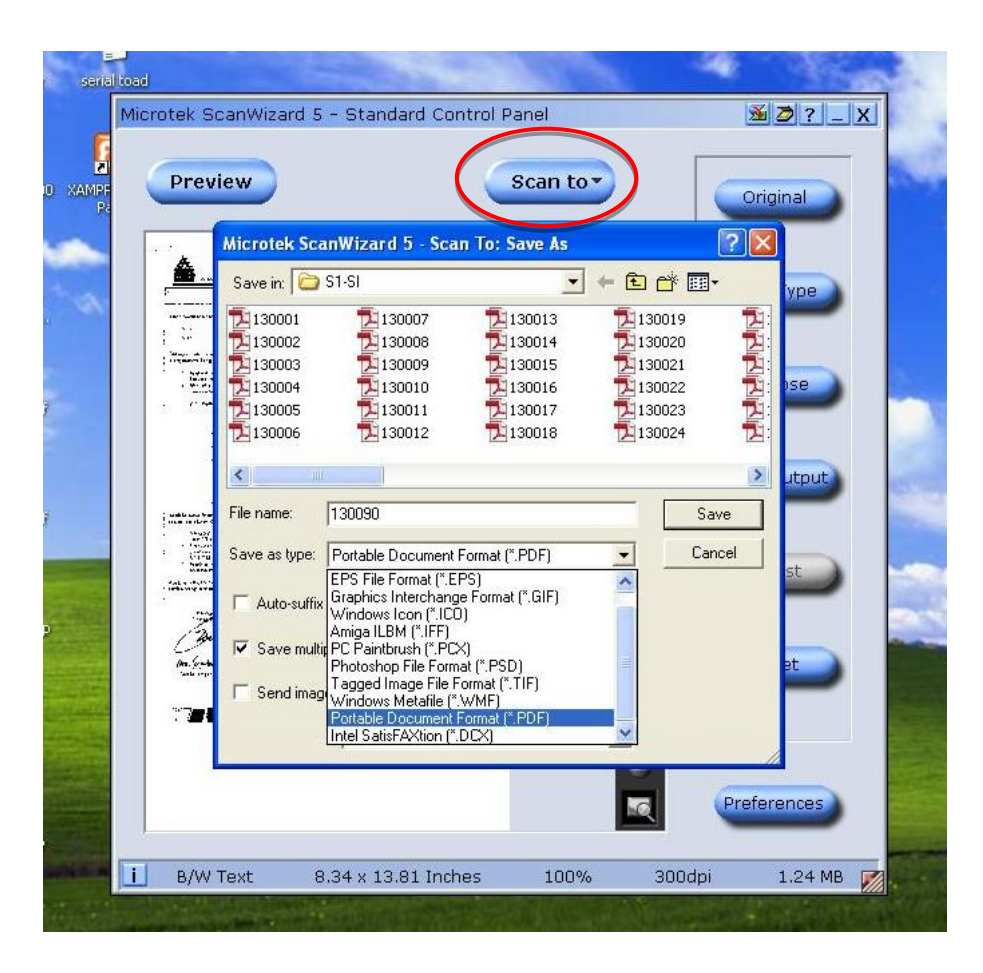

Gambar 4. 28 Tampilan *scan to*

Data yang telah di *preview* kemudian *scan to* dimasukan kedalam masingmasing *folder* sesuai dengan program studi mahasiswa. Kemudian penyimpanan *file name* diambil dari tahun masuk mahasiswa dan 4 digit terakhir nomor induk mahasiswa (NIM), lalu memberikan nama sesuai dengan data apa yang di *scan*. Dan *save* as *type* data yang di *scan* dapat dipilih menggunakan format yang dibutuhkan kemudian *click save* untuk mulai menyimpan data. Tampilan f*ile name* dan *save as type* dapat dilihat pada Gambar 4.29.

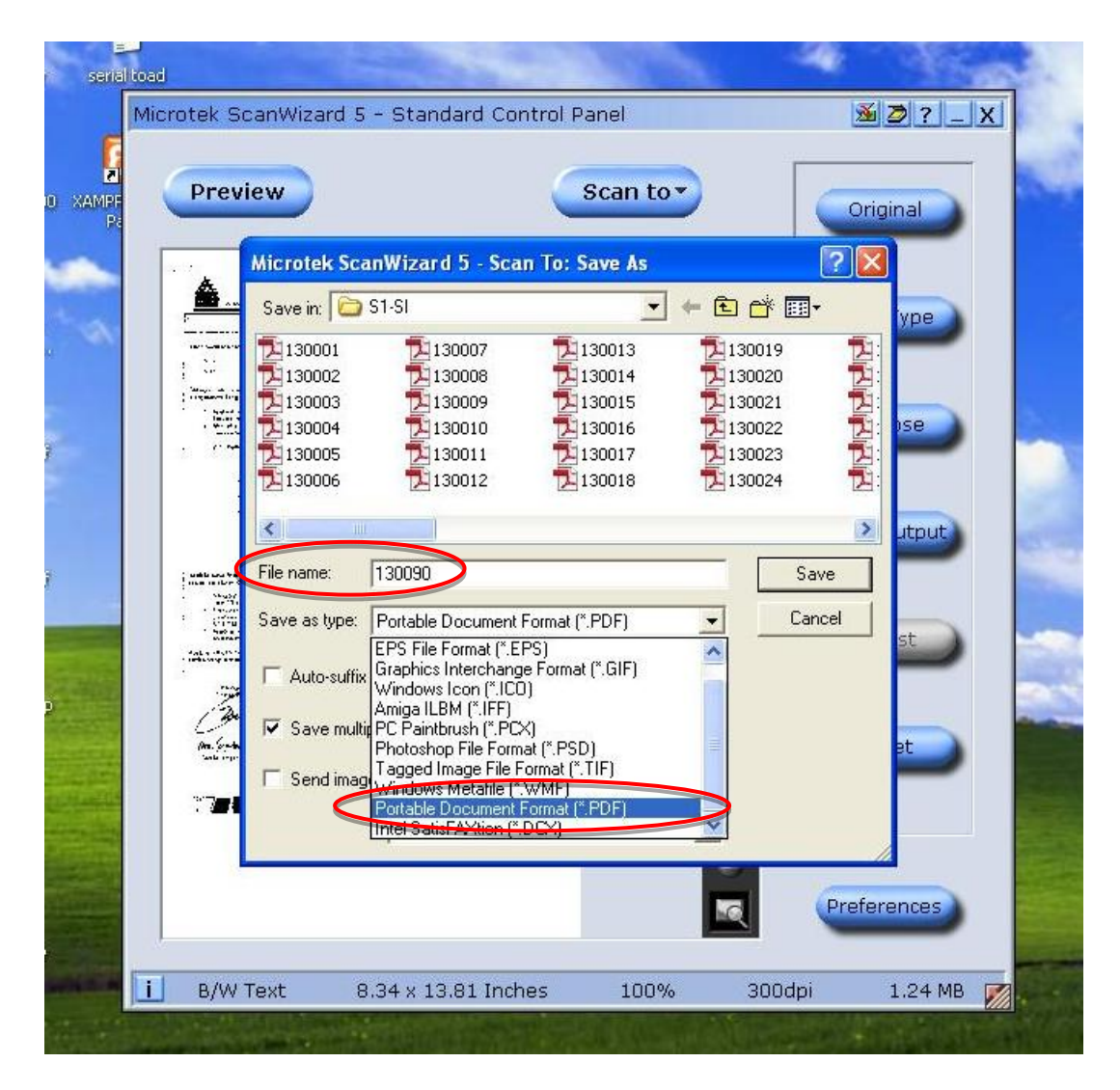

Gambar 4. 29 Tampilan file name dan *save as type*

## D. Folder penyimpanan Dokumen

Semua data yang telah disimpan akan tersusun rapih berurutan dalam masingmasing *folder* setiap program studi mahasiswa yang berbeda. Data-data dalam folder ini lah yang dijadikan sebagai penyimpanan arsip elektronik. Tampilan data-data yang telah tersusun rapih berurutan dapat dilihat pada Gambar 4.30.

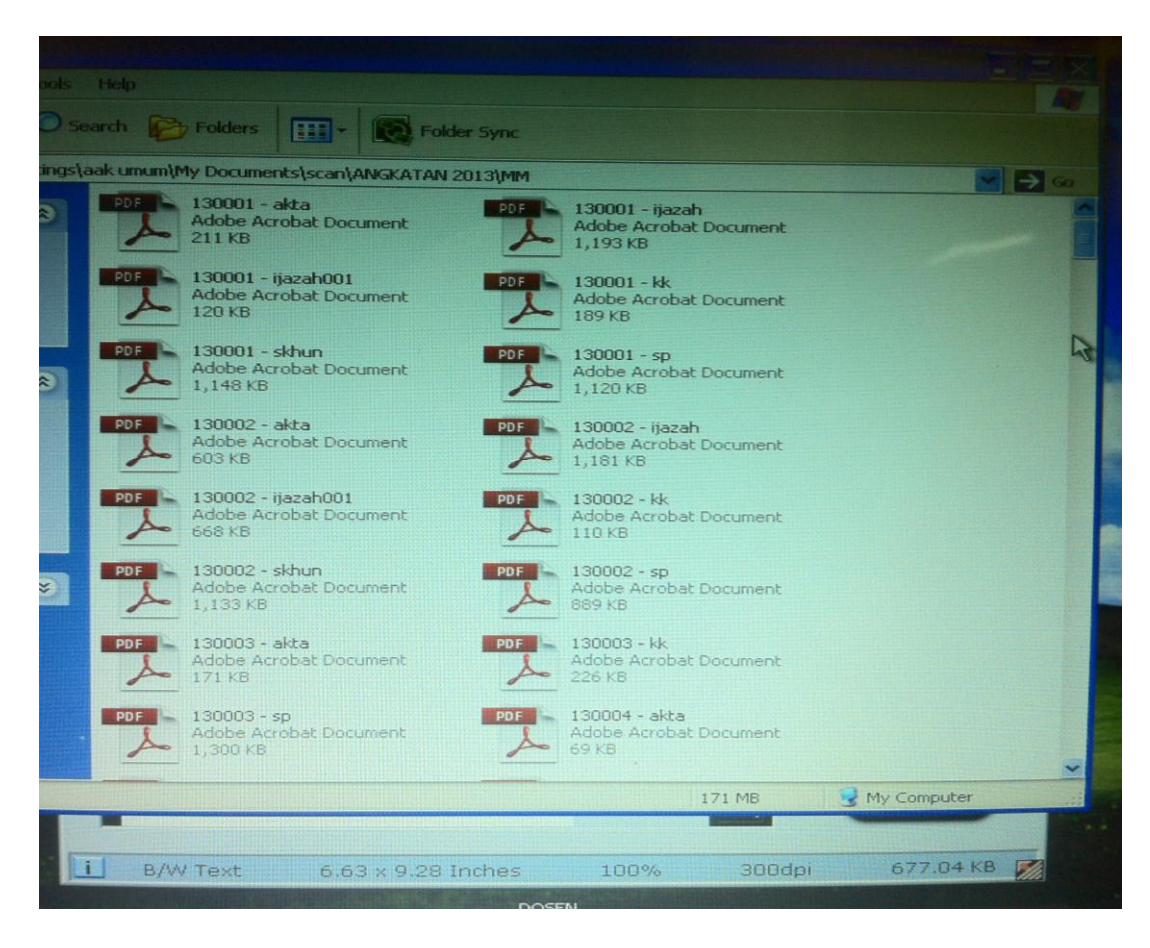

Gambar 4. 30 Tampilan data-data yang telah tersusun dalam *folder*

## **BAB V**

### **PENUTUP**

## **5.1 Kesimpulan**

Kesimpulan yang dapat diambil setelah melaksanakan praktek *workshop* ini, antara lain:

a. Mahasiswa melakukan permintaan transkrip nilai melalui *Sicyca (System information cyber campus)* secara *online,* dengan cara yaitu: Mahasiswa memasukan NIM (Nomor Induk Mahasiswa) dan *password* masingmasing pada *Sicyca.* Setelah masuk mahasiswa melakukan klik akademik, lalu klik administrasi mahasiswa. Selanjutnya, klik surat & transkrip. Kemudian pilih jenis surat, pilih transkrip dan terakhir klik simpan. AAK memproses permintaan transkrip nilai tersebut selama 3 (tiga) hari, dan mahasiswa dapat mengambil transkrip nilai setelah 3 (tiga) hari di bagian AAK. Setelah mahasiswa mendapatkan transkrip nilai, mahasiswa harus menandatangani *form* tanda terima pengambilan transkrip nilai.

Sedangkan bagi mahasiswa yang ingin melakukan permintaan surat keterangan aktif juga melalui *Sicyca (System information cyber campus)*  secara *online,* dengan cara yang sama. Hanya saja, ketika memilih jenis surat, mahasiswa pilih keterangan aktif dan terakhir klik simpan. Dengan proses yang sama pula, setelah mahasiswa mendapatkan surat keterangan aktif, mahasiswa harus menandatangani *form* tanda terima pengambilan aktif.

b. Pada bagian Administrasi Akademik dan Kemahasiswaan (AAK) Institut Bisnis dan Informatika Stikom Surabaya juga melakukan pengarsipan dari manual kedalam elektronik dengan cara *scan.* Sebelum melakukan *scan* petugas AAK mengurutkan Program Studi dan Nomor Induk Mahasiswa (NIM), lalu memilah data yang perlu di *scan* untuk dijadikan arsip dan proses *scan* sesuai dengan NIM dan prodi secara berurutan.

### **5.2 Saran**

Setelah melakukan praktek *workshop* pada bagian AAK (administrasi akademik dan kemahasiswaan) Institut Bisnis dan Informatika Stikom Surabaya, Penulis mengusulkan beberapa saran, yaitu:

- a. Untuk mempermudah mahasiswa melakukan permintaan Transkrip Nilai dan Surat Keterangan Aktif bagian AAK perlu menempelkan pengumuman kecil tentang Alur permintaan Transkrip nilai dan Surat Keterangan Aktif, agar mahasiswa tahu apa yang harus dilakukan pertama kali untuk meminta Transkrip nilai dan Surat Keterangan Aktif. Dan bagian AAK juga tidak perlu menjelaskan berulang-ulang kali bagaimana Alur permintaan Transkrip nilai dan Surat Keterangan Aktif kepada setiap mahasiswa yang datang untuk melakukan permintaan tersebut.
- b. Mengingat banyaknya data mahasiswa Tahun lama yang perlu untuk di *Scan,* kiranya bagian AAK (administrasi akademik dan kemahasiswaan) membutuhkan penambahan karyawan dalam bidang pengarsipan.

## **DAFTAR PUSTAKA**

- Ali, Faried. 2011. *Teori dan Konsep Administrasi*. Jakarta: PT. Raja Grafindo Persada.
- Barthos, Basir. 2009. *Manajemen Kearsipan untuk lembaga Negara, Swasta, dan Perguruan Tinggi.* Jakarta: PT. Bumi Aksara.
- Daryanto, M. 2010. *Administrasi Pendidikan.* Jakarta: Rineka Cipta.
- Hamijaya, Nunu A, Nunung K. Rukmana, Idea Suciati. 2008. *Quick Reading Melejitkan DNA Membaca.* Bandung: Simbiosa Rekatama Media.
- Haryadi, Hendi. 2009. *Administrasi Perkantoran untuk Manajer & Staf.* Jakarta: Visimedia.
- Ratminto. 2009. *Manajemen Pelayanan.* Yogyakarta: Pustaka Pelajar.
- Sedianingsih, Farida Mustikawati dan Nieke Prihardini Soetanto. 2010. *Teori dan Praktik Administrasi Kesekretariatan.* Jakarta: Kencana.
- Soedarso. 2010. *Speed Reading Sistem Membaca Cepat dan Efektif.* Jakarta: Gramedia Pustaka Utama.
- Stikom Surabaya (a). (2015). *Sejarah*. Dipetik November 10, 2015, dari Stikom Surabaya: www.stikom.edu/id/sejarah
- Stikom Surabaya (b). (2015). *Logo*. Dipetik November 10, 2015, dari Stikom Surabaya : www.stikom.edu/id/logo-stikom-baru
- Stikom Surabaya (c). (2015). *Struktur Organisasi*. Dipetik November 10, 2015, dari Stikom Surabaya: www.stikom.edu/id/organization-structure

Sutarno, NS. 2006. *Manajemen Perpustakaan.* Jakarta: CV Sagung Seto.

Yatimah, Durotul. 2009. *Kesekretariatan Modern dan Administrasi Perkantoran.* Bandung: CV. Pustaka Setia.

# **LAMPIRAN**

# Lampiran 1 AAK Tampak Depan

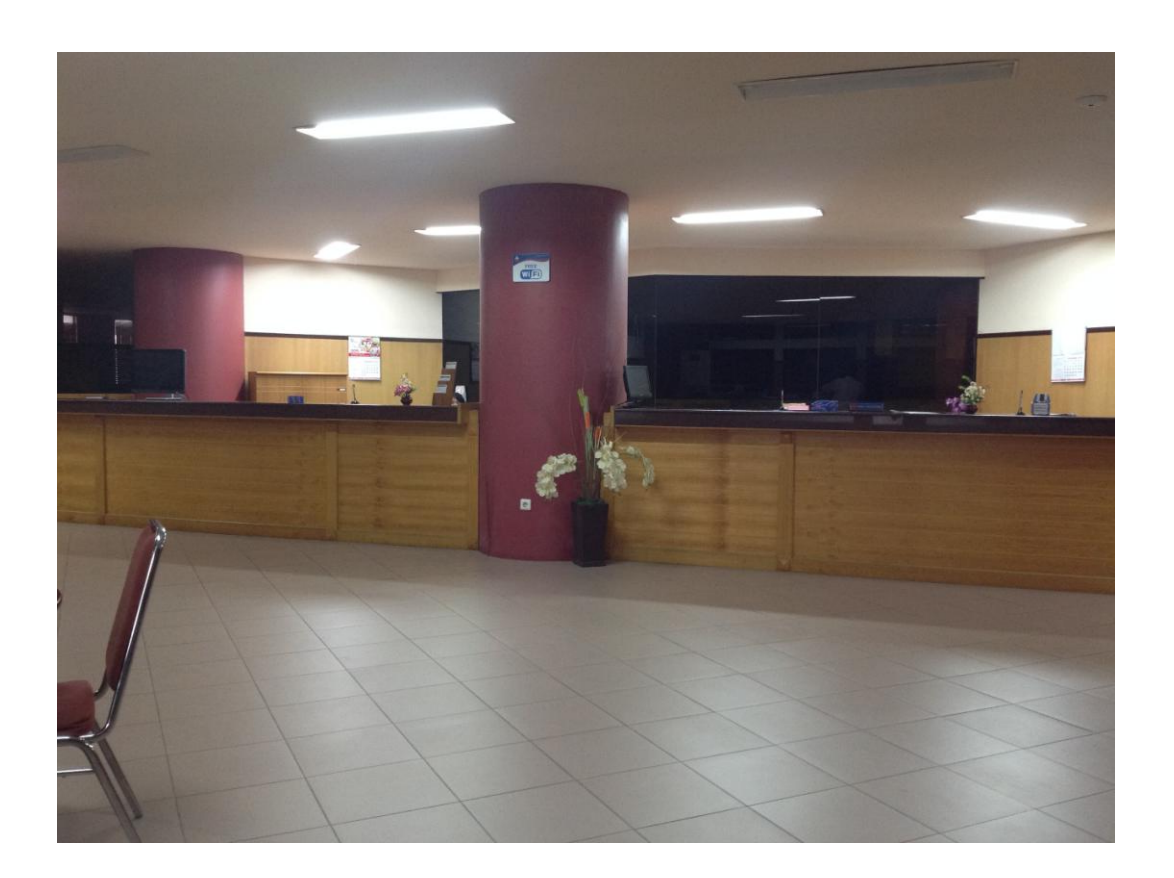

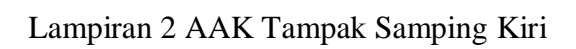

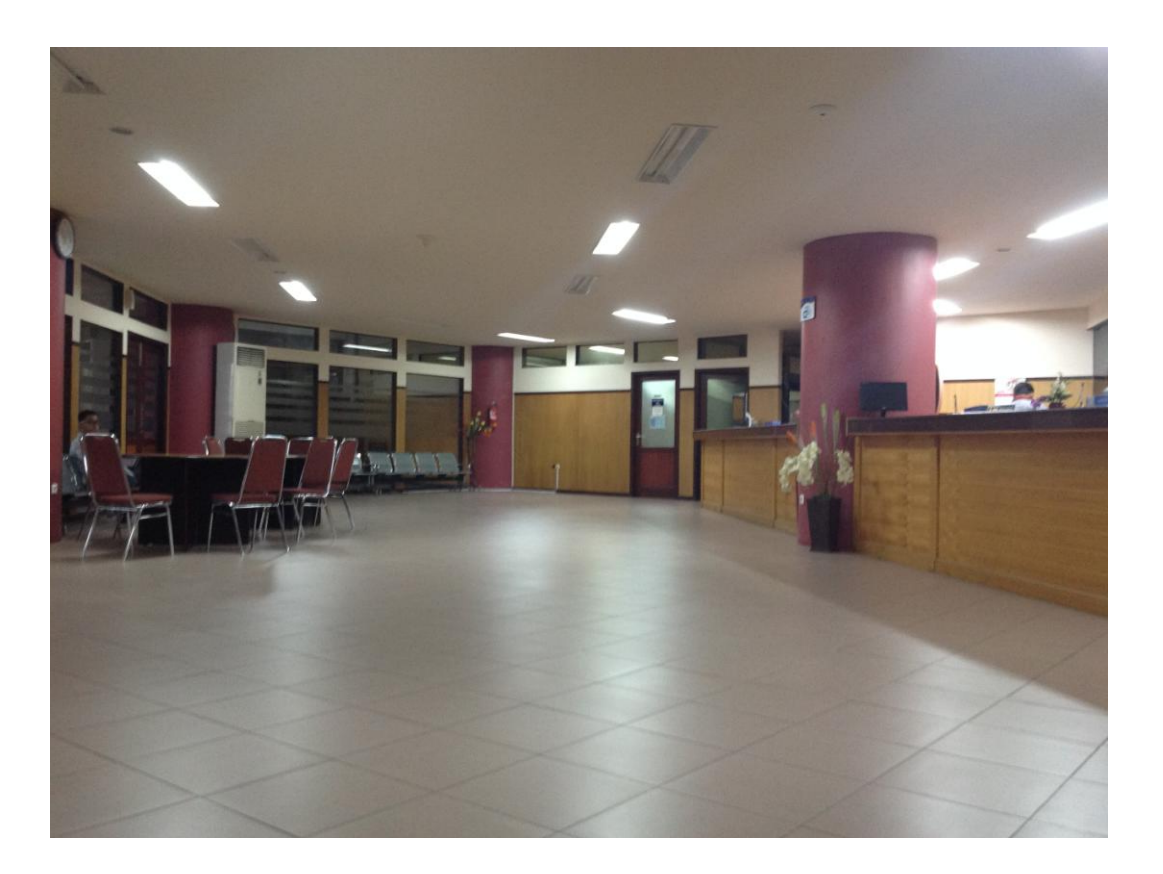

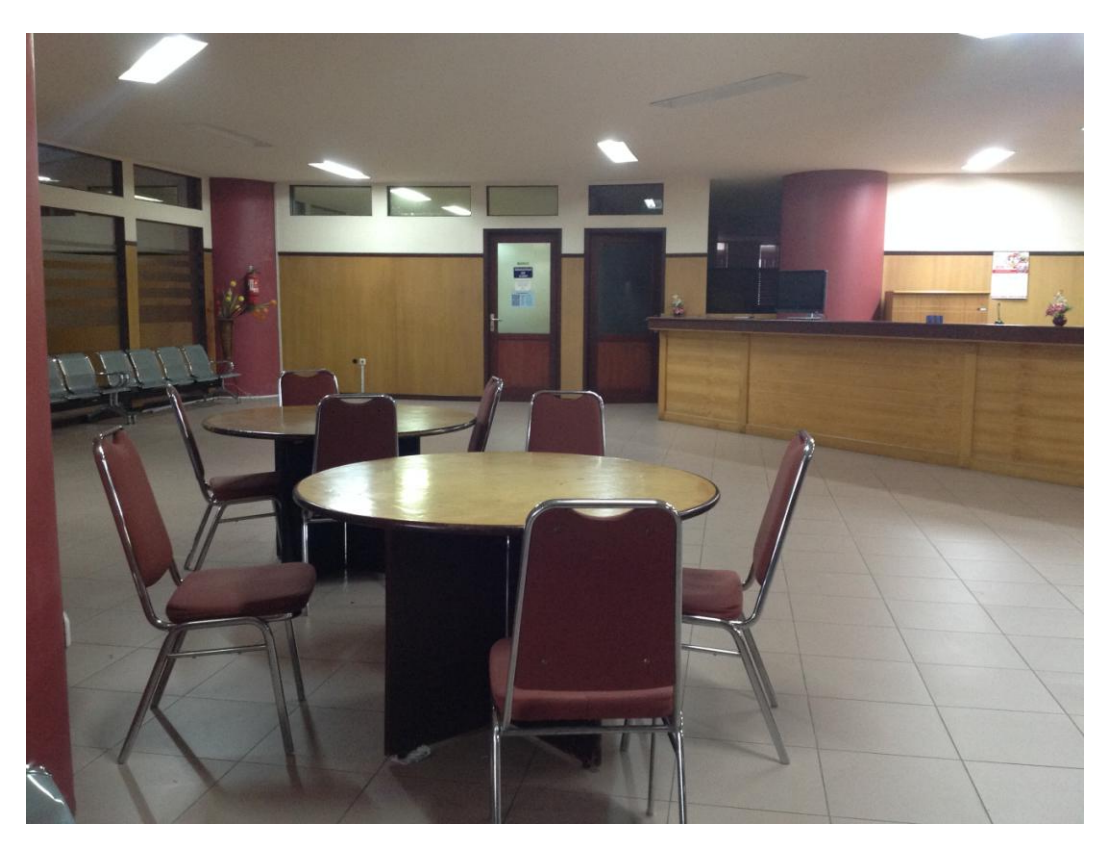

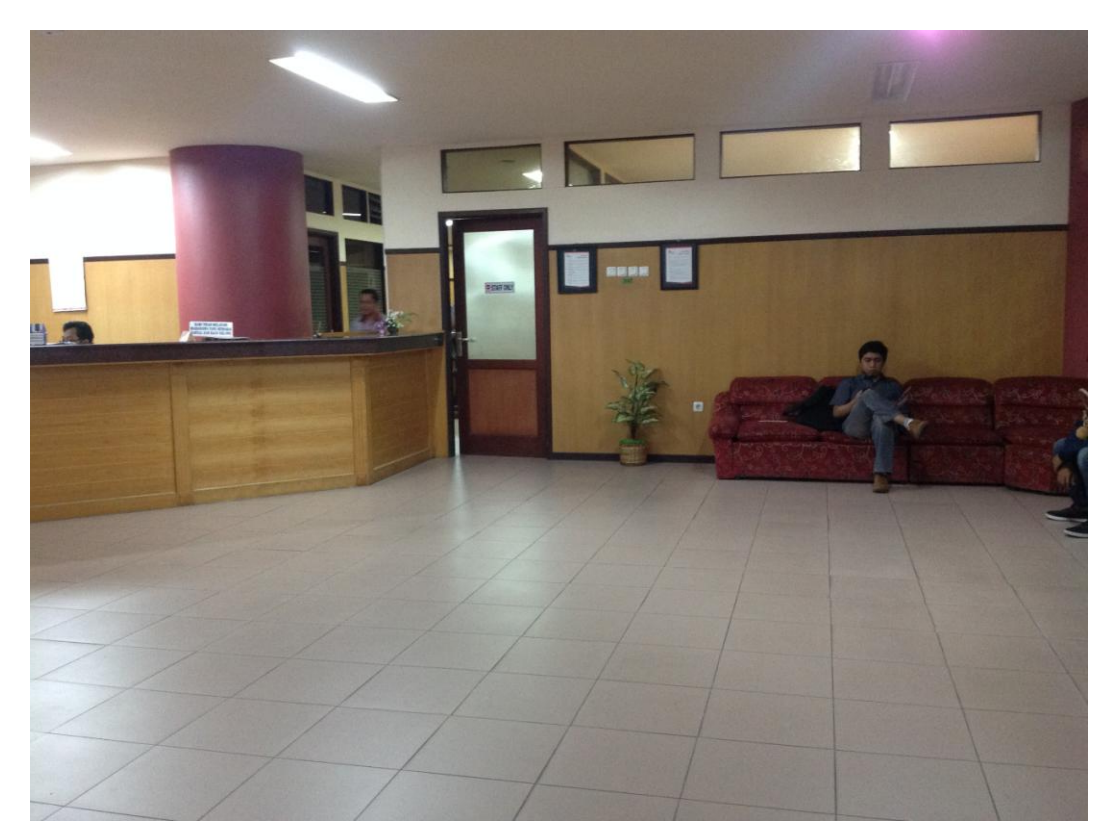

Lampiran 3 AAK Tampak Samping Kanan

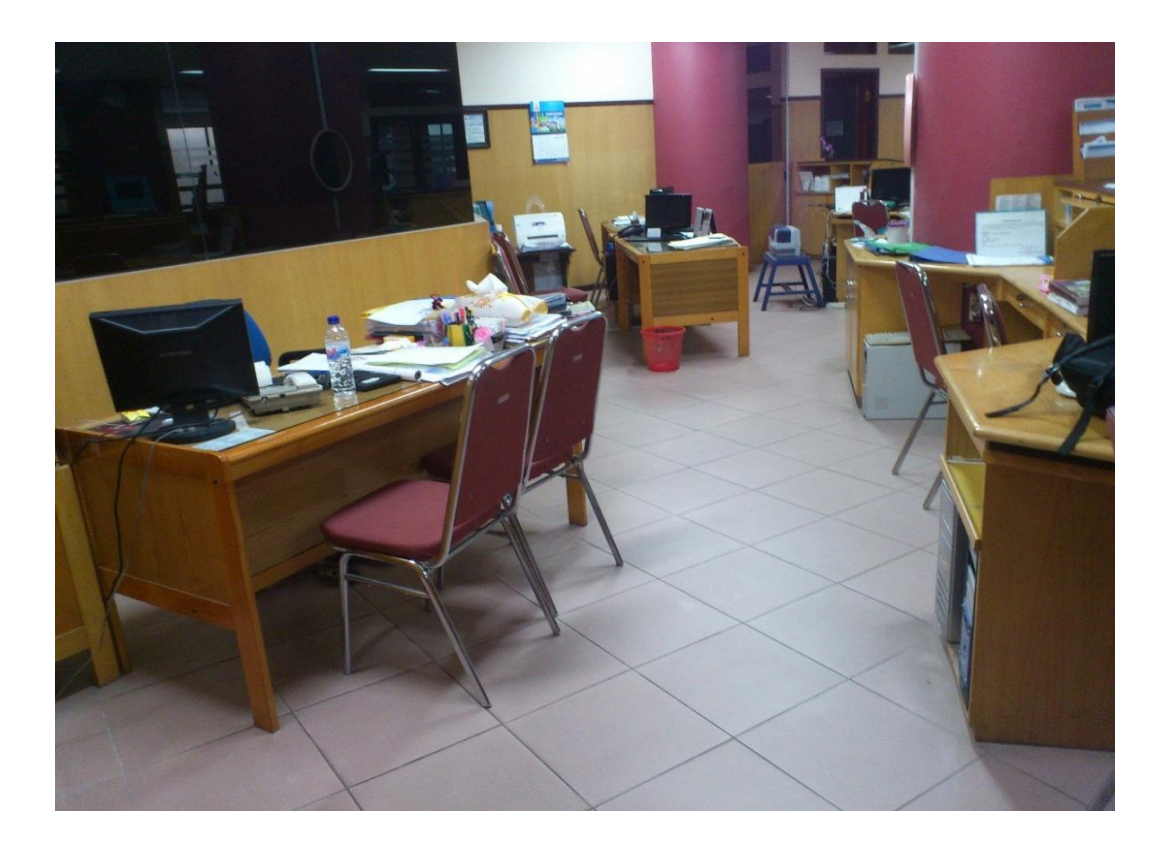

Lampiran 4 Ruang kerja Kepala Bagian dan Staf AAK

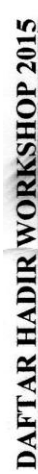

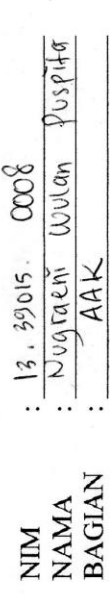

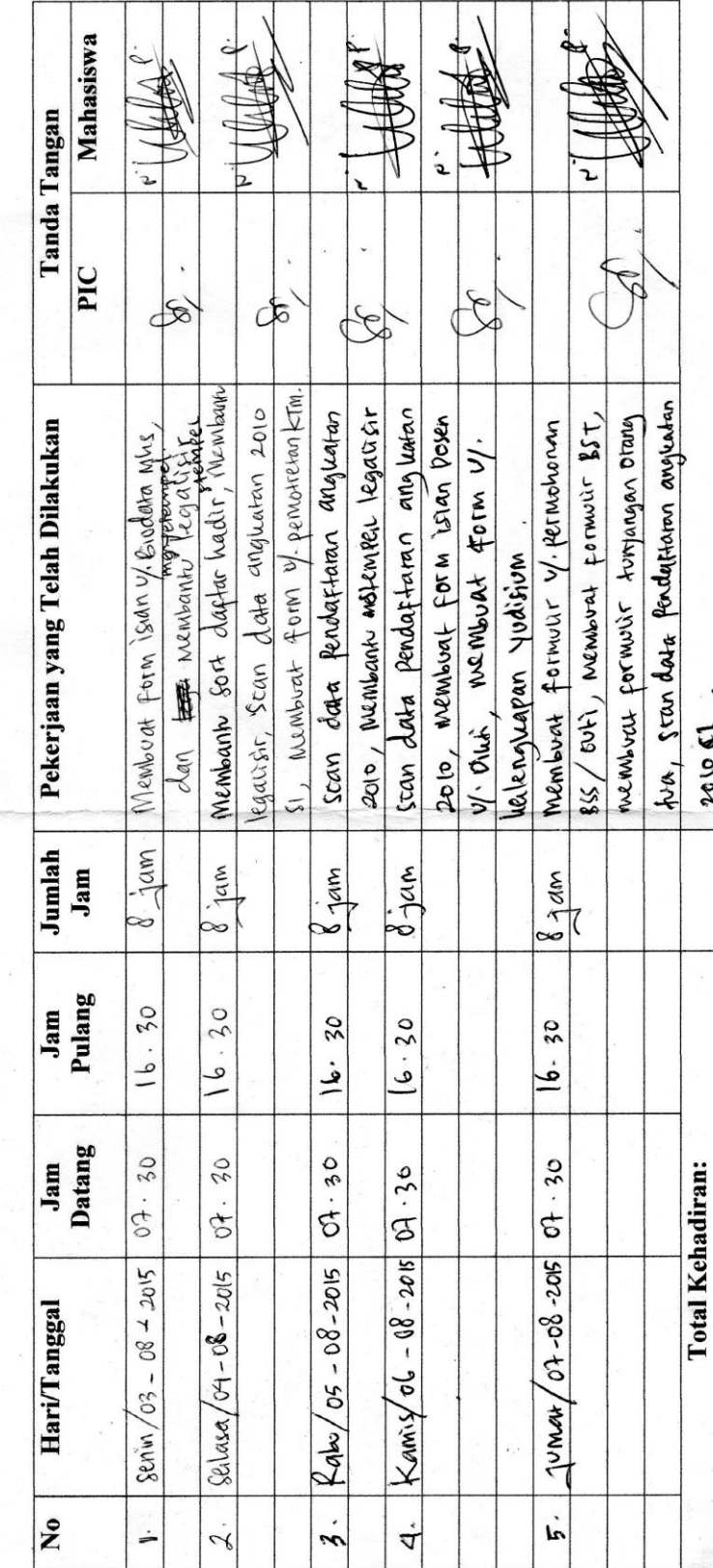

# Lampiran 5 Daftar Hadir Kegiatan *Workshop*

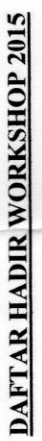

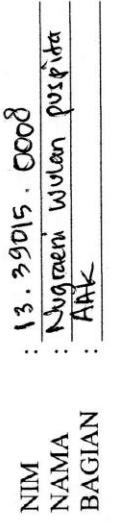

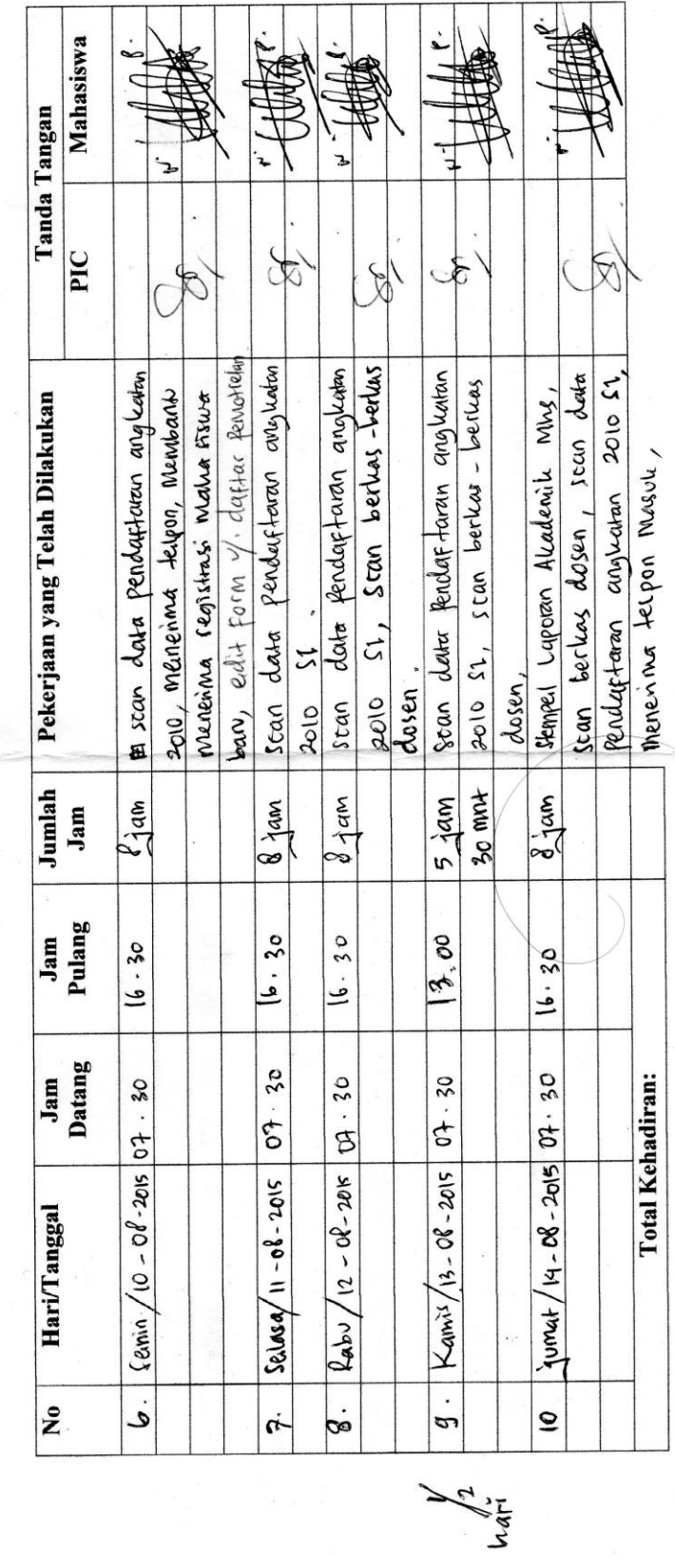

Lampiran 6 Daftar Hadir Kegiatan *Workshop*

DAFTAR HADIR WORKSHOP 2015

# DIII KOMPUTERISASI PERKANTORAN & KESEKRETARIATAN

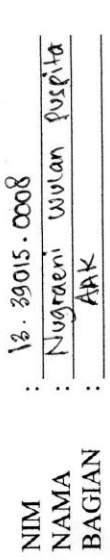

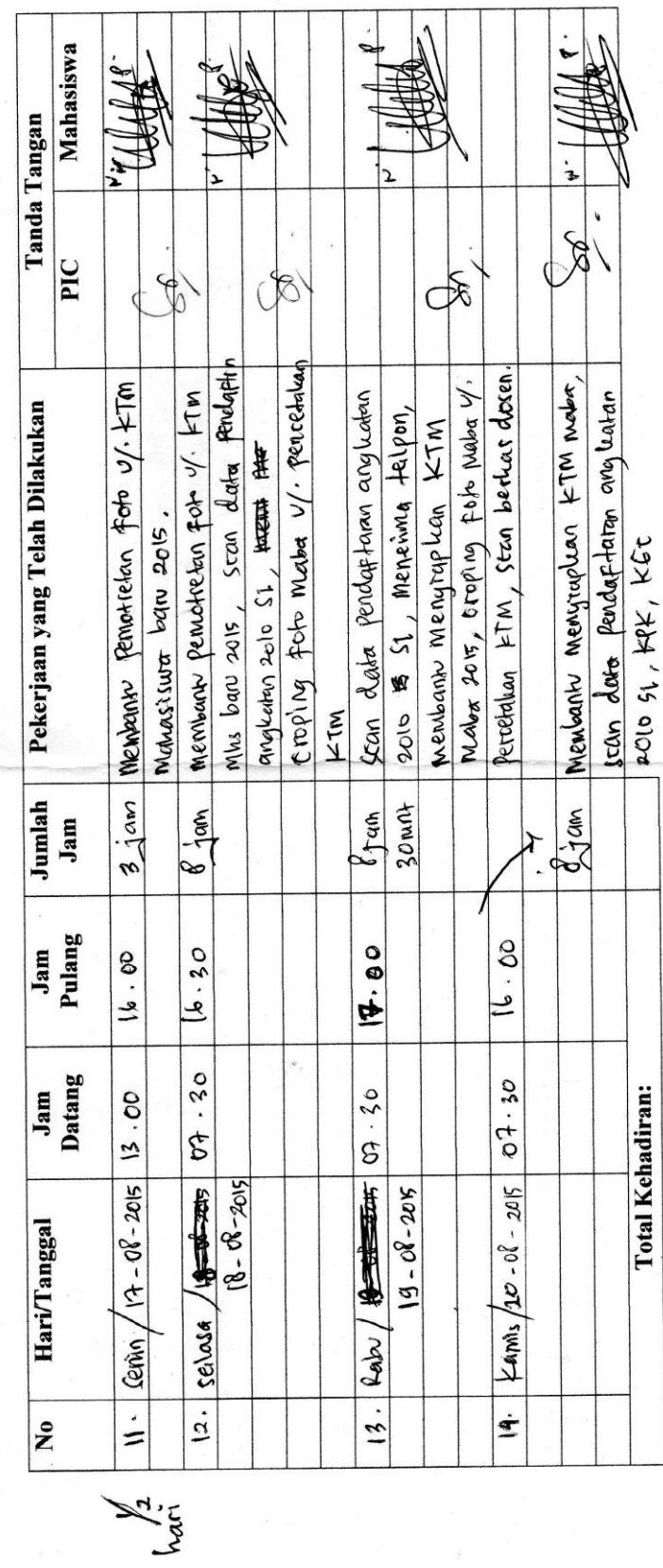

# Lampiran 7 Daftar Hadir Kegiatan *Workshop*

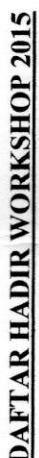

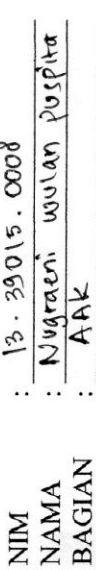

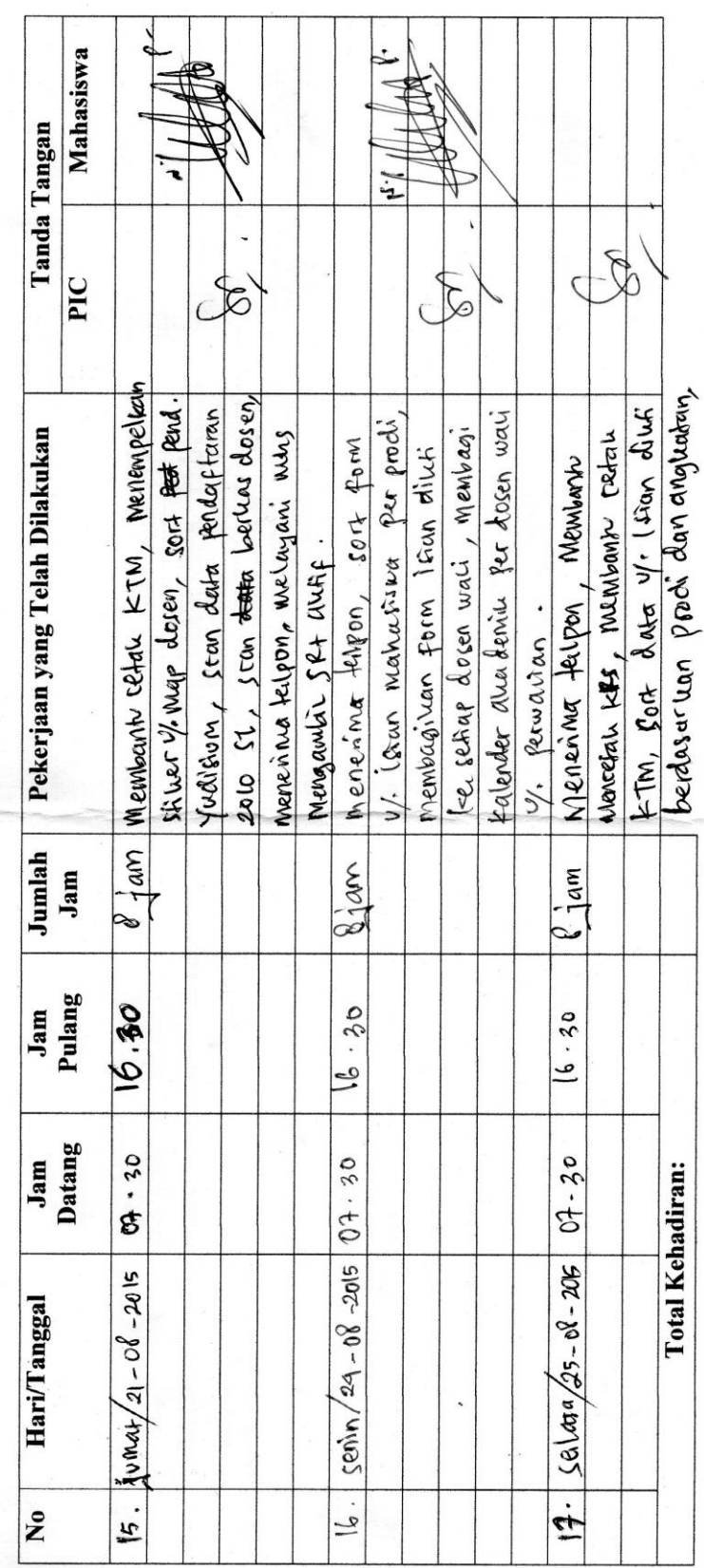

# Lampiran 8 Daftar Hadir Kegiatan *Workshop*

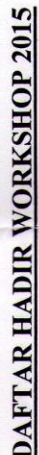

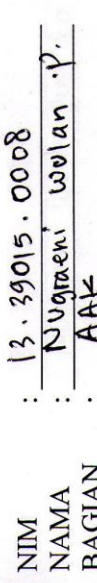

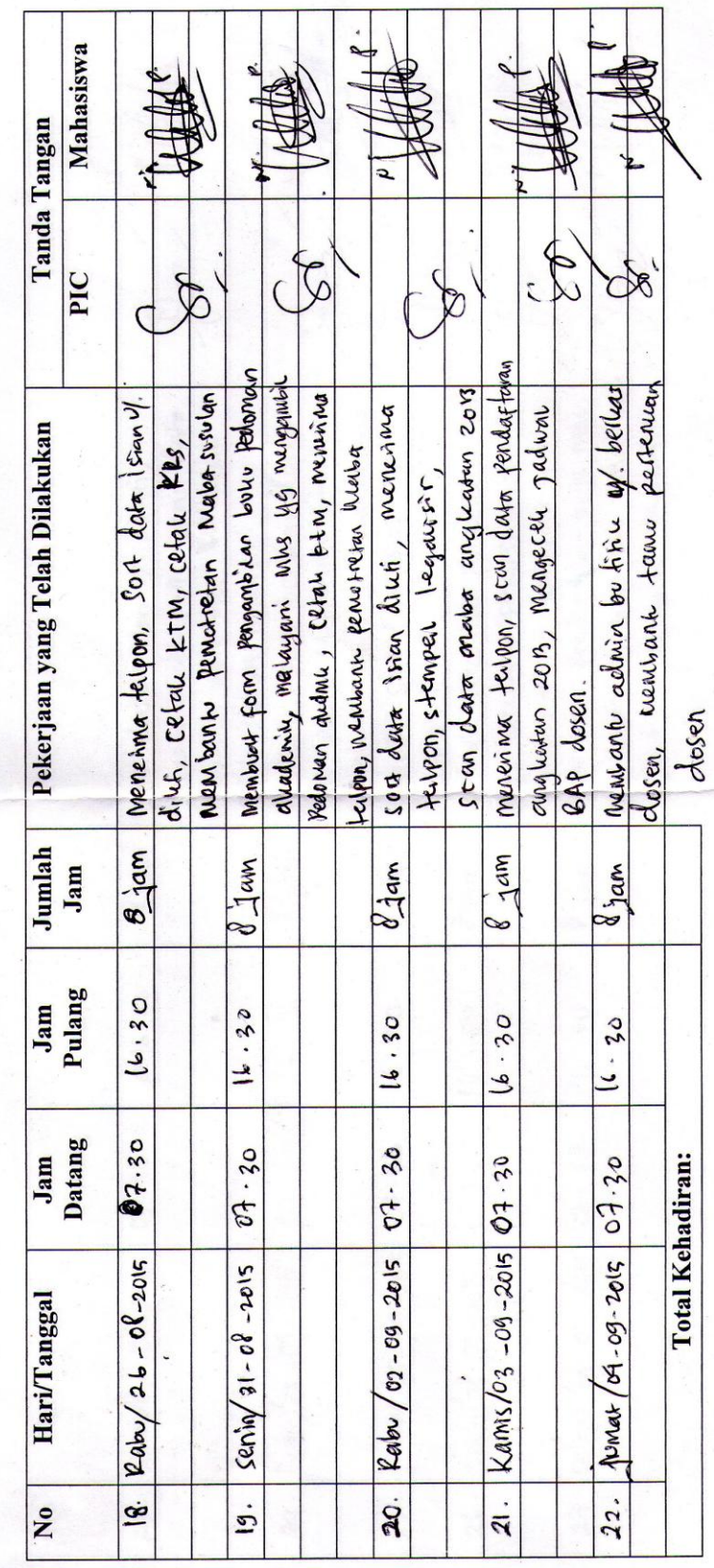

# Lampiran 9 Daftar Hadir Kegiatan *Workshop*

DAFTAR HADIR WORKSHOP 2015

# DIII KOMPUTERISASI PERKANTORAN & KESEKRETARIATAN

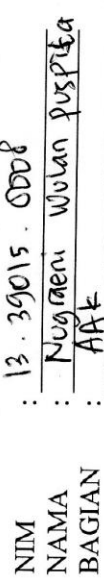

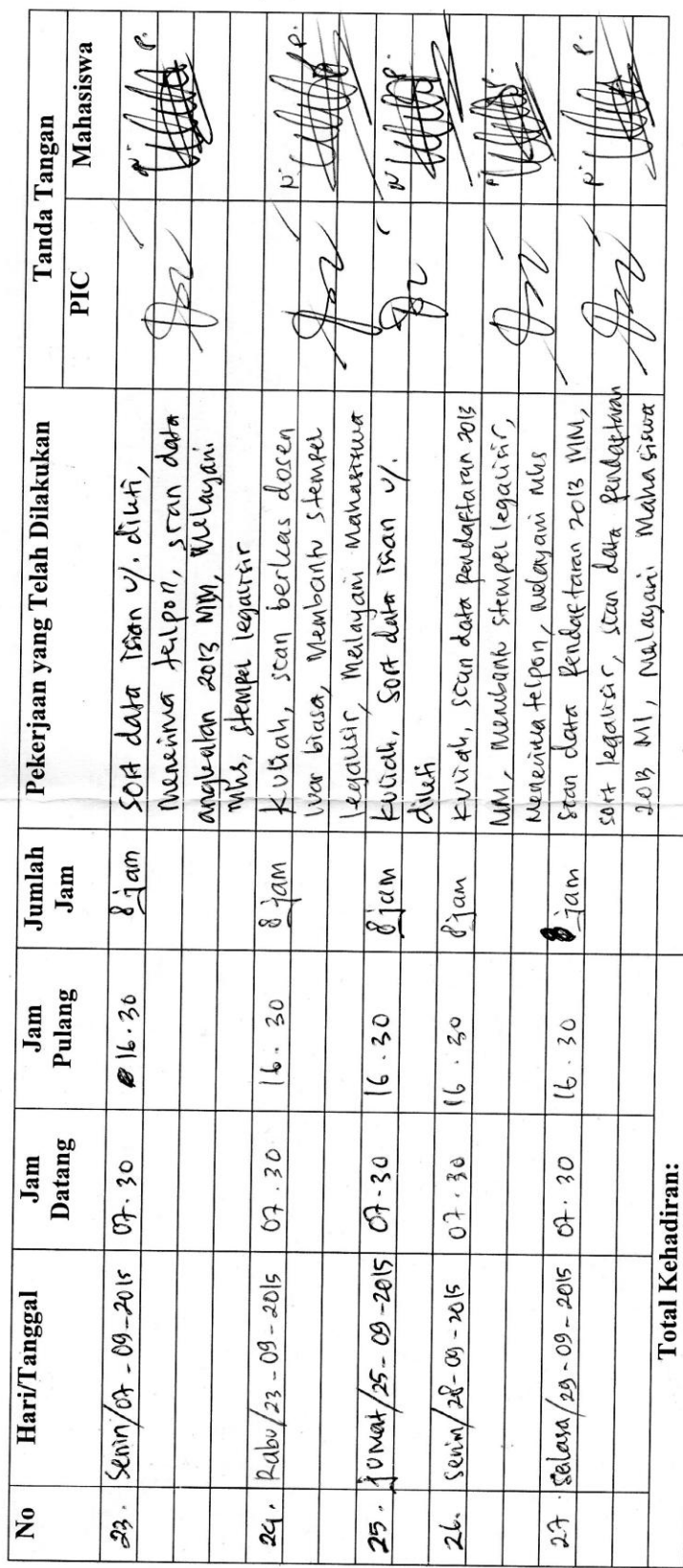

Lampiran 10 Daftar Hadir Kegiatan *Workshop*

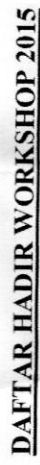

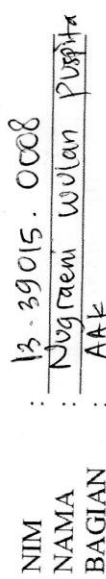

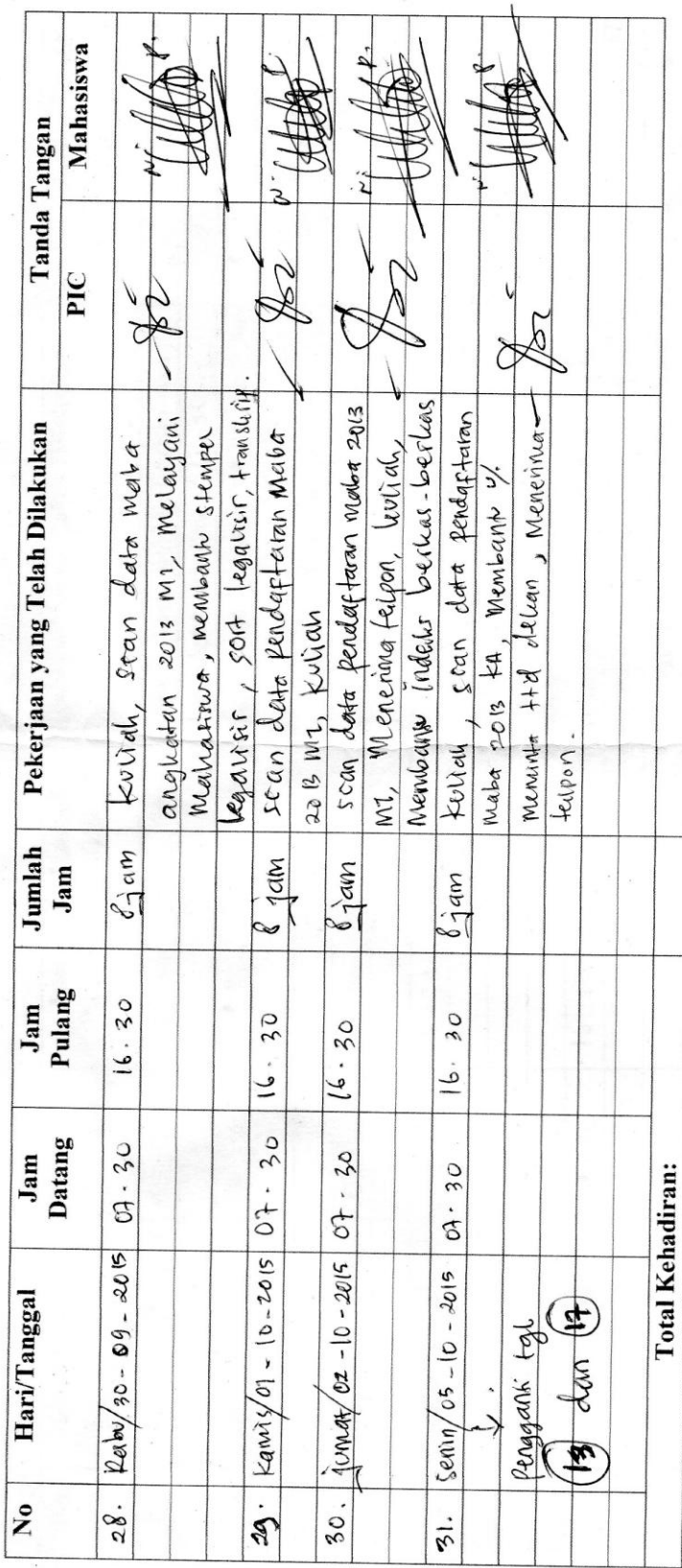

# Lampiran 11 Daftar Hadir Kegiatan *Workshop*